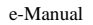

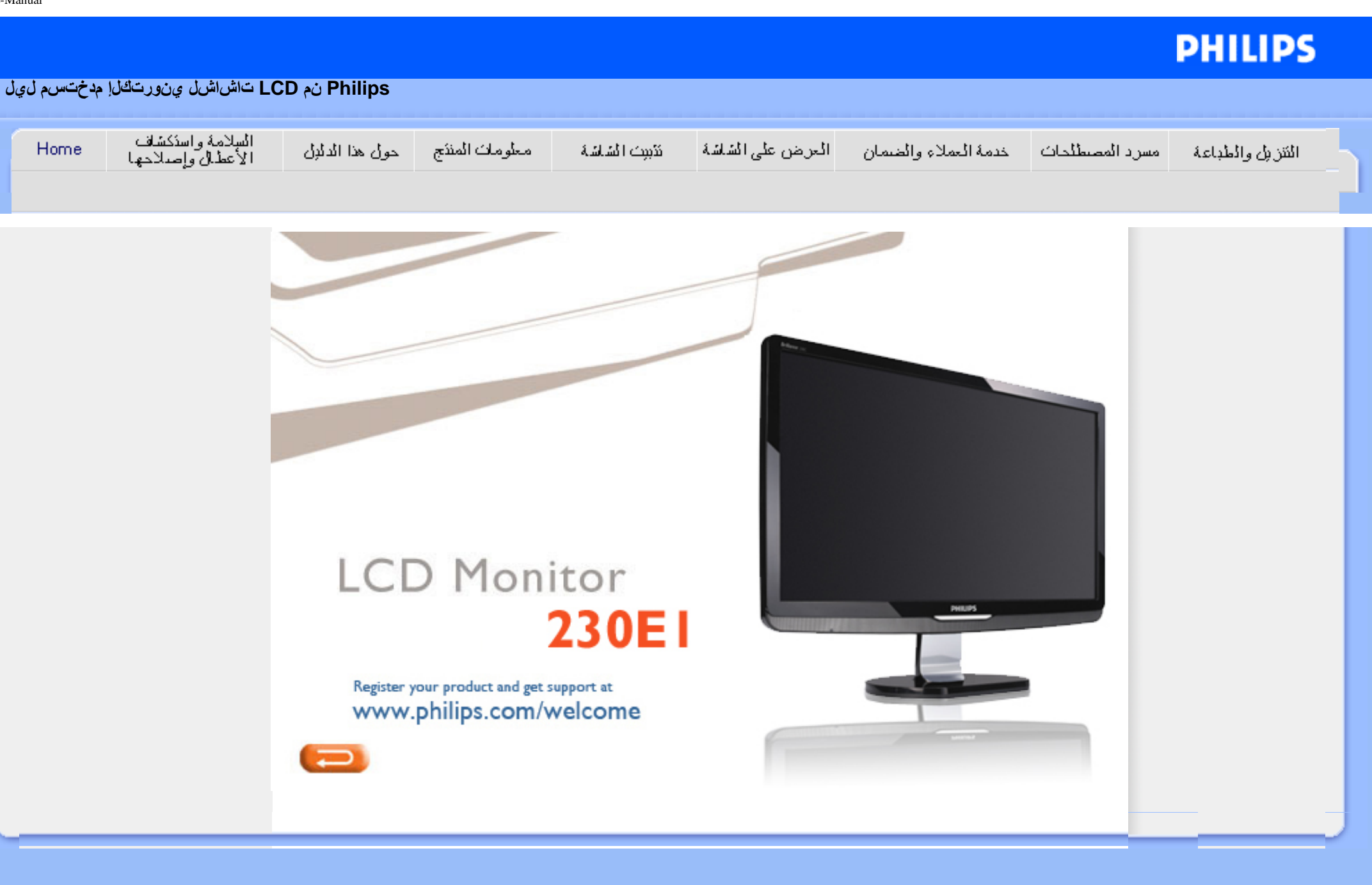

# معلومات السلامة واستكشاف الأعطال وإصلاحها

احتياطات السلامة

والصيانة لأسئلة الشائعة

استكشاف الأعطال وإصلاحها

المعلومات التنظيمية

لمعلومات الأخرى ذات الصلة

### **احتياطات السلامة والصيانة**

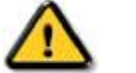

.<br>تحذير : قد يؤدي استخدام عناصر تحكم أو عناصر ضبط أو إجراءات أخرى غير المحددة في هذا الدليل إلى إمكانية التعرض لصدمة و/أو **مخاطر آهربية <sup>و</sup>/أو مخاطر ميكانيكية.**

اقرأ هذه الإرشادات والتزم بها عند توصيل شاشة كمبيوتر واستخدامها

### **التشغيل:**

- •احتفظ بالشاشة بعيدًا عن أشعة الشمس المباشرة وبعيدًا عن المواقد أو مصادر حرارية أخرى.
- • أبعد أي شيء قد يسقط في فتحات التهوية أو يعيق التبريد الجيد للأجزاء الإلكترونية بالشاشة.
	- . لا تقم بسد فتحات التهوية بعلبة الشاشة
	- عند وضع الشاشة في مكانها، تأكد من سهولة الوصول إلى قابس ومأخذ الطاقة<sub>.</sub> •
- •عند إيقاف تشغيل الشاشة من خلال فصل كبل الطاقة أو كبل طاقة التيار المستمر، انتظر لمدة 6 ثوان قبل الطاقة أو قبل التيار المستمر للتشغيل العادي.
- يرجى دائمًا استخدام كبل الطاقة المعتمد الذي توفره شركة Philips. في حالة المعالم التصال بمركز الخدمة المعلوم المعالمات المستهلك بخدمة العملاء)
	- لا تعرض شاشة LCD لاهتزازات شديدة أو صدمات قوية أثناء التشغيل.
		- تجنب الطرق على الشاشة أو إسقاطها أثناء التشغيل أو النقل.

### **الصيانة:**

- لحماية شاشتك من الأضرار الممكنة، لا تضغط بشدة على لوحة شاشة LCD. عند تحريك الشاشة، فأمسك الإطار لرفعها منه؛ ولا ترفع الشاشة ويدك أو أصابعك موضوعة على لوحة شاشة LCD.
	- •افصل الشاشة إذا كنت ستتوقف عن تشغيلها لفترة طويلة من الوقت.
- •افصل الشاشة عند تنظيفها بقطعة قماش مبللة قليلا. ويمكن مسح الشاشر جاشة عندما تمنع مناسبت المن التيار المن المستخدام المذيبات العضوية، مثل، الكحول أو السوائل التي تشتمل
	- .على أمونيا، لتنظيف الشاشة
	- لتجنيب الشاشة خطر الصدمات أو الأضرار الدائمة، لا تعرضها للأتربة أو الأمطار أو الماء أو البيئة شديدة الرطوبة.
		- •إذا ابتلت الشاشة، فامسحها بقطعة قماش جافة بأسرع ما يمكن.
- y إذا دخلت مادة غريبة أو ماء إلى الشاشة، فيرجى إيقاف تشغيلها فورًا وفصل آبل الطاقة. ثم أزل المادة الغريبة أو الماء،
	- y وأرسلها إلى مرآز الصيانة.
	- y لا تقم بتخزين شاشة LCD أو استخدامها في مواقع معرضة للحرارة أو أشعة الشمس المباشرة أو البرودة القارصة.
- y لتحقيق أفضل أداء من الشاشة واستخدامها لعمر افتراضي أطول، يرجى استخدام الشاشة في موقع يقع ضمن معدلات درجة الحرارة والرطوبة التالية.
	- درجة الحرارة: من 0 إلى 40 درجة مئوية من 32 إلى 95 درجة فهرنهايت
		- الرطوبة: -20 %80 رطوبة نسبية

ه**ام:** قم دائمًا بتنشيط برنامج شاشة توقف متحركة عندما تترك الشاشة مهملة. أيضنًا قم دائمًا بتنشيط تطبيق تحديث دوري للشاشة إذا كانت شاشة LCD ستعرض محتوى ساكن غير متغير. قد يؤدي العرض المتواصل بدون انقطاع للصور الثابتة أو الساكنة لفترة ممتدة إلى "احتراق داخلي"، ما يُعرف أيضًا بـ "صور بعدية" أو "صور ظلية"، على الشاشة. "الاحتراق الداخلي" أو "الصور البعدية" أو "الصور الظلية" هي ظاهرة معروفة في تقنية لوحة شاشة LCD. وفي معظم الحالات، تظهر ظاهرة "الاحتراق الداخلي" أو "الصور البعدية" أو "الصور الظلية" تدريجيًا لفترة من الوقت بعد إيقاف التشغيل.

<mark>تحذير :</mark> الأعراض الشديدة لظاهرة "الاحتراق الداخلي" أو "الصور "الصور الظلية" لن تختفي ولا يمكن إصلاحها. والأضرار السابق ذكرها ليست مشمولة في الضمان .

#### **الخدمة :**

- ينبغي فتح غطاء العلبة فقط بواسطة موظف الصيانة المؤهل .
- إذا كانت هناك أية حاجة لأي مرجع لعمليات الإصلاح أو الدمج، يرجى الاتصال بمركز الخدمة المحلي لديك. (يرجى الرجوع إلى الفصل "مركز معلومات المستهلك")
	- للحصول على معلومات حول النقل، يرجى الرجوع إلى "المواصفات الفعلية".
		- لا تترك الشاشة في أي سيارة/شاحنة معرضة لأشعة الشمس المباشرة .

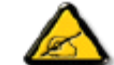

ير جي استشار ة فني خدمة إذا كانت الشاشة لا تعمل بشكل طبيعي، أو إذا لم تكن متأكدًا من الإجر اء الذي ينبغي عليك اتخاذه عند اتباع إر شادات التشغيل الموجودة في هذا الدليل .

### العودة إلى أعلى الصفحة

### **الأسئلة الشائعة**

السلامة واستكشاف الأعطال وإصلاحها

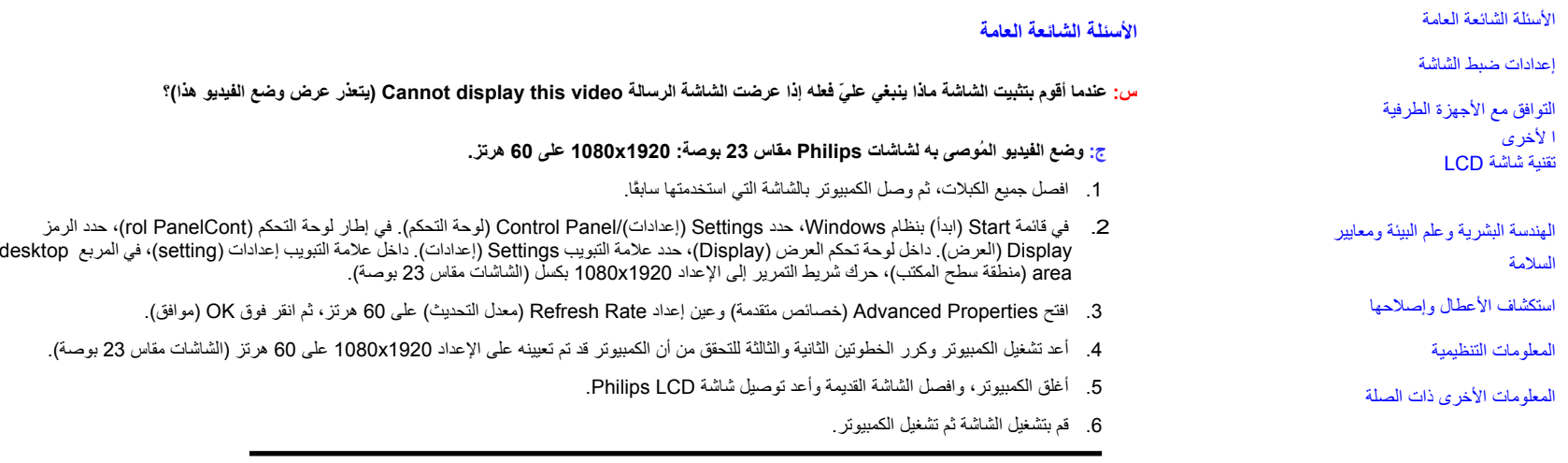

س: ما هي ملفات .inf و .icm الموجودة على القرص المضغوط؟ وكيف أقوم بتثبيت برامج التشغيل (.inf و inf)؟

ج: هذه هي ملفات برنامج تشغيل الشاشة. اتبع الإرشادات الواردة في دليل المستخدم لتثبيت برامج التشغيل. قد يطلب منك الكمبيوتر برامج تشغيل الشاشة (الملفات .inf و. icm) أو قرص برنامج التشغيل عند تثبيت الشاشة لأول مرة. اتبع الإرشادات لإدخال (القرص المضغوط) المتوفر في هذه الحزمة. سيتم تثبيت محركات تشغيل الشاشة (ملفات .inf <sup>و</sup>. icm (تلقائيًا .

### **<sup>س</sup>: آيف أقوم بضبط الدقة؟**

**ج:** تقوم بطاقة الفيديو/برنامج تشغيل الرسومات والشاشة معًا بتحديد إعدادات الدقة المتاحة

يمكنك تحديد الدقة المطلوبة في لوحة التحكم (Panel Control (بنظام Windows؟من خلال خصائص العرض "Display".

**<sup>س</sup>: ماذا أفعل إذا ضللت الطريق أثناء القيام بإعدادات ضبط للشاشة؟**

**<sup>ج</sup>:** ببساطة اضغط على زر Menu) القائمة) ثم زر Setup) إعداد) ثم حدد Reset) إعادة تعيين) لاستعادة جميع إعدادات المصنع الأصلية.

#### **<sup>س</sup>: ما وظيفة مفتاح الضبط التلقائي (Auto(؟**

**ج:** يقوم مفتاح الضبط التلقائي (AUTO (باستعادة الإعدادات المثلى لوضع الشاشة والفارق الزمني والساعة من خلال الضغط على زر واحد – دون الحاجة إلى الانتقال عبر قوائم (العرض على الشاشة) ومفاتيح التحكم .

**. ملاحظة: تتوفر وظيفة الضبط التلقائي في الطرز المحددة فقط**

#### **<sup>س</sup>: اتصال الشاشة بالتيار منقطع (مؤشر الطاقة لا يضيء). ماذا ينبغي أن أفعل؟**

ج: تأكد من أن كبل التيار المتردد متصل بين الشاشة ومأخذ التيار المتردد، ثم انقر اضغط فوق مفتاح في لوحة المفاتيح/الماوس لتنشيط الكمبيوتر.

#### **<sup>س</sup>: هل تقبل شاشة LCD إشارة مزج من طرز الكمبيوتر الشخصي؟**

**<sup>ج</sup>:** لا، ففي حالة استخدام إشارة مزج، تعرض الشاشة خطوط مسح أفقية فردية وزوجية في نفس الوقت، وبذلك تتشوه الصورة.

#### **<sup>س</sup>: ماذا يعني معدل التحديث (Rate Refresh (لشاشات LCD؟**

**<sup>ج</sup>:** بخلاف تقنية الشاشات CRT، والتي تقوم فيها سرعة شعاع الإلكترون المندفع من أعلى إلى أسفل الشاشة بتحديد التذبذب، توجد طريقة عرض مصفوفة نشطة تستخدم عنصرًا نشطًا (TFT (للتحكم في آل بكسل مفرد ولهذا فإن معدل التحديث غير قابل للتطبيق في الواقع على تقنية LCD.

**<sup>س</sup>: هل ستكون شاشة LCD مقاومة للخدوش؟**

ج: توجد طبقة حماية على سطح شاشة LCD، والتي تعتبر متينة لمدى معن قاسمت على الصلابة قلم رصاص H2). وبشكل عام، يُوصى بعدم تعريض سطح لوحة الشاشة لأي صدمات أو خدوش.

#### **<sup>س</sup>: آيف أقوم بتنظيف سطح شاشة LCD؟**

ج: للتنظيف العادي، استخدم قطعة قماش ناعمة ونظيفة. للتنظيف الشامل، يستخدم التخدم التصنحاء التصنعات التشام الشامل أو الأسيتون أو الهكسان، وغير ذلك.

#### **<sup>س</sup>: هل يمكن تغيير إعدادات اللون بالشاشة؟**

<sup>ج</sup>: نعم، يمكنك تغيير إعدادات اللون عبر عناصر التحكم المعروضة على الشاشة حسب الإجراءات التالية،

- 1. اضغط على مفتاح Menu) القائمة) لعرض قائمة العرض على الشاشة
- 2. اضغط على "السهم لأسفل" لتحديد الخيار Color) اللون) ثم اضغط على OK) موافق) لإدخال إعداد اللون، هناك ثلاثة إعدادات آما يلي.
- أ-Color Temperature (درجة حرارة اللون); الإعدادات الستة هي 5000 كلفن و6500 آلفن و8200 آلفن و8300 آلفن و11500 كلفن. مع الإعدادات في المدى 5000 گلفن تبدو لوحة الشاشة "دافئة"، بدرجة لون الأحمر- الأبيض، بينما مع الإعداد <sup>11500</sup> آلفن تبدو الشاشة "باردة مع درجة اللون أزرق- أبيض."
	- ب- sRGB; هذا إعداد قياسي لضمان التبادل الصحيح للألوان بين الأجهزة المختلفة (على سبيل المثال، الكاميرات الرقمية والشاشات والطابعات والماسحات الضوئية، وغيرها)
		- <sup>ج</sup> Define User) محددة من قبل المستخدم); يمكن للمستخدم اختيار إعداد اللون المفضل لديه ممن خلال ضبط الألوان الأحمر والأخضر والأزرق.
			- د- ; Gamma الإعدادات الخمسة هي 1.8 <sup>و</sup>2.0 <sup>و</sup>2.2 <sup>و</sup>2.4 <sup>و</sup>.2.6

\*مقياس لون الضوء المنبعث من جسم أثناء تسخينه. ويتم التعبير عن هذا القياس بالمقياس المطلق (مقياس آلفن بالدرجات المطلقة). درجات الحرارة المنخفضة بالكلفن مثل 2004 آلفن تكون حمراء؛ ودرجات الحرارة الأعلى مثل 9300 آلفن تكون زرقاء. وتكون درجة الحرارة المتعادلة بيضاء، عند 6504K.

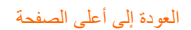

**إعدادات ضبط الشاشة**

**س: عندما أقوم بتثبيت الشاشة، آيف أحصل على أفضل أداء من الشاشة؟**

<sup>ج</sup>: لتحقيق أفضل أداء، تأآد من تعيين إعدادات العرض على 1920x1080 عند <sup>60</sup> هرتز للشاشات مقاس <sup>23</sup> ÈæÕÉ.

**<sup>س</sup>: آيف نقارن بين شاشات LCD <sup>و</sup>CRT من ناحية الإشعاع؟**

. **<sup>ج</sup>:** لأن شاشات LCD لا تستخدم مدفع إلكترونات، فإنها لا تحدث نفس آمية الإشعاع على سطح الشاشة

العودة إلى أعلى الصفحة

#### **التوافق مع الأجهزة الطرفية الأخرى**

**<sup>س</sup>: هل يمكنني توصيل شاشة LCD بأي آمبيوتر أو محطة عمل أو جهاز Mac؟**

**<sup>ج</sup>:** نعم. جميع شاشات LCD Philips متوافقة تمامًا مع أجهزة الكمبيوتر العادية وأجهزة Mac ومحطات العمل. ولكن قد تحتاج لمهايئ آبل لتوصيل الشاشة بنظام Mac. يرجى الاتصال بممثل مبيعات Philips لديك للحصول على مزيد من المعلومات.

**<sup>س</sup>: هل شاشات LCD Philips جاهزة للتوصيل والتشغيل؟**

**<sup>ج</sup>:** نعم، الشاشات جاهزة للتوصيل والتشغيل ومتوافقة مع أنظمة التشغيل RWindows95 <sup>و</sup><sup>98</sup> <sup>و</sup><sup>2000</sup> <sup>و</sup>XP <sup>و</sup>Vista.

#### **<sup>س</sup>: ما تقنية USB) الناقل التسلسلي العالمي)؟**

**<sup>ج</sup>:** تقنية الناقل USB هي عبارة عن قابس ذآي للأجهزة الطرفية التي يتم توصيلها بالكمبيوتر. حيث تقوم تقنية USB تلقائيًا بتحديد الموارد (مثل برنامج التشغيل وعرض نطاق الناقل) التي تطلبها الأجهزة الطرفية. وتجعل تقنية USB الموارد الضرورية متوفرة من دون تدخل المستخدم. وهناك ثلاث فوائد أساسية لتقنية USB. تساعد تقنية USB في التخلص من "القلق على علبة الكمبيوتر"، الخوف من نقل علبة الكمبيوتر لترآيب البطاقات -- والذي آثيرًا ما يتطلب ضبط إعدادات IRQ) طلب المقاطعة) المعقدة -- للأجهزة الطرفية المضافة. فتقنية USB تلغي "محدودية المنافذ." ومن دون تقنية USB، تكون أجهزة الكمبيوتر محدودة فقط على طابعة واحدة وجهازين بمنفذ Com (عادةً الماوس والمودم)، ومنفذ متوازي محسن واحد لإضافة (ماسحة ضوئية أو كامير ا فيديو ، على سبيل المثال)، و عصـا تحكم. ولكن السوق تمتلئ آل يوم بالمزيد والمزيد من الأجهزة الطرفية لأجهزة آمبيوتر الوسائط المتعددة. ولكن مع تقنية USB، يمكن تشغيل حتى 127 جهازًا في نفس الوقت على كمبيوتر واحد. فتقنية USB تسمح بـ "التوصيل السريع"، فليست هناك حاجة لإيقاف التشغيل ثم التوصيل ثم إعادة التشغيل وإعداد تثبيت الأجهزة الطرفية. وكذلك ليست هناك حاجة لعكس هذه العملية لفصل تلك الأجهزة. وإلى هنا، فإن تقنية USB تحول المفهوم الحالي "التوصيل والانتظار" إلى مفهوم توصيل وتشغيل حقيقي !

يرجى الرجوع إلى مسرد المصطلحات للحصول على مزيد من المعلومات حول تقنية USB .

#### **<sup>س</sup>: ما المقصود بمحور USB؟**

**ج:** محور USB يوفر وصلات إضافية للناقل التسلسلي العالمي. حيث يقوم منفذ اتجاه صاعد بالمحور بتوصيل المحور بجهاز مضيف، وهو عادة ما يكون آمبيوتر. ويسمح منافذ الاتجاه الهابط المتعددة بالمحور بالاتصال بمحور أو جهاز آخر، على سبيل المثال لوحة مفاتيح أو آاميرا أو طابعة بتقنية USB .

#### العودة إلى أعلى الصفحة

#### **تقنية شاشة LCD**

#### **<sup>س</sup>: ما المقصود بتقنية شاشة عرض الكريستال السائل (Display Crystal Liquid(؟**

**ج-** شاشة عرض الكريستال السائل (LCD (هي عبارة عن جهاز ضوئي يُستخدم بشكل شائع لعرض رموز وصور ASCII على عناصر . رقمية مثل ساعات اليد والآلات الحاسبة ووحدات تحكم الألعاب المتنقلة، وغير ذلك

LCD هي التقنية المستخدمة لشاشات العرض في أجهزة الكمبيوتر المحمولة وأجهزة الكمبيوتر الصغيرة الأخرى. ومثلها مثل تقنية الصمام الثنائي الباعث للضوء (LED (والبلازما الغازية، تسمح تقنية LCD بأن تكون شاشات العرض أآثر رقة من تقنية أنبوب أشعة الكاثود (CRT(. وتستهلك شاشات LCD طاقة أقل بكثير من الشاشات التي تعمل بتقنية LED وتقنية البلازما الغازية، حيث إنها تعمل على أساس منع الضوء وليس بعثه .

#### **<sup>س</sup>: ما الذي يميز شاشات LCD ذات المصفوفة السلبية عن شاشات عرض LCD ذات المصفوفة النشطة؟**

**<sup>ج</sup>:** يتم تصميم شاشات LCD بشبكة عرض إما بمصفوفة سلبية أو بمصفوفة نشطة. وتحتوي المصفوفة النشطة على ترانزستور موجود عند آل تقاطع بكسل، وبهذا فهي تحتاج لتيار أقل للتحكم في سطوع البكسل. ولهذا السبب، يمكن تشغيل التيار في شاشات عرض المصفوفة النشطة وإيقاف تشغيله بشكل أكثر تكرارًا؛ مما يحسن من وقت تحديث الشاشة (على سبيل المثال، سوف يتحرك مؤشر الماوس بسلاسة أكبر فوق الشاشة). أما شاشات عرض LCD ذات المصفوفة السلبية فتتضمن شبكة من الموصلات يتم فيها وضع وحدات البكسل عند آل تقاطع.

#### Q: **ما مزايا تقنية شاشات LCD TFT مقارنةً بتقنية CRT؟**

A: في شاشة CRT، يوجد مدفع يطلق الإلكترونات وهي تضيء بشكل عام بتصادم الإلكترونات القطبية على زجاج فلورسنت. ولذلك، فإن شاشات CRT تعمل بشكل أساسي بإشارة RGB تناظرية. أما شاشة LCD TFT فهي عبارة عن جهاز يعرض صور دخل بتشغيل لوحة . من الكريستال السائل. وتقنية TFT لها بنية مختلفة جوهريًا عن تقنية CRT: فكل خلية تتضمن بنية مصفوفة نشطة وعناصر نشطة مستقلة وتتضمن شاشات LCD TFT لوحان زجاجيان بينهما فراغ مملوء بكريستال سائل. وعند اتصال آل خلية بالأقطاب الكهربية وتعرضها لجهد كهربي، تتغير البنية الجزيئية للكريستال السائل وتتحكم في كمية إضاءة المدخل لعرض الصور . ولشاشات TFT LCD مميزات عديدة تفوق شاشات CRT، حيث يمكن أن تكون رقيقة جدًا ولا يحدث بها أي تذبذبات لأنها لا تستخدم طريقة المسح.

#### **<sup>س</sup>: لماذا يعتبر التردد الرأسي <sup>60</sup> هرتز مثاليًا لشاشات LCD؟**

**ج:** بخلاف شاشات CDT، تتميز شاشات LCD TFT بدقة ثابتة. على سبيل المثال، شاشات XGA تتميز بالدقة 1024x3) R، G، B( ؟ <sup>768</sup> بكسل وقد لا تتوفر دقة أعلى من دون معالجة من برنامج إضافي. ولوحة الشاشة مصممة لتحسين العرض لساعة نقطية <sup>65</sup> ميجاهرتز، أحد معايير شاشات XGA. وبما أن التردد الرأسي/الأفقي لهذه الساعة النقطة هو <sup>60</sup> هرتز48/ آيلوهرتز، فإن التردد الأمثل لهذه الشاشة هو 60 هرتز .

#### **<sup>س</sup>: أي نوع من تقنية الزاوية الواسعة متوفر؟ آيف يعمل؟**

**ج:** لوحة الشاشة LCD TFT هي عنصر يتحكم في/يعرض مدخل إضاءة خلفية باستخدام الانكسار الثنائي للكريستال السائل. وباستخدام خاصية انكسار مسقط ضوء المدخل تجاه المحور الرئيسي للعنصر السائل، يتم التحكم في اتجاه ضوء المدخل وعرضه. ونظرًا لأن معدل انكسار ضوء المدخل على الكريستال السائل يختلف باختلاف زاوية مدخل الضوء، وزاوية رؤية شاشات TFT أضيق بكثير من زاوية رؤية شاشات CDT. وعادة،ً تشير زاوية الرؤية إلى النقطة التي تكون فيها نسبة التباين .10 ويجري الآن تطوير العديد من الطرق لتوسيع زاوية الرؤية وتتمثل الطريقة الأآثر شيوعًا في استخدام غشاء زاوية رؤية واسع، والذي يقوم بتوسيع زاوية الرؤية من خلال تنويع نسبة الانكسار. تُستخدم أيضًا الطرق IPS) التبديل المستوي) أو MVA) المحازاة الرأسية المتعددة) لتوفير زاوية رؤية أوسع.

#### **<sup>س</sup>: لماذا تنعدم التذبذبات في شاشة LCD؟**

**<sup>ج</sup>:** من الناحية التقنية، تُحدث شاشات LCD تذبذبات، ولكن يختلف سبب الظاهرة عن سببها في شاشات CRT –وليس لها أثر على سهولة الرؤية. ويرجع التذبذب في شاشات LCD إلى السطوع غير المستبان الناتج عن الفرق بين الجهد الموجب والسالب. ومن ناحية أخرى، فإن التذبذب في شاشات CRT والذي قد يثير العين البشرية، يحدث عندما يُصبح إجراء تشغيل/إيقاف تشغيل أجسام الفلورسنت مرئيًا. ونظرًا لأن سرعة تفاعل الكريستال السائل في شاشات LCD أبطأ بكثير، فإن الشكل المزعد للتذبذب يختفي في شاشات LCD.

**<sup>س</sup>: لماذا تكون شاشات LCD فعليًا منخفضة التداخل الكهرومغنطيسي؟**

**<sup>ج</sup>:** بخلاف شاشات CRT، لا تتضمن شاشات LCD أجزاء رئيسية تقوم بتوليد التداخل الكهرومغنطيسي، وبخاصة المجالات المغنطيسية. أيضًا، ونظرًا لأن شاشات LCD تستهلك طاقة أقل نسبيًا، فإن وحدة إمداد الطاقة الخاصة بها هادئة جدًا.

### العودة إلى أعلى الصفحة

#### **الهندسة البشرية وعلمالبيئة ومعايير السلامة**

**<sup>س</sup>: ما المقصود بالعلامة CE؟**

**<sup>ج</sup>:** العلامة CE وهي اختصار لـ (Européenne Conformité (مطلوبة للعرض على جميع المنتجات المُنظمة المطروحة للبيع في السوق الأوروبية. وهذه العلامة "CE "تعني توافق المنتج مع التوجيه الأوروبية الخاص به. والتوجيه الأوروبي هو عبارة عن "قانون" أوروبي يتعلق . بالصحة والسلامة والبيئة وحماية المستهلك، وهو يشبه آثيرًا الكود الكهربائي القومي ومعايير المعامل الضامنة في الولايات المتحدة

#### **<sup>س</sup>: هل تتوافق شاشة LCD مع معايير السلامة العامة؟**

**ج:** نعم. تتوافق شاشات LCD Philips مع توجيهات MPR-II ومعايير TCO03/99 بخصوص التحكم في الإشعاع والموجات الكهرومغنطيسية وخفض استهلاك الطاقة والسلامة الكهربية في بيئة العمل وقابلية إعادة التدوير. وتوفر صفحة المواصفات بيانات مفصلة عن معايير السلامة

### **<sup>س</sup>: بعد أن أقوم بالتغيير لكمبيوتر جديد، أجد هذه المعلومات على الشاشة، فكيف أفعل؟**

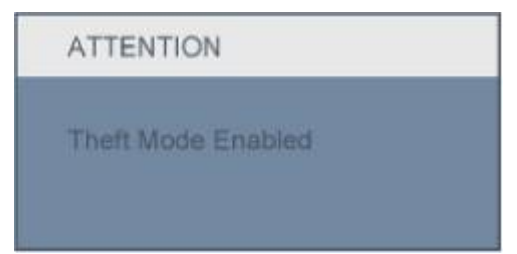

**<sup>ج</sup>:** لأنك قمت بتنشيط وظيفة Deterrence Theft) الحماية من السرقة) في II SmartControl. يرجى الاتصال بمدير تكنولوجيا المعلومات أو مرآز خدمة Philips .

**مزيد من المعلومات متوفرة في القسم المعلومات التنظيمية.**

العودة إلى أعلى الصفحة

#### **استكشاف الأعطال وإصلاحها**

• السلامة واستكشاف الأعطال وإصلاحها

#### • الأسئلة الشائعة

- المشكلات الشائعة
	- مشكلات الصور
- المعلومات التنظيمية
- المعلومات الأخرى ذات الصلة

### تتناول هذه الصفحة المشكلات التي يمكن للمستخدم تصحيحها. إذا استمرت المشكلة بعد محاولتك لهذه الحلول، فاتصل بممثل خدمة عملاء Philips.

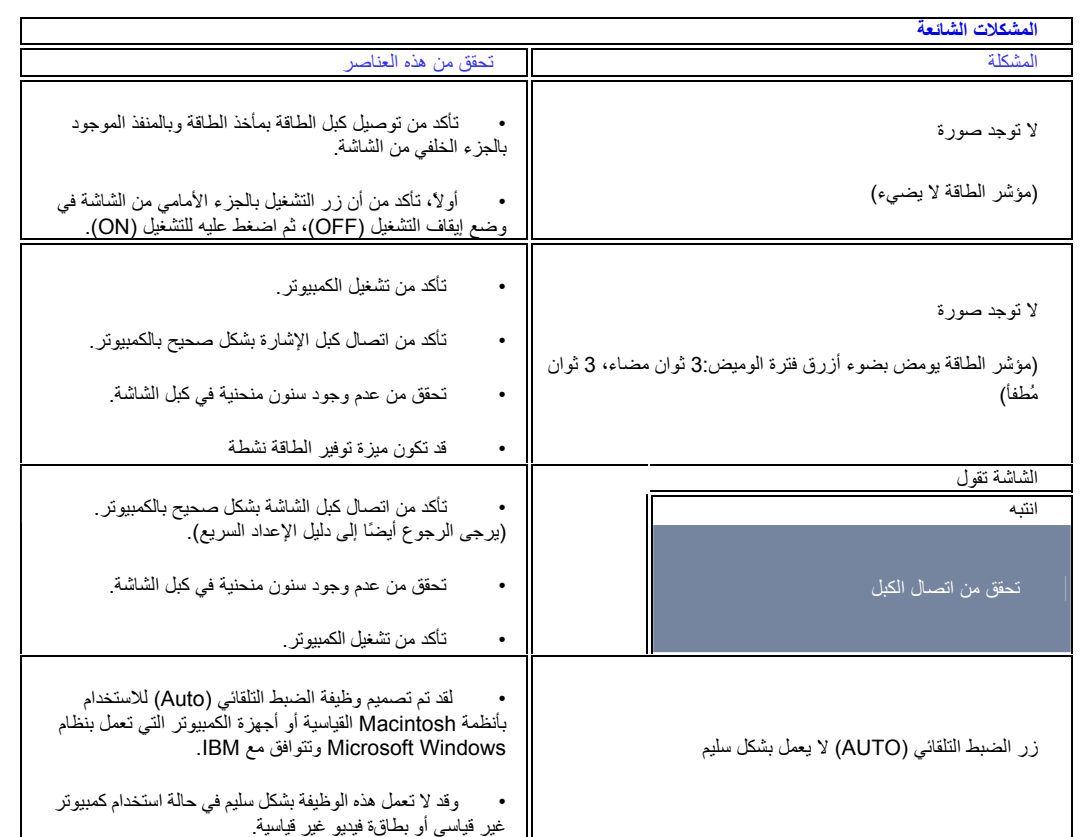

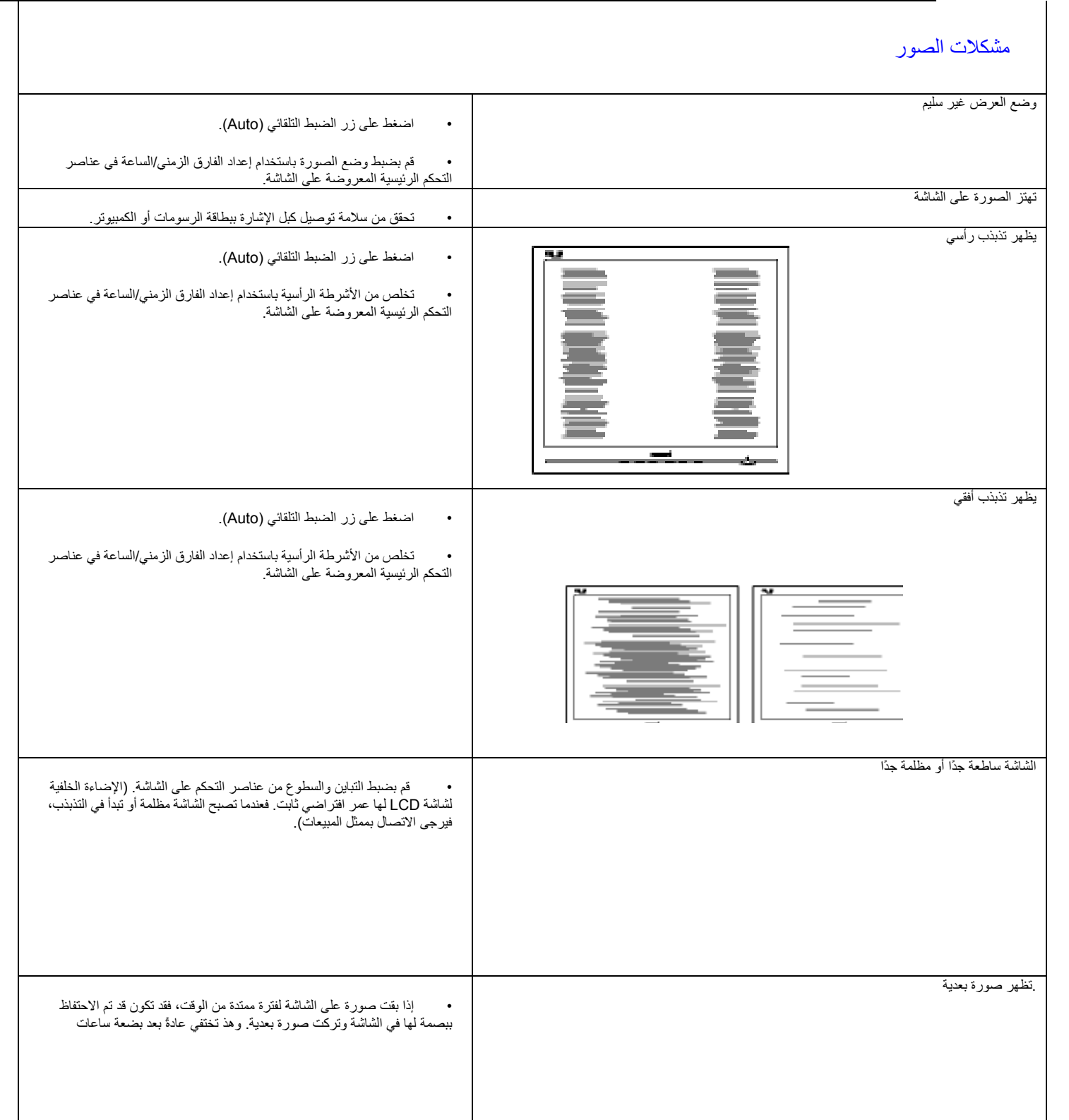

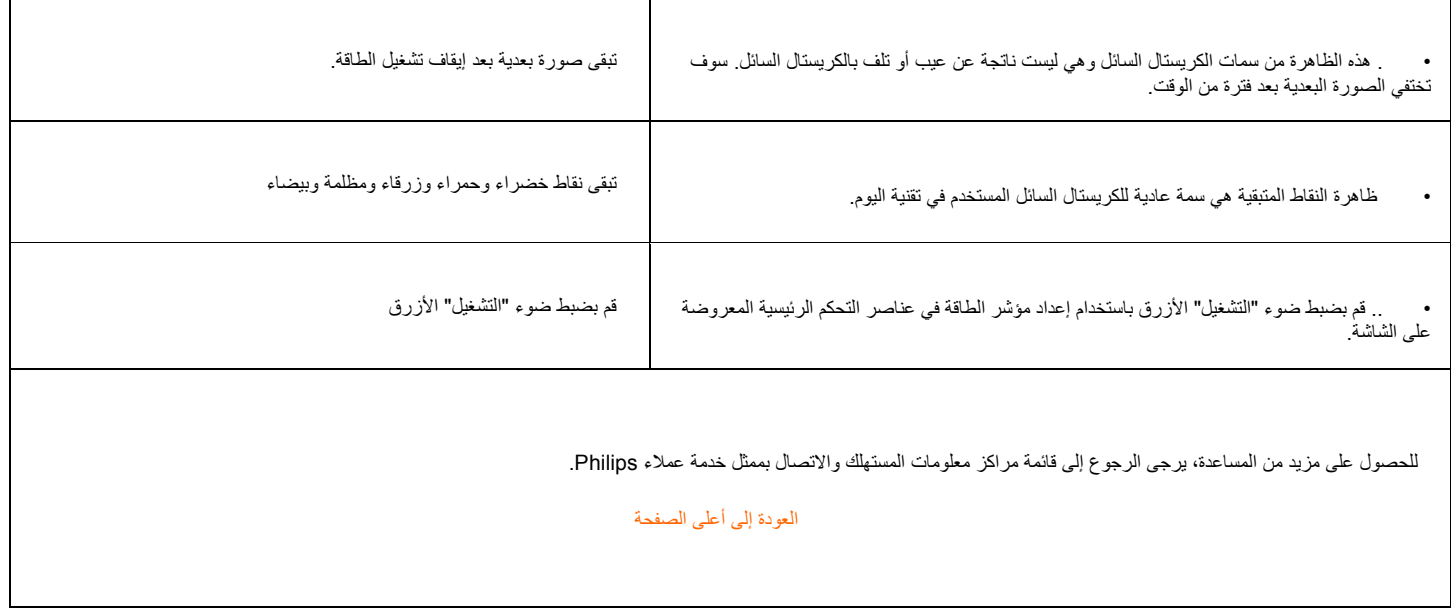

˙Recycling Information for **Customers** ˙Waste Electrical and Electronic Equipment-WEEE ˙CE Declaration of Conformity ˙Energy Star Declaration ˙Federal Communications Commission (FCC) Notice (U.S. Only) ˙FCC Declaration of Conformity ˙Commission Federale de la Communication (FCC Declaration) ˙EN 55022 Compliance (Czech Republic Only) ˙Polish Center for Testing and Certification Notice ˙North Europe (Nordic ˙Countries) Information BSMI Notice (Taiwan Only) ˙Ergonomie Hinweis (nur Deutschland) ˙Philips End-of-Life Disposal ˙Information for UK only ˙China RoHS ˙Safety Information ˙Troubleshooting ˙Other Related Information ˙Frequently Asked Questions (FAQs)

# **Regulatory Information**

Model ID:230E1 Model No: MWE1230F

### **Recycling Information for Customers**

Philips establishes technically and economically viable objectives to optimize the environmental performance of the organization's product, service and activities.

From the planning, design and production stages, Philips emphasizes the important of making products that can easily be recycled. At Philips, end-of-life management primarily entails participation in national take-back initiatives and recycling programs whenever possible, preferably in cooperation with competitors.

There is currently a system of recycling up and running in the European countries, such as The Netherlands, Belgium, Norway, Sweden and Denmark.

In U.S.A., Philips Consumer Electronics North America has contributed funds for the Electronic Industries Alliance (EIA) Electronics Recycling Project and state recycling initiatives for end-of-life electronics products from household sources. In addition, the Northeast Recycling Council (NERC) - a multi-state non-profit organization focused on promoting recycling market development - plans to implement a recycling program.

In Asia Pacific, Taiwan, the products can be taken back by Environment Protection Administration (EPA) to follow the IT product recycling management process, detail can be found in web site www.epa.gov.tw

The monitor contains parts that could cause damage to the nature environment. Therefore, it is vital that the monitor is recycled at the end of its life cycle.

For help and service, please contact Consumers Information Center or F1rst Choice Contact Information Center in each country or the following team of Environmental specialist can help.

Mrs. Argent Chan, Environment Manager Philips Consumer Lifestyle E-mail: argent.chan@philips.com Tel: +886 (0) 3 222 6795

Mr. Maarten ten Houten - Senior Environmental Consultant Philips Consumer Electronics E-mail: marten.ten.houten@philips.com Tel: +31 (0) 40 27 33402

Mr. Delmer F. Teglas Philips Consumer Electronics North America E-mail: butch.teglas@philips.com Tel: +1 865 521 4322

## RETURN TO TOP OF THE PAGE

### **Waste Electrical and Electronic Equipment-WEEE**

Attention users in European Union private households

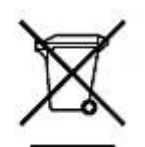

This marking on the product or on its packaging illustrates that, under European Directive 2002/96/EG governing used electrical and electronic appliances, this product may not be disposed of with normal household waste. You are responsible for

disposal of this equipment through a designated waste electrical and electronic equipment collection. To determine the locations for dropping off such waste electrical and electronic, contact your local government office, the waste disposal organization that serves your household or the store at which you purchased the product.

Attention users in United States:

Like all LCD products, this set contains a lamp with Mercury. Please dispose of according to all Local, State and Federal laws. For the disposal or recycling information, contact www.mygreenelectronics.com or www.eiae.org.

### RETURN TO TOP OF THE PAGE

### **CE Declaration of Conformity**

Philips Consumer Electronics declare under our responsibility that the product is in conformity with the following standards

- EN60950-1:2001 (Safety requirement of Information Technology Equipment)
- EN55022:1998 (Radio Disturbance requirement of Information Technology Equipment)
- EN55024:1998 (Immunity requirement of Information Technology Equipment)
- EN61000-3-2:2000 (Limits for Harmonic Current Emission)
- EN61000-3-3:1995 (Limitation of Voltage Fluctuation and Flicker)
- following provisions of directives applicable
- 73/23/EEC (Low Voltage Directive)
- 89/336/EEC (EMC Directive)
- 93/68/EEC (Amendment of EMC and Low Voltage Directive)
- and is produced by a manufacturing organization on ISO9000 level.

The product also comply with the following standards

- ISO9241-3, ISO9241-7, ISO9241-8 (Ergonomic requirement for CRT Monitor)
- ISO13406-2 (Ergonomic requirement for Flat Panel Display)
- GS EK1-2000 (GS specification)
- prEN50279:1998 (Low Frequency Electric and Magnetic fields for Visual Display)
- MPR-II (MPR:1990:8/1990:10 Low Frequency Electric and Magnetic fields)

- TCO'99, TCO'03 (Requirement for Environment Labelling of Ergonomics, Energy, Ecology and Emission, TCO: Swedish Confederation of Professional Employees) for TCO versions RETURN TO TOP OF THE PAGE

# **Energy Star Declaration**

This monitor is equipped with a function for saving energy which supports the VESA Display Power Management (DPM) standard. This means that the monitor must be connected to a computer which supports VESA DPM. Time settings are adjusted from the system unit by software.

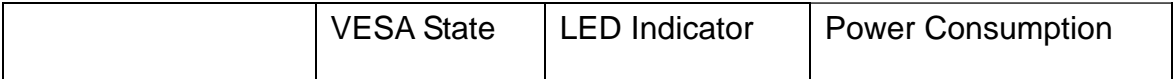

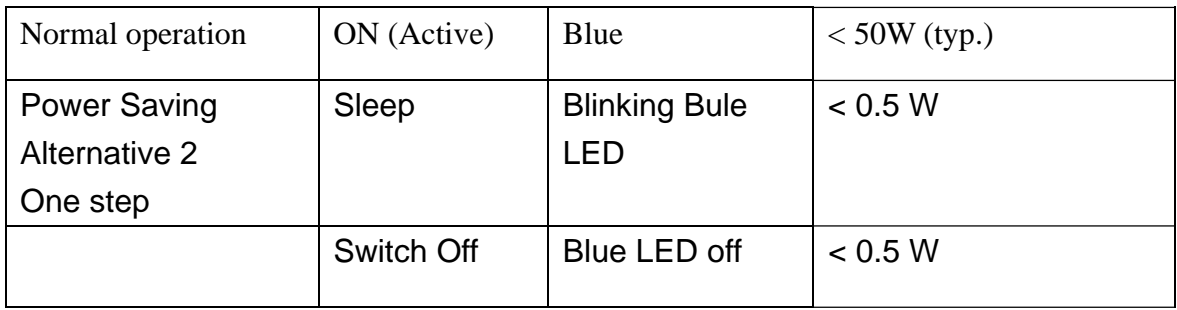

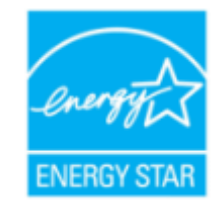

As an ENERGY STAR® Partner, PHILIPS has determined that this product meets the ENERGY STAR® guidelines for energy efficiency.

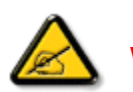

We recommend you switch off the monitor when it is not in use for a long time

# RETURN TO TOP OF THE PAGE

**Federal Communications Commission (FCC) Notice (U.S. Only)** 

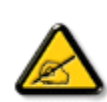

This equipment has been tested and found to comply with the limits for a Class B digital device, pursuant to Part 15 of the FCC Rules. These limits are designed to provide reasonable protection against harmful interference in a residential installation. This equipment generates, uses and can radiate radio frequency energy and, if not installed and used in accordance with the instructions, may cause harmful interference to radio communications. However, there is no guarantee that interference will not occur in a particular installation. If this equipment does cause harmful interference to radio or television reception, which can be determined by turning the equipment off and on, the user is encouraged to try to correct the interference by one or more of the following measures:

- Reorient or relocate the receiving antenna.
- Increase the separation between the equipment and receiver.
- ․Connect the equipment into an outlet on a circuit different from that to which the receiver is connected.
- Consult the dealer or an experienced radio/TV technician for help.

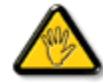

Changes or modifications not expressly approved by the party responsible for compliance could void the user's authority to operate the equipment.

Use only RF shielded cable that was supplied with the monitor when connecting this monitor to a computer device.

To prevent damage which may result in fire or shock hazard, do not expose this appliance

to rain or excessive moisture.

THIS CLASS B DIGITAL APPARATUS MEETS ALL REQUIREMENTS OF THE CANADIAN INTERFERENCE-CAUSING EQUIPMENT REGULATIONS.

### RETURN TO TOP OF THE PAGE

**FCC Declaration of Conformity** 

Trade Name: Philips Philips Consumer Electronics North America P.O. Box 671539 Responsible Party: Marietta , GA 30006-0026 1-888-PHILIPS (744-5477)

Declaration of Conformity for Products Marked with FCC Logo, United States Only

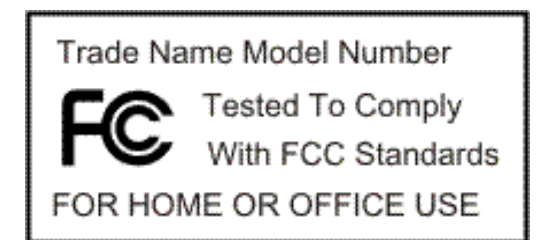

This device complies with Part 15 of the FCC Rules. Operation is subject to the following two conditions: (1) this device may not cause harmful interference, and (2) this device must accept any interference received, including interference that may cause undesired operation.

# RETURN TO TOP OF THE PAGE

# **Commission Federale de la Communication (FCC Declaration)**

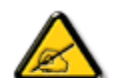

Cet équipement a été testé et déclaré conforme auxlimites des appareils numériques de class B,aux termes de l'article 15 Des règles de la FCC. Ces limites sont conçues de façon à fourir une protection raisonnable contre les interférences nuisibles dans le cadre d'une installation résidentielle. CET appareil produit, utilise et peut émettre des hyperfréquences qui, si l'appareil n'est pas installé et utilisé selon les consignes données, peuvent causer des interférences nuisibles aux communications radio. Cependant, rien ne peut garantir l'absence d'interférences dans le cadre d'une installation particulière. Si

cet appareil est la cause d'interférences nuisibles pour la réception des signaux de radio ou de télévision, ce qui peut être décelé en fermant l'équipement, puis en le remettant en fonction, l'utilisateur pourrait essayer de corriger la situation en prenant les mesures suivantes:

- ․Réorienter ou déplacer l'antenne de réception.
- ․Augmenter la distance entre l'équipement et le récepteur.
- Brancher l'équipement sur un autre circuit que celui utilisé par le récepteur.
- ․Demander l'aide du marchand ou d'un technicien chevronné en radio/télévision.

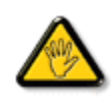

Toutes modifications n'ayant pas reçu l'approbation des services compétents en matière de conformité est susceptible d'interdire à l'utilisateur l'usage du présent équipement.

N'utiliser que des câbles RF armés pour les connections avec des ordinateurs ou périphériques.

CET APPAREIL NUMERIQUE DE LA CLASSE B RESPECTE TOUTES LES EXIGENCES DU REGLEMENT SUR LE MATERIEL BROUILLEUR DU CANADA.

RETURN TO TOP OF THE PAGE

**EN 55022 Compliance (Czech Republic Only)** 

This device belongs to category B devices as described in EN 55022, unless it is specifically stated that it is a Class A device on the specification label. The following applies to devices in Class A of EN 55022 (radius of protection up to 30 meters). The user of the device is obliged to take all steps necessary to remove sources of interference to telecommunication or other devices.

Pokud není na typovém štítku počítače uvedeno, že spadá do do třídy A podle EN 55022, spadá automaticky do třídy B podle EN 55022. Pro zařízení zařazená do třídy A (chranné pásmo 30m) podle EN 55022 platí následující. Dojde-li k rušení telekomunikačních nebo jiných zařízení je uživatel povinnen provést taková opatřgní, aby rušení odstranil.

# RETURN TO TOP OF THE PAGE

### **Polish Center for Testing and Certification Notice**

The equipment should draw power from a socket with an attached protection circuit (a three-prong socket). All equipment that works together (computer, monitor, printer, and so on) should have the same power supply source.

The phasing conductor of the room's electrical installation should have a reserve short-circuit protection device in the form of a fuse with a nominal value no larger than 16 amperes (A).

To completely switch off the equipment, the power supply cable must be removed from the power supply socket, which should be located near the equipment and easily accessible.

A protection mark "B" confirms that the equipment is in compliance with the protection usage requirements of standards PN-93/T-42107 and PN-89/E-06251.

### Wymagania Polskiego Centrum Badań i Certyfikacji

Urządzenie powinno być zasilane z gniazda z przyłączonym obwodem ochronnym (gniazdo z kołkiem). Współpracujące ze sobą urządzenia (komputer, monitor, drukarka) powinny być zasilane z tego samego zródła.

Instalacja elektryczna pomieszczenia powinna zawierać w przewodzie fazowym rezerwową ochronę przed zwarciami, w postaci bezpiecznika o wartości znamionowej nie wiekszej niż 16A (amperów).

W celu całkowitego wyłączenia urządzenia z sieci zasilania, należy wyjąć wtyczkę kabla zasilającego z gniazdka, które powinno znajdować się w pobliżu urządzenia i być łatwo dostępne.

Znak bezpieczeństwa "B" potwierdza zgodność urządzenia z wymaganiami bezpieczeństwa użytkowania zawartymi w PN-93/T-42107 i PN-89/E-06251.

### Pozostałe instrukcie bezpieczeństwa

- Nie należy używać wtyczek adapterowych lub usuwać kołka obwodu ochronnego z wtyczki. Ježeli konieczne jest użycie przedłużacza to należy użyć przedłużacza 3-żyłowego z prawidłowo połączonym przewodem ochronnym.
- ٠ System komputerowy należy zabezpieczyć przed nagłymi, chwilowymi wzrostami lub spadkami napięcia, używając eliminatora przepięć, urządzenia dopasowującego lub bezzakłóceniowego źródła zasilania.
- ٠ Należy upewnić się, aby nic nie leżało na kablach systemu komputerowego, oraz aby kable nie były umieszczone w miejscu, gdzie można byłoby na nie nadeptywać lub potykać się o nie.
- Nie należy rozlewać napojów ani innych płynów na system komputerowy.
- ٠ Nie należy wpychać żadnych przedmiotów do otworów systemu komputerowego, gdyż może to spowodować pożar lub porażenie prądem, poprzez zwarcie elementów wewnętrznych.
- System komputerowy powinien znajdować się z dala od grzejników i źródeł ciepła. Ponadto, nie należy blokować otworów wentylacyjnych. Należy unikać kładzenia lużnych papierów pod komputer oraz umieszczania komputera w ciasnym miejscu bez możliwości cyrkulacji powietrza wokół niego.

### RETURN TO TOP OF THE PAGE

**North Europe (Nordic Countries) Information** 

Placering/Ventilation

### **VARNING:**

# FÖRSÄKRA DIG OM ATT HUVUDBRYTARE OCH UTTAG ÄR LÄTÅTKOMLIGA, NÄR DU STÄLLER DIN UTRUSTNING PÅPLATS.

Placering/Ventilation

**ADVARSEL:** 

SØRG VED PLACERINGEN FOR, AT NETLEDNINGENS STIK OG STIKKONTAKT ER NEMT TILGÆNGELIGE.

Paikka/Ilmankierto

**VAROITUS:** 

SIJOITA LAITE SITEN, ETTÄ VERKKOJOHTO VOIDAAN TARVITTAESSA HELPOSTI IRROTTAA PISTORASIASTA. Plassering/Ventilasjon

### **ADVARSEL:**

NÅR DETTE UTSTYRET PLASSERES, MÅ DU PASSE PÅ AT KONTAKTENE FOR STØMTILFØRSEL ER LETTE Å NÅ.

RETURN TO TOP OF THE PAGE

**BSMI Notice (Taiwan Only)** 

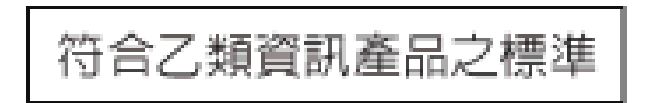

RETURN TO TOP OF THE PAGE

## **Ergonomie Hinweis (nur Deutschland)**

Der von uns gelieferte Farbmonitor entspricht den in der "Verordnung über den Schutz vor Schäden durch Röntgenstrahlen" festgelegten Vorschriften.

Auf der Rückwand des Gerätes befindet sich ein Aufkleber, der auf die Unbedenklichkeit der

Inbetriebnahme hinweist, da die Vorschriften über die Bauart von Störstrahlern nach Anlage III ¤ 5 Abs. 4 der Röntgenverordnung erfüllt sind.

Damit Ihr Monitor immer den in der Zulassung geforderten Werten entspricht, ist darauf zu achten, daß

> 1.Reparaturen nur durch Fachpersonal durchgeführt werden. 2.nur original-Ersatzteile verwendet werden. 3.bei Ersatz der Bildröhre nur eine bauartgleiche eingebaut wird.

Aus ergonomischen Gründen wird empfohlen, die Grundfarben Blau und Rot nicht auf dunklem Untergrund zu verwenden (schlechte Lesbarkeit und erhöhte Augenbelastung bei zu geringem Zeichenkontrast wären die Folge).

Der arbeitsplatzbezogene Schalldruckpegel nach DIN 45 635 beträgt 70dB (A) oder weniger.

**ACHTUNG:** BEIM AUFSTELLEN DIESES GERÄTES DARAUF ACHTEN, DAß NETZSTECKER UND NETZKABELANSCHLUß LEICHT ZUGÄNGLICH SIND.

RETURN TO TOP OF THE PAGE

**End-of-Life Disposal** 

Your new monitor contains materials that can be recycled and reused. Specialized companies can recycle your product to increase the amount of reusable materials and to minimize the amount to be disposed of.

Please find out about the local regulations on how to dispose of your old monitor from your local Philips dealer.

(For customers in Canada and U.S.A.)

This product may contain lead and/or mercury. Dispose of in accordance to local-state and federal regulations.

For additional information on recycling contact www.eia.org (Consumer Education Initiative)

# RETURN TO TOP OF THE PAGE

**Information for UK only** 

# **WARNING - THIS APPLIANCE MUST BE GROUNDING.**

### **Important:**

This apparatus is supplied with an approved moulded 13A plug. To change a fuse in this type of plug proceed as follows:

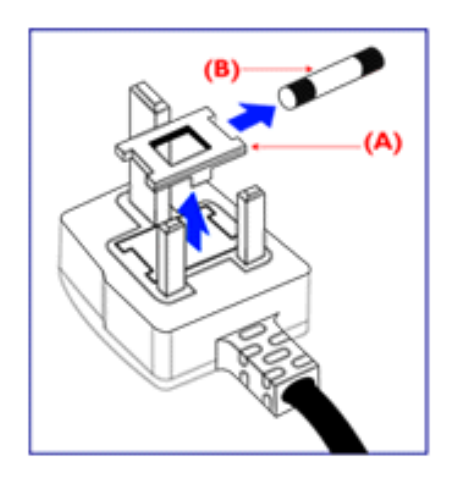

- 1. Remove fuse cover and fuse.
- 2. Fit new fuse which should be a BS 1362 5A,A.S.T.A. or BSI approved type.
- 3. Refit the fuse cover.

If the fitted plug is not suitable for your socket outlets, it should be cut off and an appropriate 3-pin plug fitted in its place.

If the mains plug contains a fuse, this should have a value of 5A. If a plug without a fuse is used, the fuse at the distribution board should not be greater than 5A.

Note: The severed plug must be destroyed to avoid a possible shock hazard should it be inserted into a 13A socket elsewhere.

# **How to connect a plug**

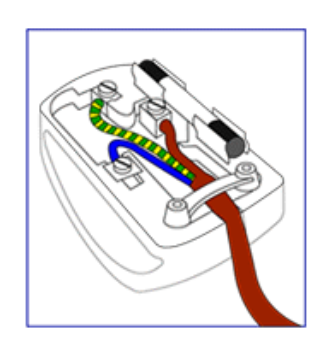

The wires in the mains lead are coloured in accordance with the following code:

BLUE - "NEUTRAL" ("N") BROWN - "LIVE" ("L") GREEN & YELLOW - "GROUND" ("G")

1. The GREEN AND YELLOW wire must be connected to the terminal in the plug which is marked with the letter "G" or by the Ground symbol or coloured GREEN or GREEN AND YELLOW.

2. The BLUE wire must be connected to the terminal which is marked with the letter "N" or coloured BLACK.

3. The BROWN wire must be connected to the terminal which marked with the letter "L" or coloured RED.

Before replacing the plug cover, make certain that the cord grip is clamped over the sheath of the lead - not simply over the three wires.

### RETURN TO TOP OF THE PAGE

### **China RoHS**

The People's Republic of China released a regulation called "Management Methods for Controlling Pollution by Electronic Information Products" or commonly referred to as China RoHS. All products including CRT and LCD monitor which are produced and sold for China market have to meet China RoHS request.

#### 中国大陆RoHS

极据中国大陆《电子信息产品污染控制管理办法》(也称为中国大陆RoHS),<br>以下部分列出了本产品中可能包含的有毒有害物质或元素的名称和含量

### 本表适用之产品

显录器(滚晶及CRT)

#### 有毒有害物质或元素

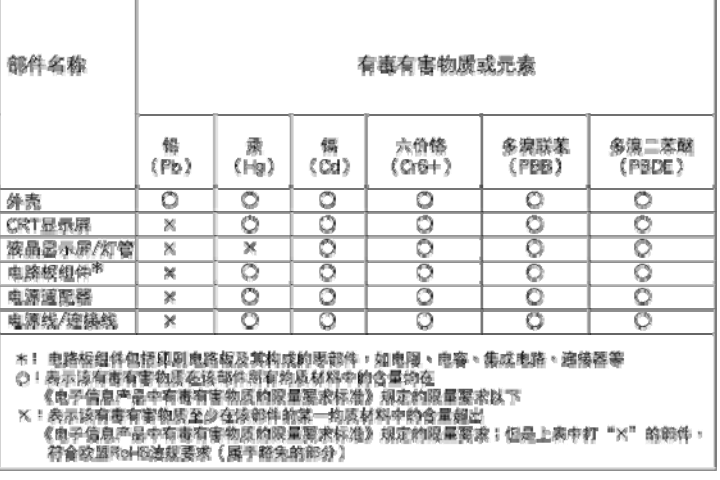

**China Energy Efficiency Label (** 中國能效**) implement** 

中国能源效率标识

根据中国大陆《能源效率标识管理办法》本显示器符合以下要求:

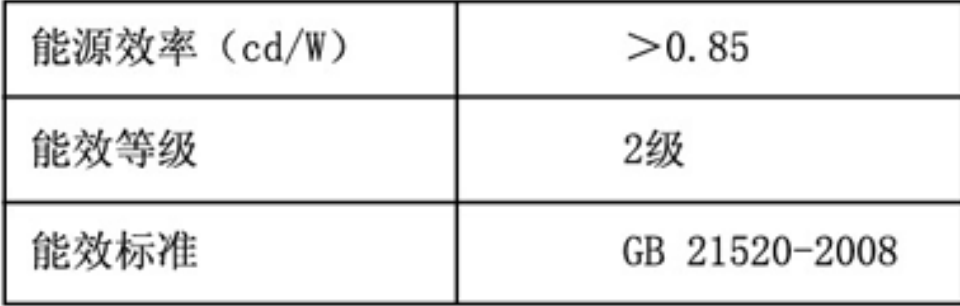

### RETURN TO TOP OF THE PAGE

**Safety Information: Electric, Magnetic and Electromagnetic Fields ("EMF")**

Philips Royal Electronics manufactures and sells many products targeted at consumers, which, like any electronic apparatus, in general have the ability to emit and receive electro magnetic signals.

One of Philips' leading Business Principles is to take all necessary health and safety measures

for our products, to comply with all applicable legal requirements and to stay well within the EMF standards applicable at the time of producing the products.

Philips is committed to develop, produce and market products that cause no adverse health effects.

Philips confirms that if its products are handled properly for their intended use, they are safe to use according to scientific evidence available today.

Philips plays an active role in the development of international EMF and safety standards, enabling Philips to anticipate further developments in standardization for early integration in its products.

# RETURN TO TOP OF THE PAGE

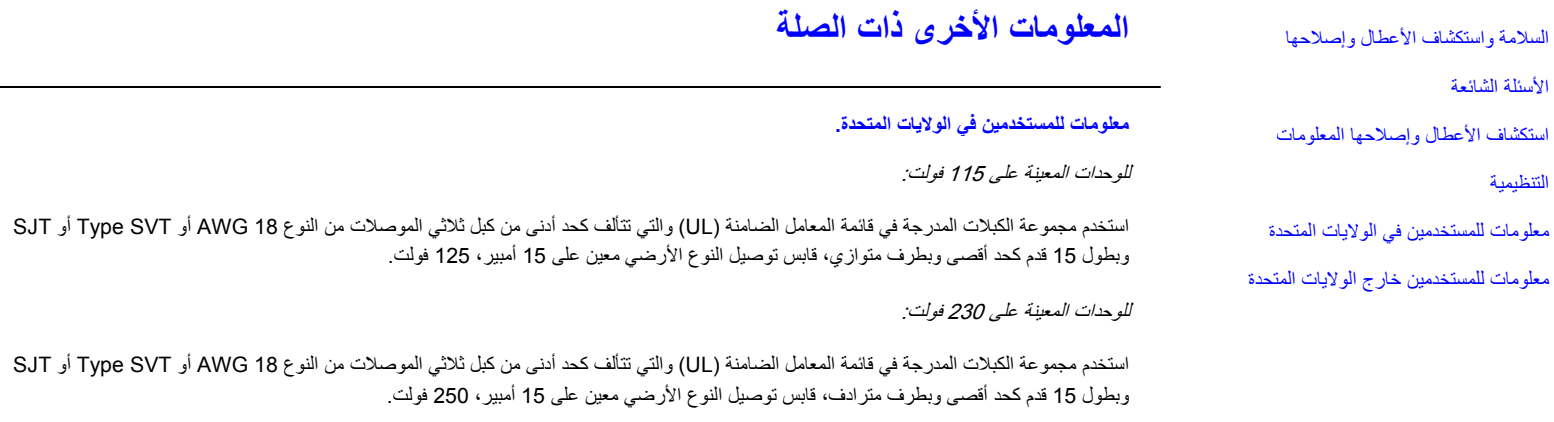

### **معلومات للمستخدمين خارج الولايات المتحدة**

للوحدات المعينة على 230 : فولت

استخدم مجموعة أسلاك تتألف كحد أدنى من الكبل 18 AWG وقابس توصيل النوع الأرضي المعين على 15 أمبير، 250 فولت. وينبغي أن تتضمن مجموعة الأسلاك اعتمادات السلامة المناسبة الخاصة بالبلد الذي سيتم استخدام الجهاز فيه <sup>و</sup>/أو يحمل العلامة HAR.

العودة إلى أعلى الصفحة
**حول هذا الدليل** حول هذا الدليل

الأوصاف التدوينية

# **حول هذا الدليل**

لقد تم إعداد دليل المستخدم الإلكتروني هذا لأي شخص يستخدم شاشات LCD Philips. وهو يتحدث عن ميزات شاشة LCD وإعدادها وتشغيلها ومعلومات أخرى مهمة. ومحتوياته هي نفسها المعلومات الواردة في الإصدار المطبوع .

وهو يتضمن الأقسام التالية :

- معلومات السلامة واستكشاف الأعطال وإصلاحها يوفر تلميحات وحلول للمشكلات الشائعة بالإضافة إلى المعلومات الأخرى ذات الصلة التي قد تحتاجها.
- • حول دليل المستخدم الإلكتروني هذا: يوفر نظرة عامة عن المعلومات المشمولة، بالإضافة إلى الأوصاف التدوينية والوثائق الأخرى التي يمكن أن ترجع إليها.
	- . معلومات المنتج يوفر نظرة عامة عن ميزات الشاشة بالإضافة إلى المواصفات الفنية لهذه الشاشة
		- تثبيت الشاشة يصف عملية الإعداد الأولى ويعطى نظرة عامة عن كيفية استخدام الشاشة
			- . العرض على الشاشة يوفر معلومات عن ضبط الإعدادات على الشاشة •
- خدمة العملاء والضمان يحتوي على قائمة لمراآز معلومات المستهلك التابعة لشرآة Philips حول العالم بالإضافة إلى أرقام هواتف مكتب الدعم ومعلومات عن الضمان الذي يسري على منتجك.
	- •مسرد المصطلحات يعرف المصطلحات الفنية.
	- خيار التنزيل والطباعة ينقل هذا الدليل بالكامل إلى محرك الأقراص الصلبة لسهولة الرجوع إليه.

# العودة إلى أعلى الصفحة

## **الأوصاف التدوينية**

. تتناول الأقسام الفرعية التالية الاصطلاحات التدوينية في هذا المستند

#### **الملاحظات والتنبيهات والتحذيرات**

في هذا الدليل، قد تكون قوالب النصوص مصحوبة برموز ومطبوعة بتنسيق عريض أو مائل. وتحتوي هذه القوالب على ملاحظات أو تنبيهات أو تحذيرات. وهي تستخدم كما يلي:

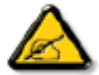

**ملاحظة: يشير هذا الرمز إلى معلومات أو تلميحات مهمة تساعدك على تحقيق استخدام أفضل لنظام الكمبيوتر.**

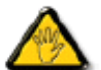

تنبيه: يشير هذا الرمز إلى معلومات تساعدك على تجنب إما أضرار محتملة قد تلحق بالجهاز أو فقد للبيانات.

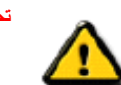

**تحذير: يشير هذا الرمز إلى احتمالية حدوث أذى مادي ويخبرك عن آيفية تجنب المشكلة.**

قد تظهر بعض التحذيرات بأشكال متبادلة وقد لا تكون مصحوبة برموز. في مثل هذه الحالات، فإن العرض المحدد للتحذير يكون مصرح به من قبل . السلطة التنظيمية المختصة

## العودة إلى أعلى الصفحة

حقوق النشر ؟لعام 2009 محفوظة لشرآة NV Electronics Philips Koninklijke

جميع الحقوق محفوظة. يُحظر إعادة النشر <sup>و</sup>/أو النسخ <sup>و</sup>/أو الاستخدام <sup>و</sup>/أو التعديل <sup>و</sup>/أو التأجير <sup>و</sup>/أو النشر في المناسبات العامة <sup>و</sup>/أو الإرسال <sup>و</sup>/أو البث آليًا أو جزئيًا بدون الحصول على موافقة خطية من شرآة NV Electronics Philips

#### **معلومات المنتج**

## LCD Smartimageشاشة

### **SmartContrast**

منتج خالي من الرصاص المواصفات الفنية

الدقة وأوضاع الضبط المسبق

التوفير التلقائي للطاقة المواصفات المادية تعيين السن صور المنتج الوظيفة المادية **SmartManage** SmartControl II<sup>و</sup>

سياسة عيوب البكسل بشاشات Philips

### **شاشة LCD**

نهنئك على شرائك للمنتج ومرحبًا بك في Philips. للاستفادة بشكل كامل من الدعم الذي تقدمه شركة Philips، يرجى تسجيل المنتج على. welcome/com.philips.www

# العودة إلى أعلى الصفحة

#### **SmartImage**

#### **ما هذا؟**

يوفر برنامج SmartImage إعدادات معينة مسبقًا والتي تحسن العرض لأنواع مختلفة من المحتويات، فهو يتقوم بشكل ديناميكي بضبط السطوع والتباين والألوان والحدة في الوقت الفعلي. وسواء أآنت تعمل مع تطبيقات نصية أو تعرض صورًا أو تشاهد فيديو، فسيوفر لك SmartImage Philips أداء عرض محسن ورائع على شاشات . LCD

#### **لماذا أحتاج إليه؟**

أنت تحتاج لشاشة LCD توفر لك مستوى محسن من عرض جميع أنواع المحتوع المفضلة لديك، ومن هذا المنطلق يقوم برنامج SmartImage بشكل ديناميكي بضبط السطوع والتباين والألوان والحدة في الوقت الفعلي لتحسين تجربة العرض على شاشة LCD .

#### **آيف يعمل؟**

SmartImage - برنامج قائم على تقنية LightFrame؟الحائزة على جائزة من Philips - يقوم بتحليل المحتوى المعروض على شاشتك. وبناءً على السيناريو الذي تحدده، يقوم برنامج SmartImage بشكل ديناميكي بتحسين التباين ونقاء ألوان وحدة الصور والفيديو لتحقيق أداء العرض الأمثل - كل ذلك في الوقت الفعلي وبضغطة زر واحد

### **آيف أقوم بتمكين برنامج SmartImage؟**

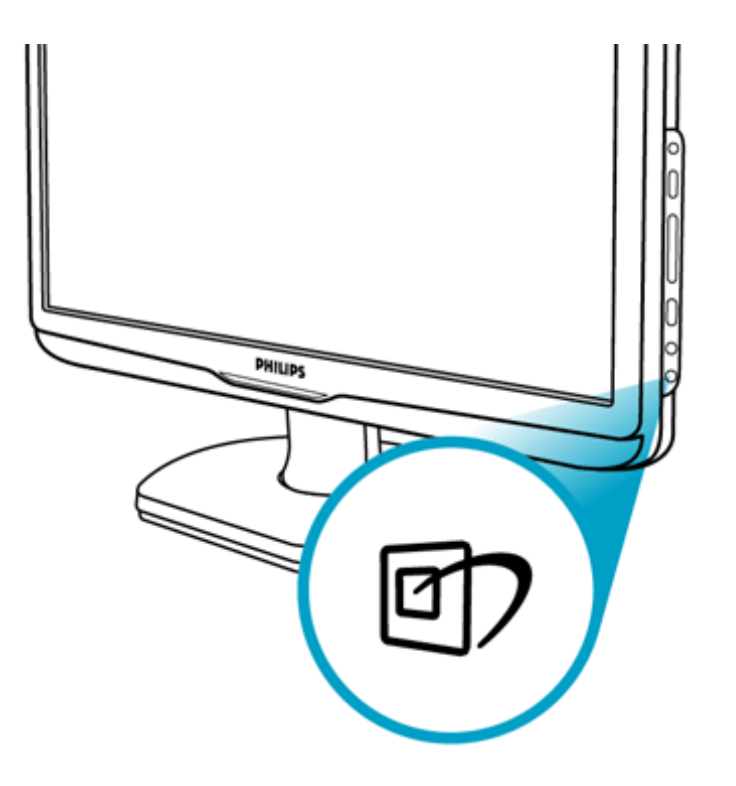

- .1 اضغط على لبدأ تشغيل SmartImage ; على الشاشة
- .2 اضغط مع الاستمرار على للتبديل بين Work Office) عمل مكتبي) وViewing Image) عرض صور) وEntertainment) ترفيه) وEconomy (توفير) وOff) إيقاف تشغيل ;)
	- .3 سيبقى عرض SmartImage على الشاشة لمدة <sup>5</sup> ثوانٍ أو يمكنك أيضًا الضغط على OK) موافق) للتأآيد.
- .4 عند تمكين SmartImage، يتم تعطيل نظام sRGB تلقائيًا. لاستخدام نظام sRGB تحتاج لتعطيل برنامج tImageSmar باستخدام الزر بالإطار الأمامي . للشاشة

باستثناء استخدام المفتاح للتمرير لأسفل، يمكنك أيضًا الضغط على الزرين ▼ – ▲ ّ، للاختيار ثم الضغط على OK) موافق) لتأآيد الاختيار ثم أغلق عرض SmartImage على الشاشة. وتوجد خمسة أوضاع لاختيارها: Work Office) عمل مكتبي) وViewing Image) عرض صور) وtEntertainmen) ترفيه) <sup>و</sup>Economy) توفير) وOff) إيقاف تشغيل).

توجد خمسة أوضاع لاختيارها: Work Office) عمل مكتبي) وViewing Image) عرض صور) وEntertainment) ترفيه) وEconomy) توفير) وOff) إيقاف تشغيل).

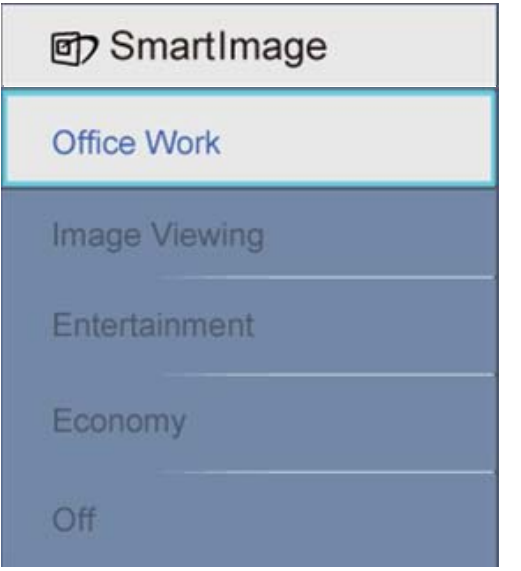

- 1. <mark>Office Work (عمل مكتبي):</mark> يحسن النص ويخفف من السطوع لزيادة إمكانية القراءة وتقليل توتر العين. فهذا الوضع يُحسن بشكل كبير من إمكانية القراءة والإنتاجية عند<br>العمل مع جداول البيانات أو ملفات PDF أو المقالات الممسوحة
- .2 **Viewing Image) عرض صور):** يجمع هذا الوضع بين تحسين نقاء الألوان والتباين الديناميكي والحدة لعرض الصور الفوتوغرافية والصور الأخرى بمستوى رائع من الوضوح بألوان زاهية - آل ذلك بدون أي ألوان صناعية أو باهتة.
	- .3 **Entertainment**: السطوع القوي ونقاء الألوان العميق والتباين الديناميكي والحدة الشديدة آلها عوامل تساعد على عرض آافة التفاصيل في المناطق الأآثر قتامة من عروض الفيديو وذلك بدون إفساد الألوان في المناطق الساطعة مما يحافظ على القيم الطبيعية الديناميكية لعرض الفيديو المثالي.
		- . .4 **Economy**: في هذا الوضع، يتم ضبط السطوع والتباين وتوليف الإضاءة الخلفية فقط لتحقيق العرض الجيد لتطبيقات المكتب اليومية واستهلاك أقل للطاقة
			- .5 **Off**: لا يوجد تحسين بواسطة SmartImage.

## العودة إلى أعلى الصفحة

### **SmartContrast**

#### **ما هذا؟**

تقنية فريدة تقوم بشكل ديناميكي بتحليل المحتوى المعروض وبشكل تلقائي بتحسين نسبة تباين شاشات LCD لتحقيق أقصى وضوح مرئي ومتعة عرض وزيادة الإضاءة الخلفية للحصول على صور أوضح وأزهى وأسطع أو تعتيم الإضاءة الخلفية للحصول على عرض أوضح للصور على الخلفيات الداكنة.

#### **لماذا أحتاج إليه؟**

أنت تحتاج أفضل وضوح للرؤيا وراحة في العرض لكل أنواع المحتويات .

ولهذا يقوم SmartContrast بشكل ديناميكي بالتحكم في التباين وضبط الإضاءة الخلفية للحصول تجربة ألعاب وصور فيديو واضحة وزاهية وساطعة أو لعرض نصوص الأعمال . المكتبية بشكل واضح ومقروء. ومن خلال تقليل استهلاك طاقة الشاشة، يمكنك توفير تكاليف الطاقة وزيادة العمر الافتراضي للشاشة

#### **آيف يعمل؟**

عندما تقوم بتنشيط SmartContrast يقوم بتحليل المحتوى الذي تعرضه في الوقت الفعلي لضبط الألوان والتحكم في شدة الإضاءة الخلفية. فهذه الوظيفة يمكنها بوضوح تحسين التباين ديناميكيًا لتحقيق متعة تر فيه أكبر عند عرض الفيديو أو تشغيل الألعاب "

# العودة إلى أعلى الصفحة

## **منتج خالي من الرصاص**

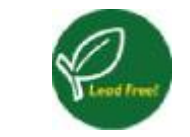

لقد قامت شرآة Philips بإزالة المواد السامة مثل الرصاص من شاشاتها. فالشاشة الخالية من الرصاص تساعد في حماية صحتك وتعزز من الاسترداد والتخلص السليم بيئيًا من نفايات الأجهزة الكهربية والإلكترونية. وتلتزم شركة RoHS بتوجيه RoHS (تقييد استخدام مواد خطرة معينة) الصارم الذي وضعه المجتمع الأوروبي والذي يفرض قيودًا على المواد الخطرة الموجودة في الأجهزة الكهربية والإلكترونية. فمع Philips، ثق في أن شاشتك لا تضر بالبيئة.

العودة إلى أعلى الصفحة

#### **المواصفات الفنية\***

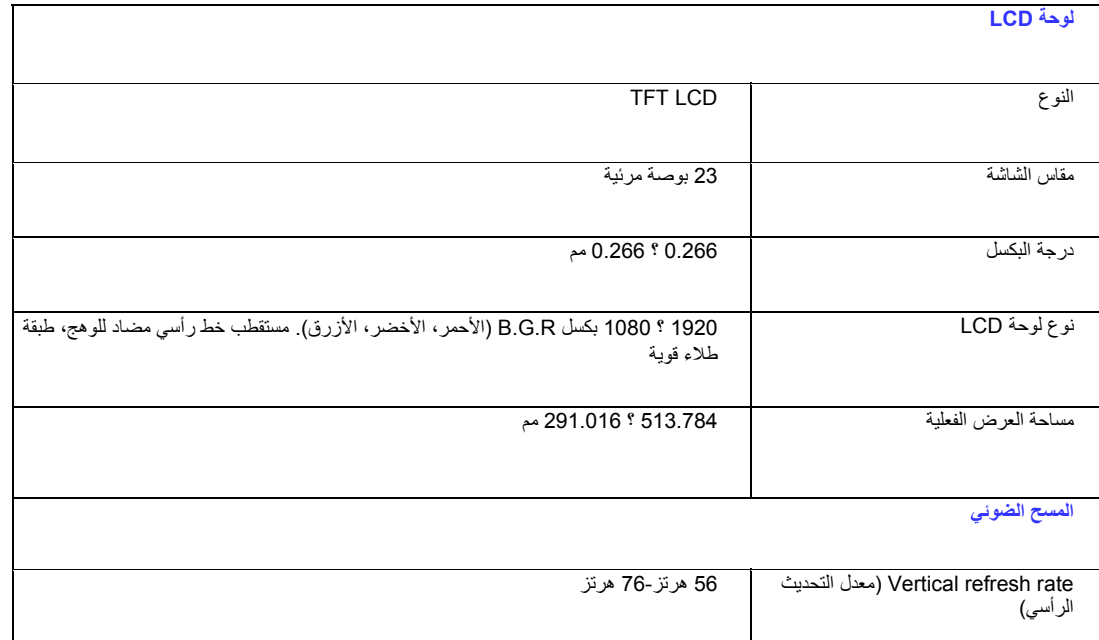

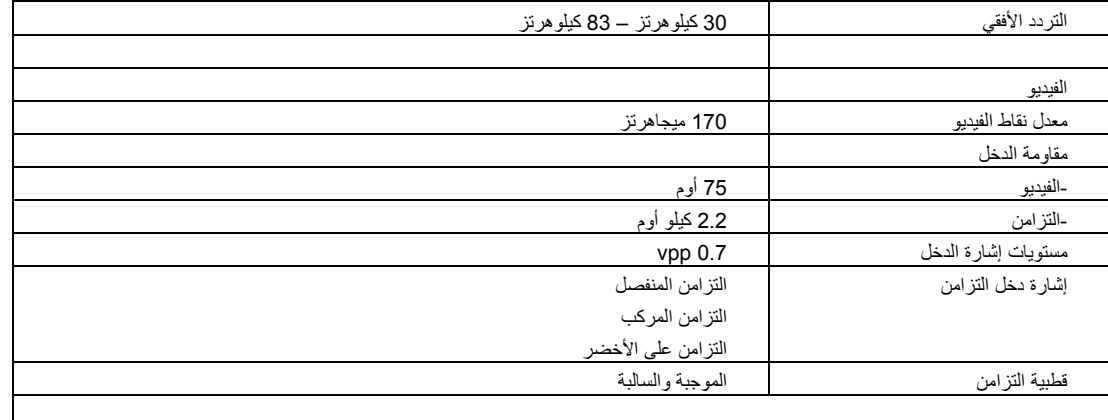

\* هذه البيانات عرضة للتغيير من دون إشعار.

العودة إلى أعلى الصفحة

**الدقة وأوضاع الضبط المسبق**

أ- الحد الأقصى للدقة

- للشاشة 1E230

- 1920 <sup>×</sup> 1080 عند 60 هرتز (دخل تناظري )
- 1920 <sup>×</sup> 1080 عند 60 هرتز (دخل رقمي )
- 1920 <sup>×</sup> 1080 بكسل عند 60 هرتز (دخل HDMI(

<sup>ب</sup>- الدقة الموصى بها

- للشاشة 1E230

.1 1920 <sup>×</sup> 1080 عند 60 هرتز (دخل تناظري )

1920 <sup>×</sup> 1080 عند 60 هرتز (دخل DVI(

1920 <sup>×</sup> 1080 عند 60 هرتز (دخل HDMI(

#### **15 وضع ضبط مسبق من المصنع:**

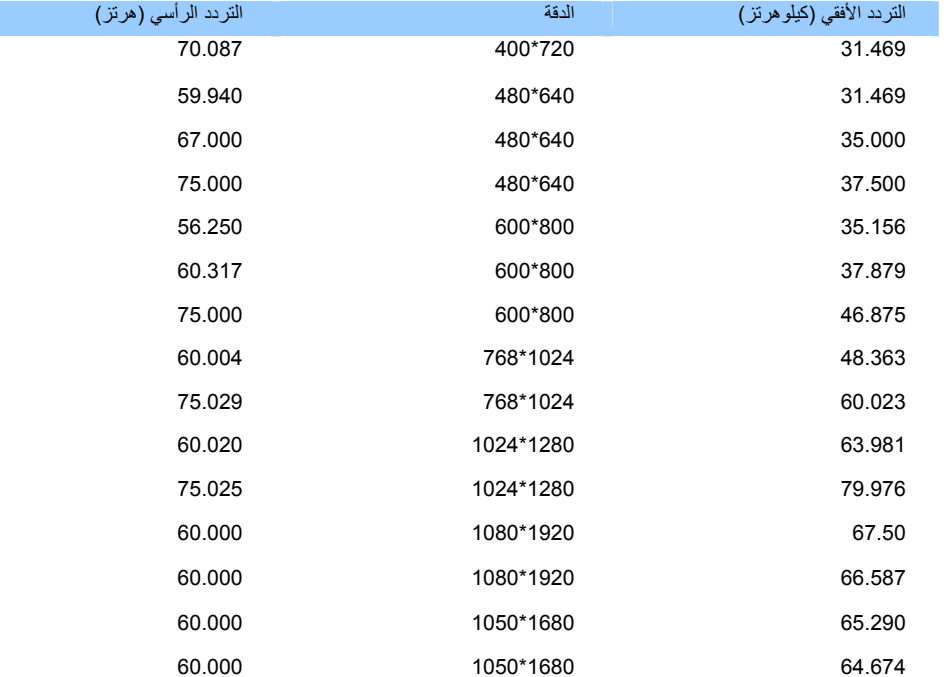

.2 الأوضاع التي تدعم الفيديو

## (HDCP تدعم(480i/480p/576i/576p/720p/1080i/1080p الفيديو عرض قدرات

#### العودة إلى أعلى الصفحة

## **التوفير التلقائي للطاقة**

إذا كان لديك بطاقة عرض مثبتة أو برنامج مثبت على الكمبيوتر متوافق مع المعيار VESA DPM، فيمكن أن تقلل الشاشة تلقائيًا من استهلاكها للطاقة عند التوقف عن الاستخدام. وعند اكتشاف أي إدخال من لوحة مفاتيح أو ماوس أو جهاز إدخال آخر، فسيتم "تنشيط" الشاشة تلقائيًا. يعرض الجدول التالي استهلاك الطاقة وإشارت ميزة التوفير التلقائي للطاقة هذه :

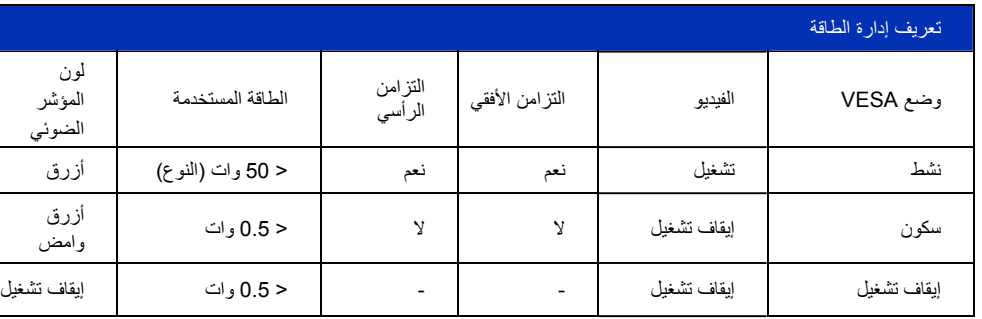

تتوافق هذه الشاشة مع المعيار STAR ENERGY. بصفتها شريك في RSTAR ENERGY، قررت شرآة PHILIPS أن هذا المنتج متوافق مع توجيهات @ENERGY STAR بخصوص كفاءة استهلاك الطاقة<sub>.</sub>

# العودة إلى أعلى الصفحة

## **المواصفات المادية**

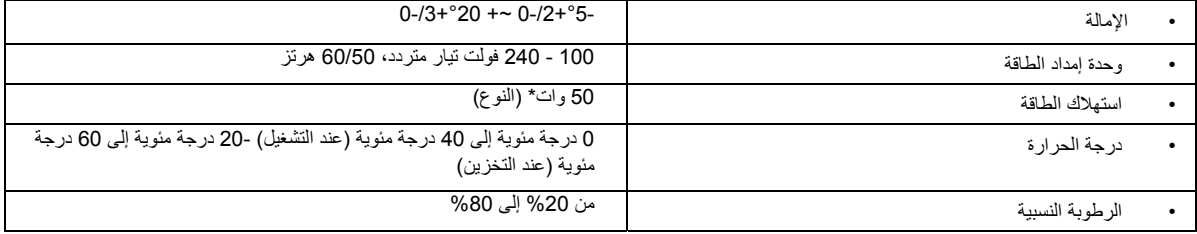

\* هذه البيانات عرضة للتغيير من دون إشعار.

الدقة الأصلية للشاشة هي 1920 ؟ 1080 . وافتراضيًا، تتميز الشاشة بنسبة سلوع 100% (حد أقصى)، ونسبة تباين 50%، ودرجة حرارة ألوان 6500 كلفن، مع نمط أبيض كامل.

# العودة إلى أعلى الصفحة

#### **تعيين السن**

.1 -1 يحتوي فقط الموصل الرقمي على <sup>24</sup> اتصال إشارة مُنظمة في ثلاثة صفوف من ثمانية اتصالات. تعيينات سن الإشارة مدرجة في الجدول التالي:

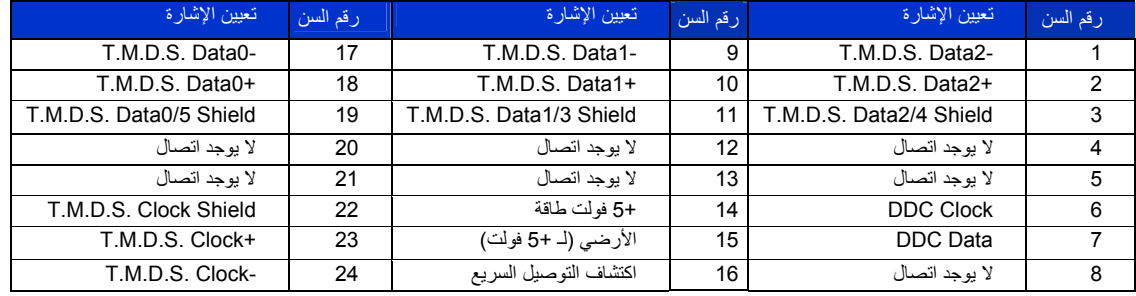

السن 1

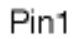

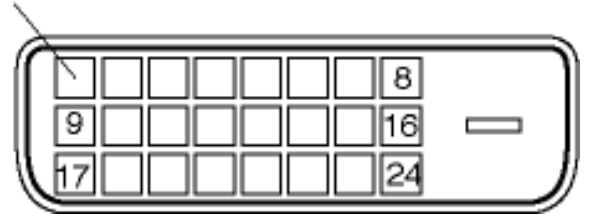

-2 موصل D-sub نوع 15 سنًا (ذآر) لكبل ال

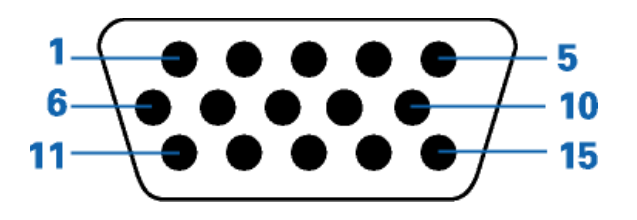

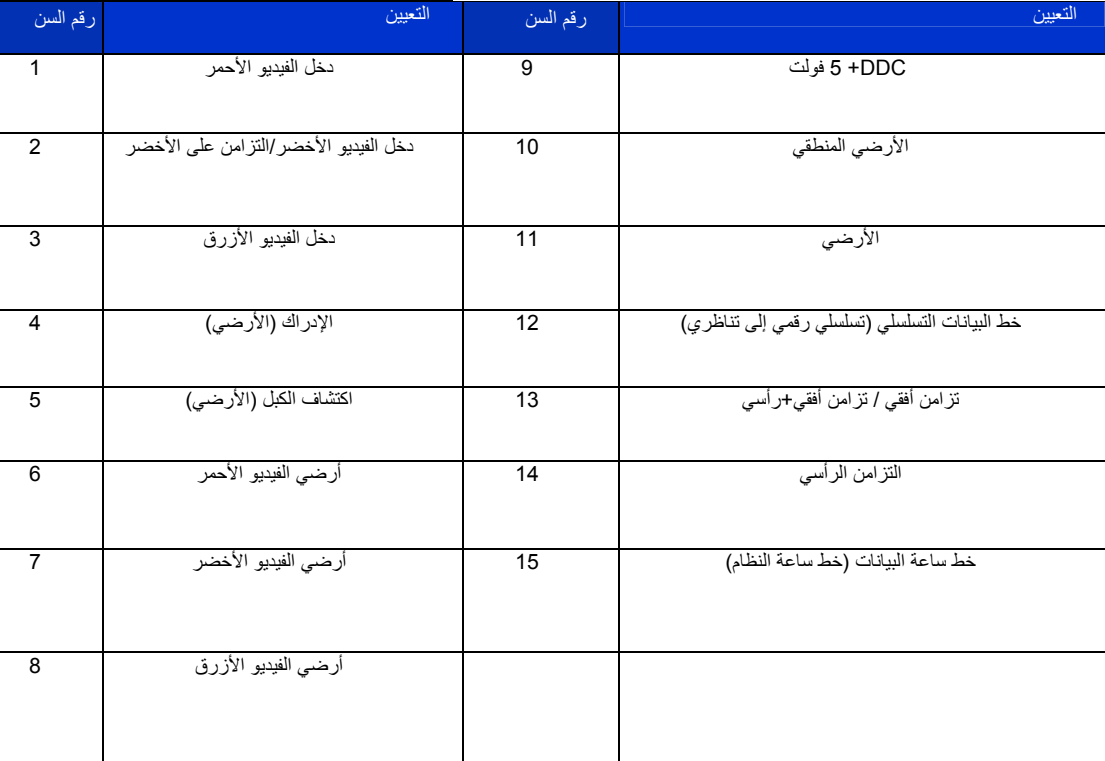

-3 موصل HDMI نوع 19 سنًا (ذآر) لكبل الإشارة :

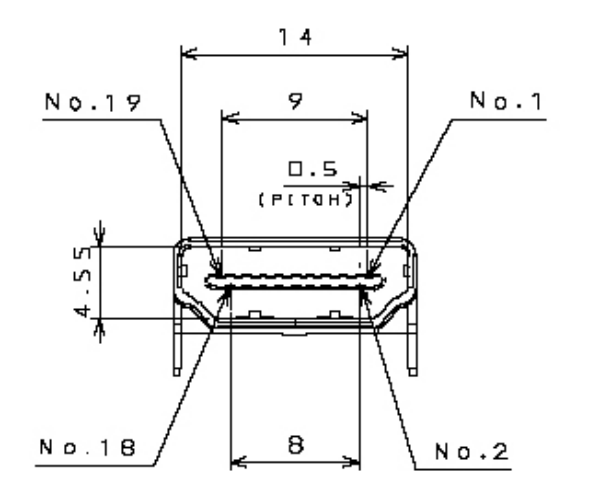

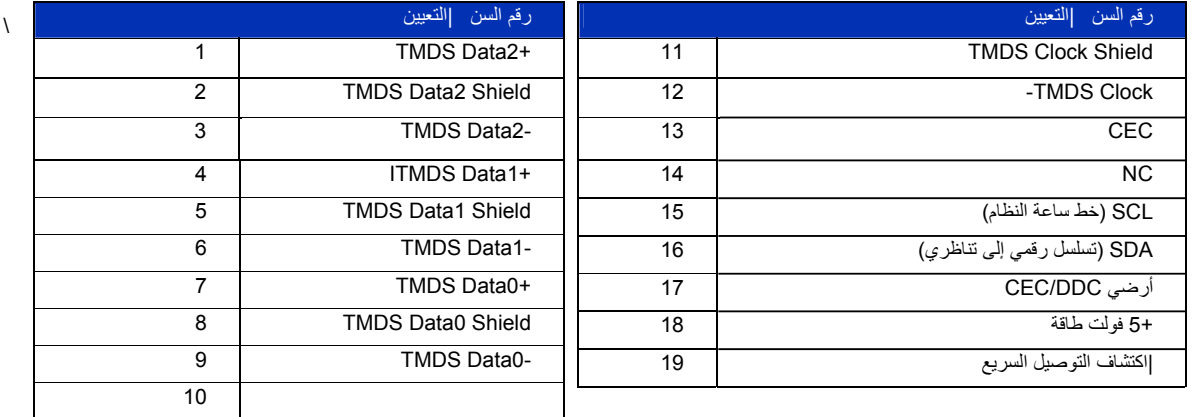

العودة إلى أعلى الصفحة

**صور المنتج**

اتبع الروابط لرؤية صور مختلفة للشاشة ومكوناتها. المنظر الأمامي لوصف المنتج

العودة إلى أعلى الصفحة

**الوظيفة المادية**

**الوظيفة المادية**

```
الإمالة
```
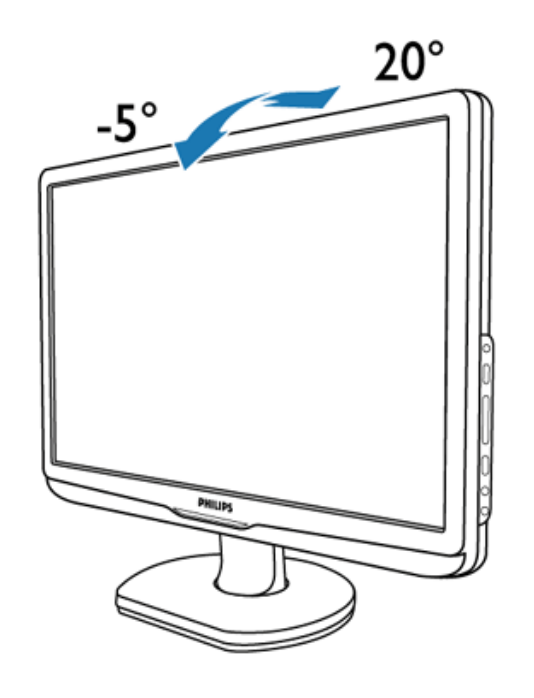

العودة إلى أعلى الصفحة

# ميزات المنتج **سياسة عيوب البكسل بشاشات Philips**

المواصفات الفنية الدقة وأوضاع

التوفير التلقائي للطاقة المواصفات

تعيين السن صور المنتج

الضبط المسبق

المادية

# **سياسة عيوب البكسل بشاشات Philips المسطحة**

تبذل شركة Philips جهودها لتقديم المنتجات بأعلى جودة. ونحن نستخدم بعض عمليات التصنيع الأكثر تقدمًا في مجال الصناعة كما نُطبق مراقبة صارمة على الجودة. ومع ذلك، توجد بعض عيوب البكسل أو عيوب البكسل الفرعية التي لا يمكن تجنبها بلوحات LCD TFT المستخدمة في الشاشات المسطحة. فلا يوجد شرآة مصنعة تستطيع ضمان خلو جميع الشاشات من عيوب البكسل، إلا أن شرآة Philips تضمن إصلاح أي شاشة بها عدد غير مقبول من العيوب أو استبدالها بموجب الضمان. ويوضح هذا التقرير الموجز الأنواع المختلفة لعيوب البكسل ويحدد مستويات عيوب البكسل المقبولة لكل نوع. ولاستحقاق الإصلاح أو الاستبدال بموجب الضمان، يجب ألا يتجاوز عدد عيوب البكسل في شاشة LCD TFT هذه المستويات المقبولة. على سبيل المثال، ألا يكون هناك أآثر من %0.0004 من وحدات البكسل الفرعية بشاشة XGA مقاس 19 بوصة، معيبة. وبالإضافة إلى ذلك، تضع شركة Philips معاير أعلى للجودة لأنواع أو مجموعات معينة من عيوب البكسل التي تكون ملحوظة بشكل أآثر من الأخرى. وتسري هذه السياسة في أنحاء العالم .

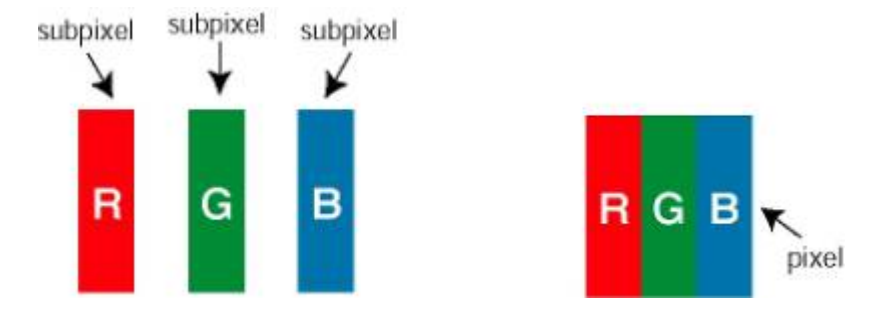

يتألف البكسل أو عنصر الصورة من ثلاث وحدات بكسل فرعية في الألوان الأساسية الأحمر والأخضر والأزرق. وتشكل العديد من وحدات البكسل مع بعضها البعض صورة. وعند إضاءة جميع وحدات البكسل الفرعية لبكسل، فتظهر وحدات البكسل الفرعية الثلاث الملونة معًا كبكسل أبيض مفرد. وعندما تكون جميعها مظلمة، تظهر وحدات البكسل الفر عية الثلاث الملونة معًا كبكسل أسود مفرد. تظهر المجموعات الأخرى لوحدات البكسل الفر عية المضيئة والمظلمة كوحدات بكسل مفردة بألوان أخرى .

أنواع عيوب البكسل

تظهر عيوب البكسل ووحدات البكسل الفرعية تعلى الشاشة بطرق مختلفة. توجد فئتين من عيوب البكسل وأنواع عديدة من عيوب وحدات البكسل الفرعية ضمن كل فئة.

عيوب النقاط الساطعة تظهر عيوب النقاط الساطعة آوحدات بكسل أو حدات بكسل فرعية تكون دائمًا مُضاءة. أي أن النقطة الساطعة عبارة عن بكسل فرعي يظهر على الشاشة عند عرض الشاشة لنموذج مظلم. وإليك أنواع عيوب النقاط الساطعة :

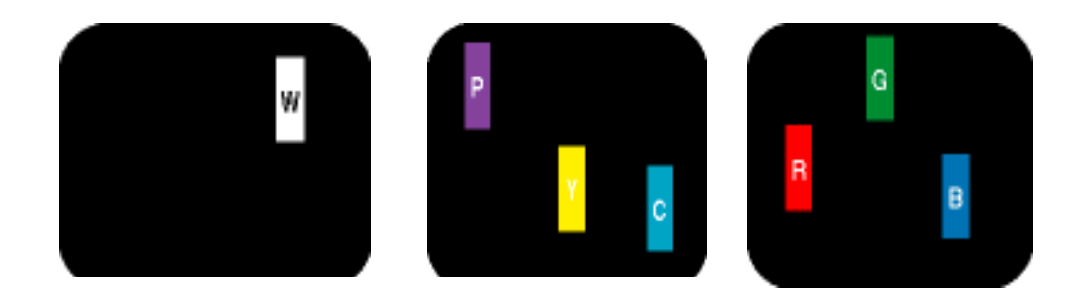

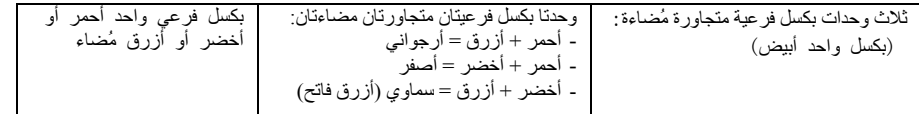

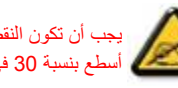

يجب أن تكون النقطة الساطعة الحمراء أو الزرقاء أسطع بنسبة <sup>50</sup> في المائة من النقاط المجاورة بينما تكون النقطة الساطعة الخضراء أسطع بنسبة <sup>30</sup> في المائة من النقاط المجاورة.

عيوب النقاط السوداء تظهر عيوب النقاط السوداء كوحدات بكسل أو حدات بكسل فر عية تكون دائمًا مُظلمة. أي أن النقطة المظلمة عبارة عن بكسل فر عي يظهر على الشاشة عند عرض الشاشة لنموذج مضيء. وإليك أنواع عيوب النقاط السوداء :

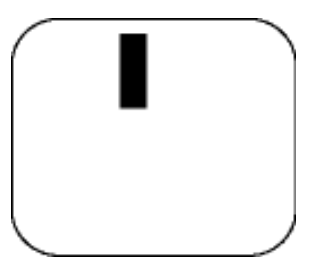

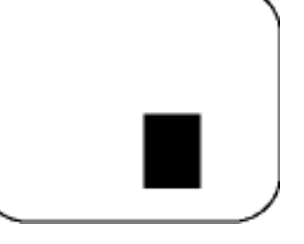

وحدتا بكسل فرعيتان متجاورتان مظلمتان : بكسل فرعي واحد مظلم

# تقارب عيوب البكسل

لأن عيوب البكسل ووحدات البكسل الفرعية من نفس النوع والقريبة من بعضها البعض قد تكون ملحوظة أكثر، فتخصص شركة Philips أيضًا تفاوتات مسموحة لتقارب عيوب البكسل .

التفاوتات المسموحة لعيوب البكسل

لاستحقاق الإصلاح والاستبدال بسبب عيوب البكسل أثناء فترة الضمان، يجب أن تحتوي لوحة LCD TFT بشاشات Philips المسطحة على عيوب بكسل أو وحدات بكسل فرعية تتجاوز التفاوتات المسموح بها والمدرجة في الجداول التالية .

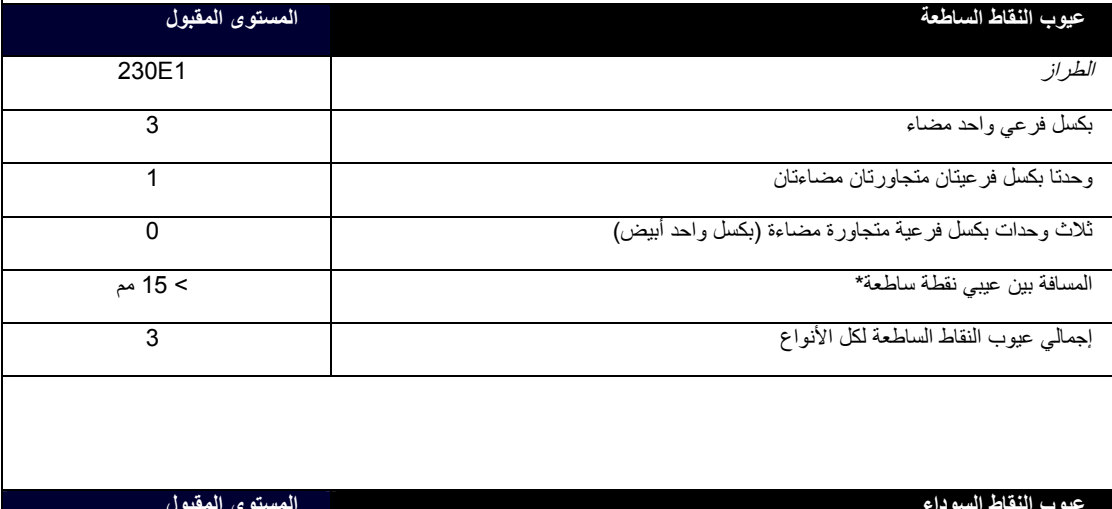

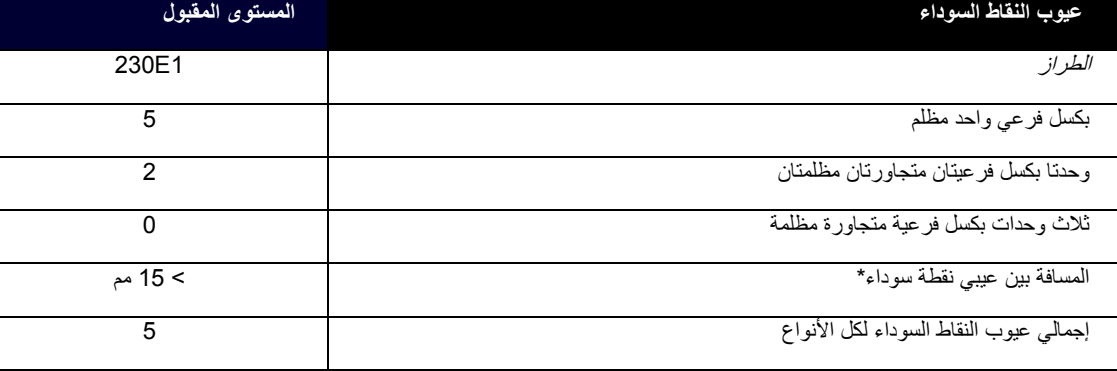

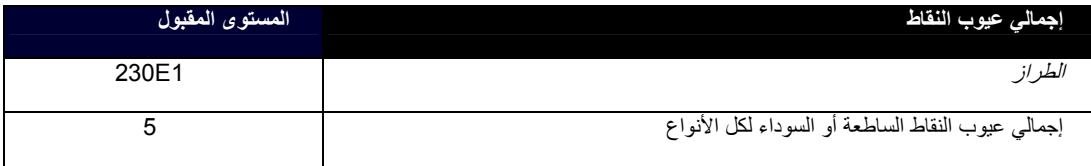

ملاحظة:

\* عيب واحد أو عيبين متجاورين لبكسل فرعي <sup>=</sup>عيب نقاط واحد

العودة إلى أعلى الصفحة

# **SmartManage <sup>و</sup>II SmartControl) طُرز معينة)**

معلومات المنتج

سياسة عيوب البكسل بشاشات

Philips

ميزات وفوائد

**SmartManage** 

Philips SmartControl ll

دعم ومتطلبات

النظام

التثبيت

بدء الاستخدام

سؤال وجواب

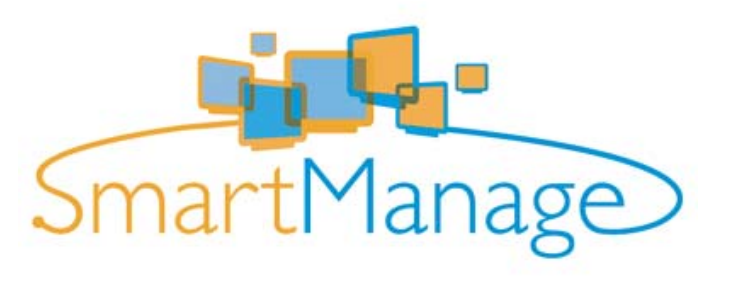

# **مقد**

SmartManage Philips هو حل متطور للمستخدمين ومسئول تكنولوجيا المعلومات في الشرآات/المؤسسات على وجه الخصوص، لإدارة شاشات Philips آجزء من بيئة إدارة الأصول. ويشتمل الحل على ثلاثة مكونات أساسية، Administrator SmartManage Philips <sup>و</sup>SmarControl Philips <sup>و</sup>Agent.

فإذا كانت لديك شركة أعمال صغيرة أو متوسطة، فقد لا تحتاج لمثل هذا البرنامج الاحترافي لإدارة الأصول. ولذلك، تقدم لك Philips إصدار صغير من SmartManage، وهو Lite SmartManage. فيمكنك استخدام برنامج Lite SmartManage لإدارة شاشات Philips من خلال الشبكة المحلية (LAN(. . يرجى الرجوع إلى مخطط المقارنة التالي وتحديد أفضل ما يناسب بيئة عملك

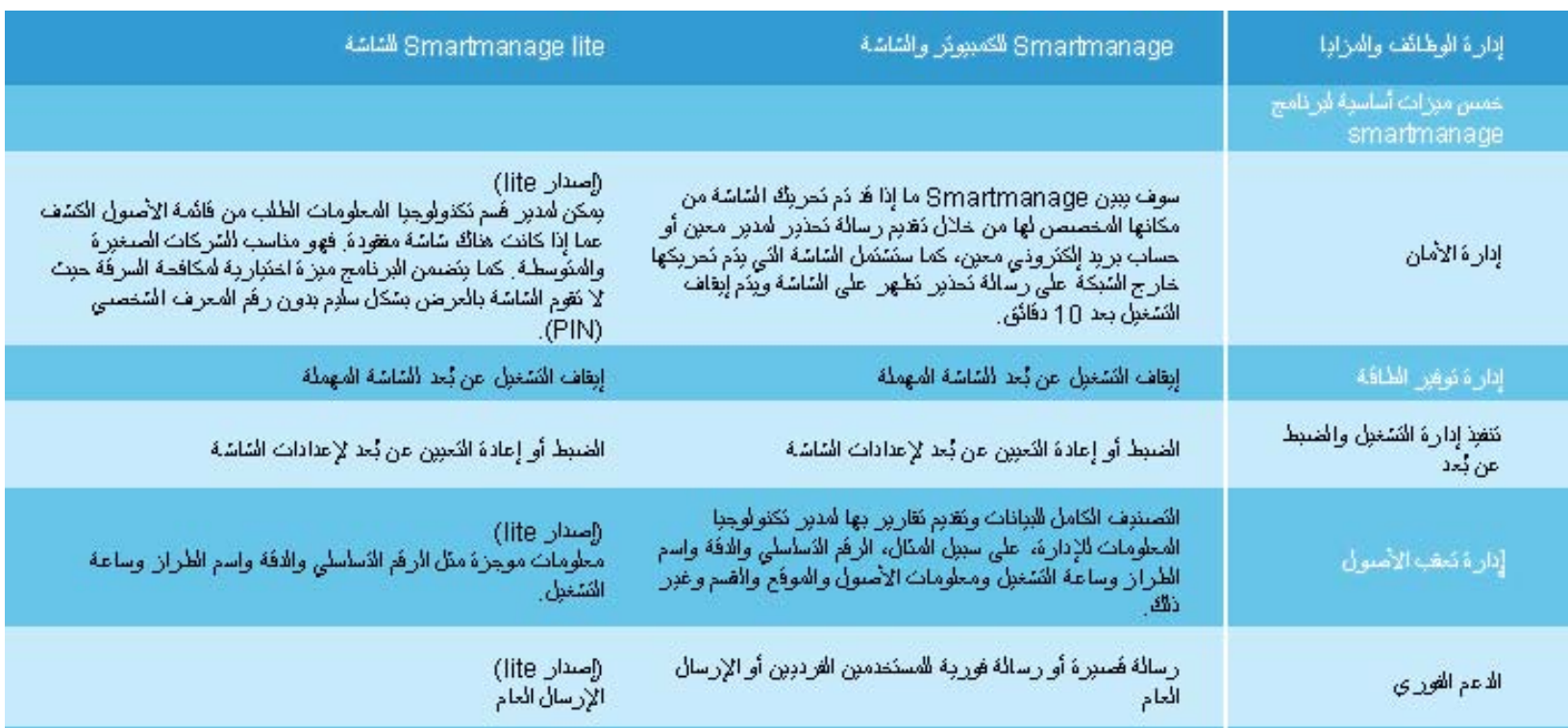

## **ميزات وفوائد SmartManage**

Philips SmartManage عبارة عن وحدة تحكم في العمل لإدارة تكنولوجيا المعلومات لجمع معلومات عن أصول الشاشات وإعداد تقرير بالأصول والتحكم في أمان الأصول ومراقبة أمان الأصول وإصدار رسائل فورية لمستخدمي الشاشات. يتضمن برنامج SmartManage Philips الميزات الرئيسية التالية:

- 1. يوفر إجراء أمان إضافي يساعد مستخدمي الشركات على حماية استثماراتهم.
- .2 ميزة توفير الطاقة التي تساعد في الحد من تكاليف الاستخدام والعمالة المطلوبة لتشغيل الشاشات أو إيقاف تشغيلها.
	- .3 يوفر وسائل فعالة لضبط أداء الشاشة والإعدادات.
	- .4 تقارير أصول مضمنة تقلل من عمالة التدقيق/الصيانة وزمن الدورة والتكاليف.

يمكن تنزيل نسخة تجريبية من برنامج SmartManage من

philips/com.altiris.www//:http

يمكنك أيضًا تنزيل الإصدار Lite SmartManage

html.index/enu/phl/dtune/com.portrait.www//:http

SmartManage هو برنامج مخصص لبيئات العمل. لا يحتاج المستخدمون الشخصيون عادةً لاستخدام برنامج SmartManage. SmartM anagePhilips هو حل تم تطويره بشكل مشترك بواسطة Philips <sup>و</sup>Inc Altiris . II SmartControl Philips <sup>و</sup>Lite SmartManage هما حلان تم تطويرهما بشكل مشترك بواسطة Philips <sup>و</sup>Display Portrait، Inc.

#### **Philips SmartControl II**

II SmartControl هو برنامج مراقبة بواجهة رسومية سهلة الاستخدام على الشاشة والتي ترشدك خلال التوليف الجيد للدقة ومعايرة الألوان وإعدادات العرض الأخرى بما في ذلك السطوع والتباين والساعة والفارق الزمني والوضع والأحمر والأخضر والأزرق والنقطة البيضاء <sup>و</sup> - في الطرز ذات السماعات المدمجة - عناصر ضبط الصوت. والشاشات التي تتضمن تثبيت II SmartControl يمكن أيضًا أن تكون قابلة لإدارتها بواسطة برنامج SmartManage والذي يمكنه إدارة أجهزة الكمبيوتر والشاشات أو بواسطة الإصدار Lite SmartManage والذي يمكنه إدارة الشاشات. (يُرجى الرجوع إلى فصل SmartManage/Lite SmartManage (.

#### **دعم ومتطلبات النظام:**

- 1. دعم النظام: Vista 32/64 ،Edition XP 64 ،T 4.0N ،XP ،2000 .6.0/7.0 .
	- .2 دعم اللغة: الإنجليزية، الصينية المبسطة، الألمانية، الإسبانية، الفرنسية، الإيطالية، الروسية، البرتغالية.
		- .3 شاشات Philips تدعم واجهة DDC/CI.

#### **التثبيت:**

#### **Install Shield Welcome – التثبيت برنامج -1**

- زر Next) التالي) ينتقل بالمستخدم إلى خطوة التثبيت التالية.
- يسأل الزر Cancel) إلغاء) المستخدم ما إذا آان يريد إلغاء عملية التثبيت.

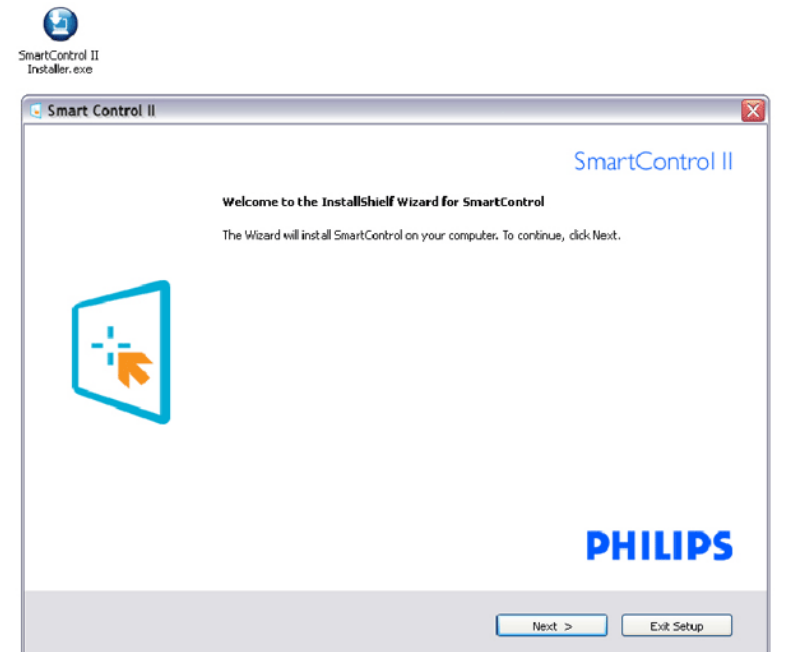

#### **Install Shield Legal – التثبيت برنامج -**<sup>2</sup>

- اختر "accept I) "أوافق) لإجراء عملية التثبيت.
- يسأل الزر Cancel) إلغاء) المستخدم ما إذا آان يريد إلغاء عملية التثبيت.

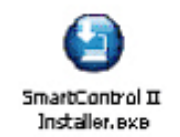

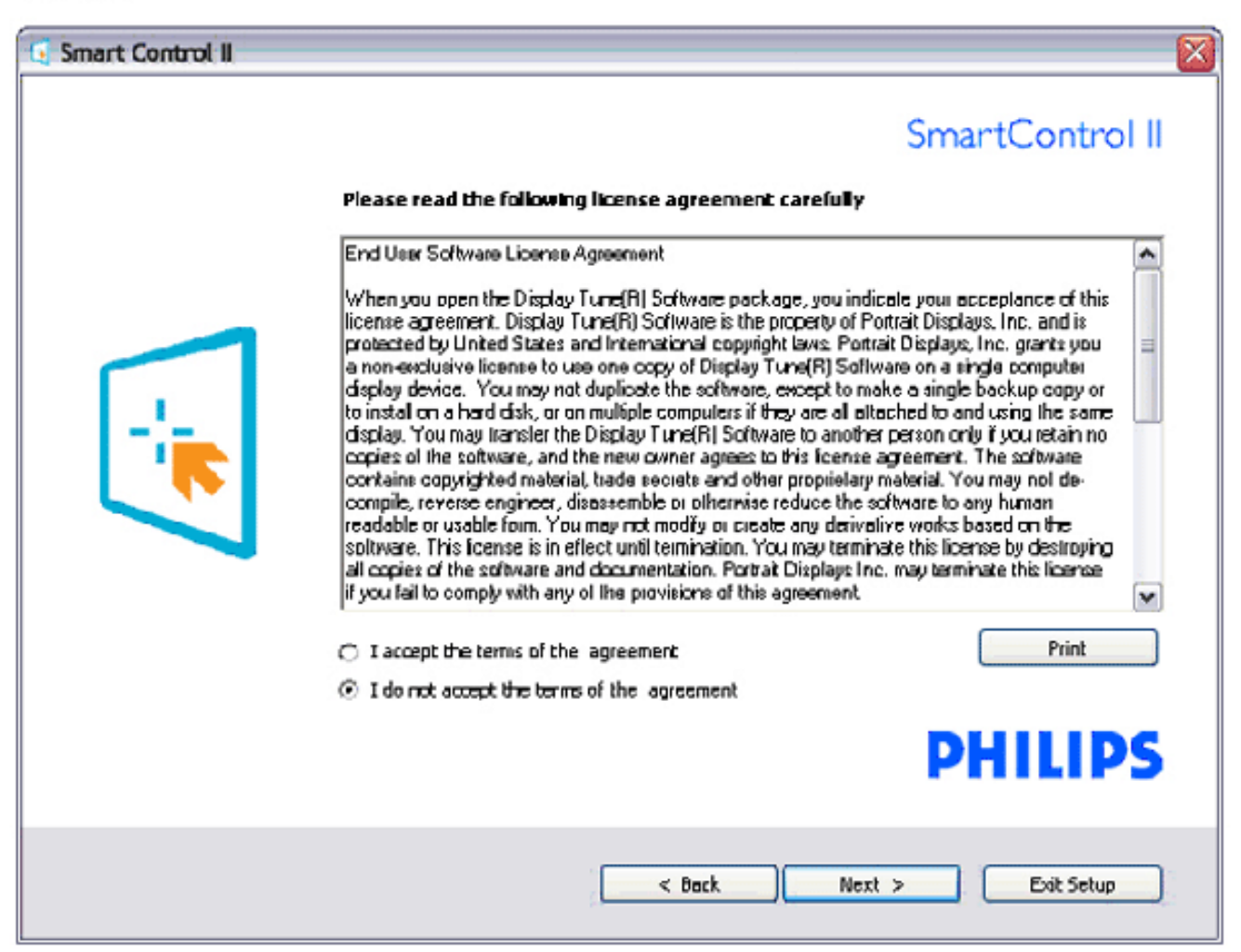

## **Install Shield Program Files – التثبيت برنامج -3**

•

حدد المربع إذا كنت تريد تثبيت خدمات إدارة الأصول ببرنامج SmartManage Lite.

لا يحتاج المستخدم الشخصي عادةً لتنشيط هذه الوظيفة. اقرأ قسم martManageS في هذا الدليل قبل اختيارك لوظيفة Lite SmartManage.

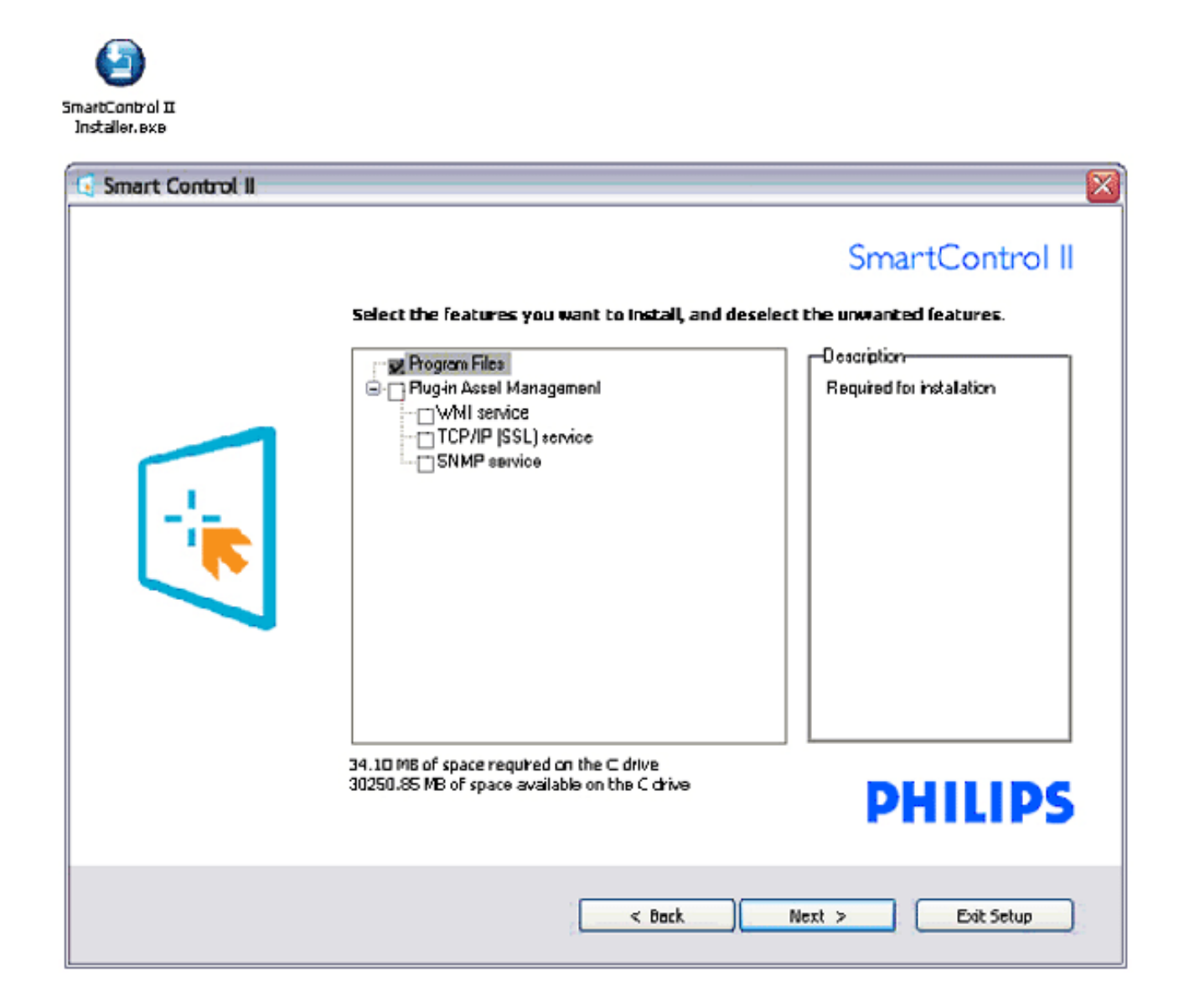

#### .4 **- برنامج التثبيت - عملية التثبيت**

- اتبع الإرشادات وأآمل عملية التثبيت.
- يمكنك بدء التشغيل بعد اآتمال التثبيت.
- إذا آنت تريد بدء التشغيل لاحقًا، فيمكنك النقر فوق الاختصار إما بسطح المكتب أو بشريط الأدوات.

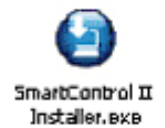

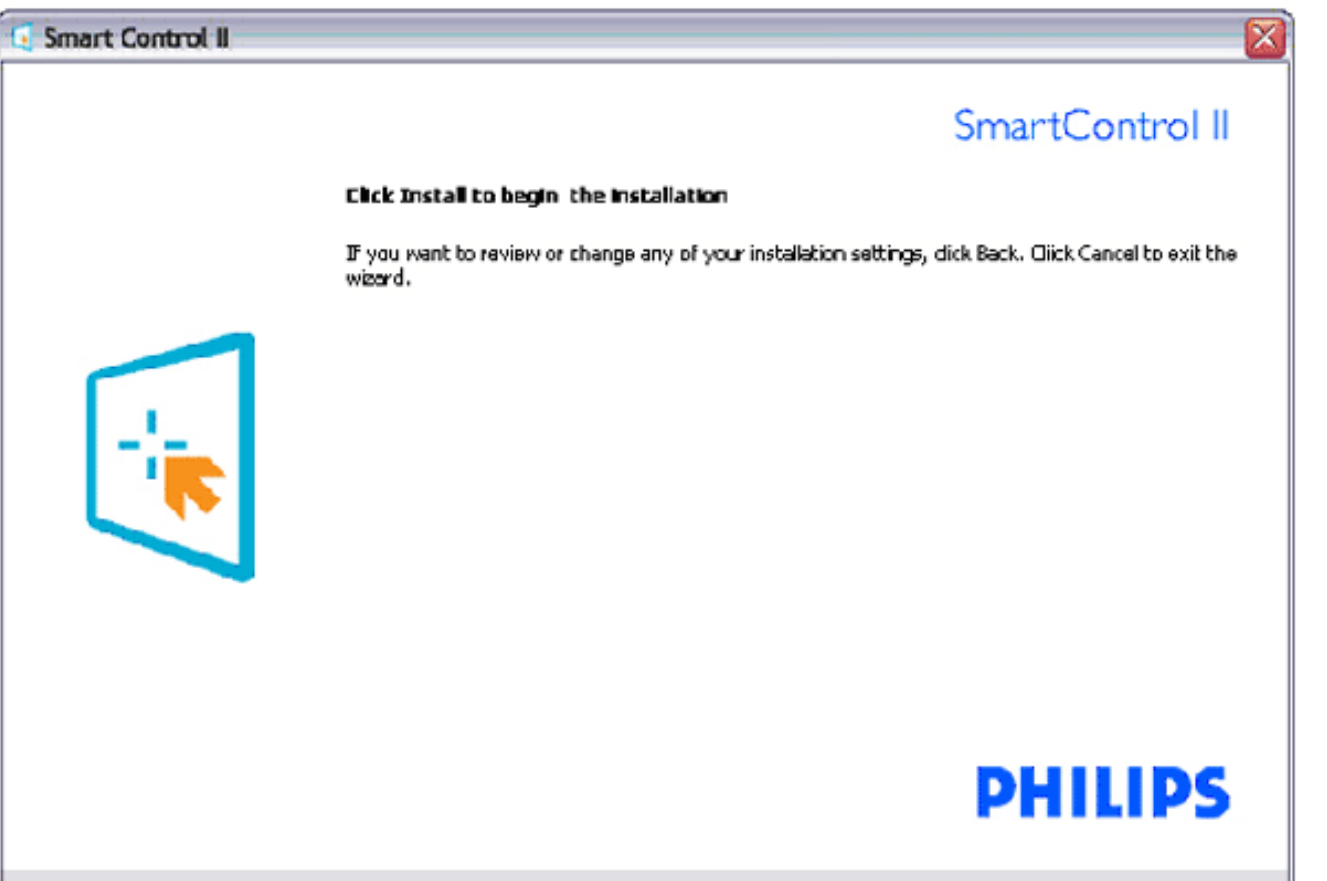

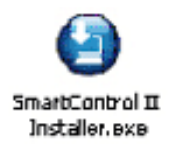

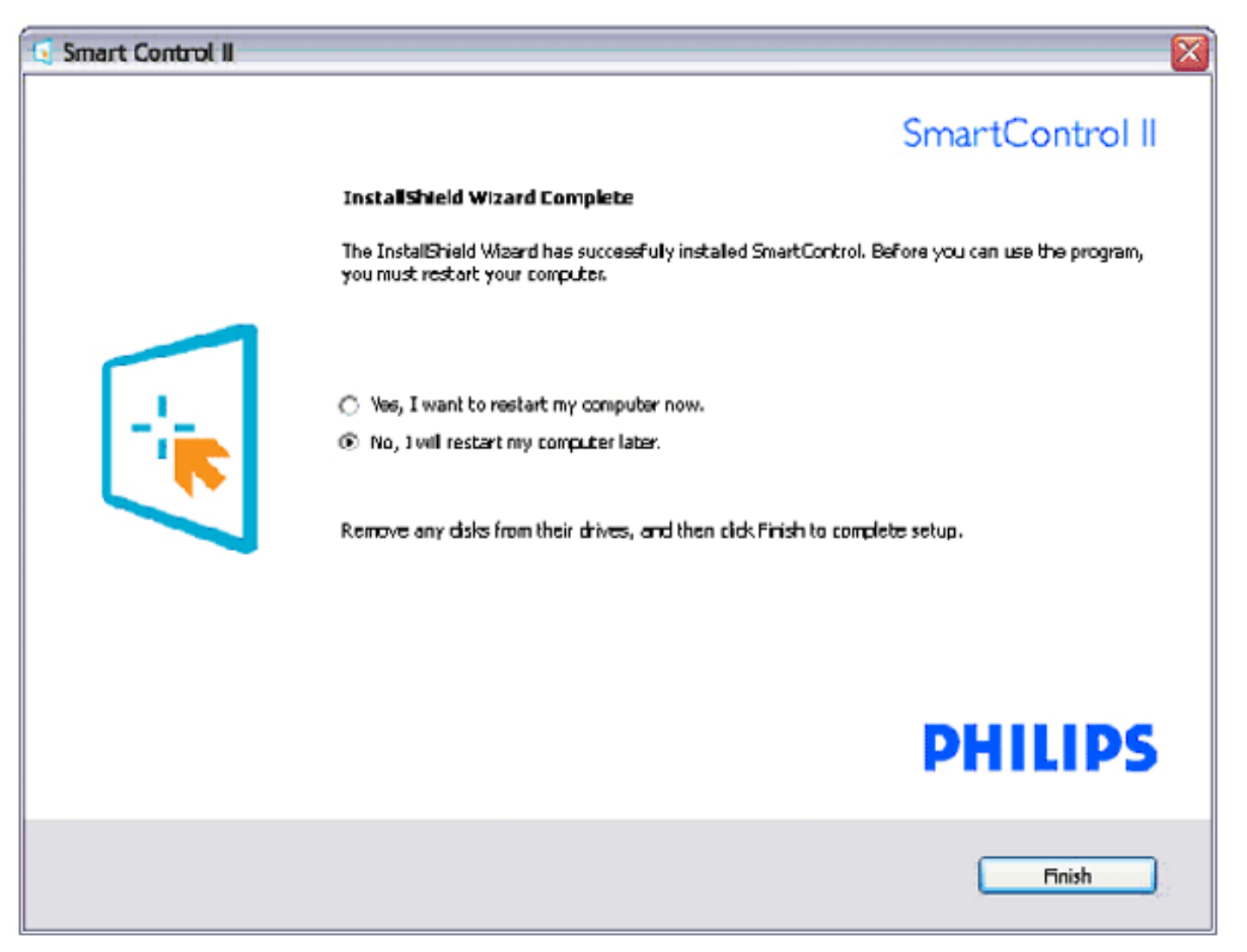

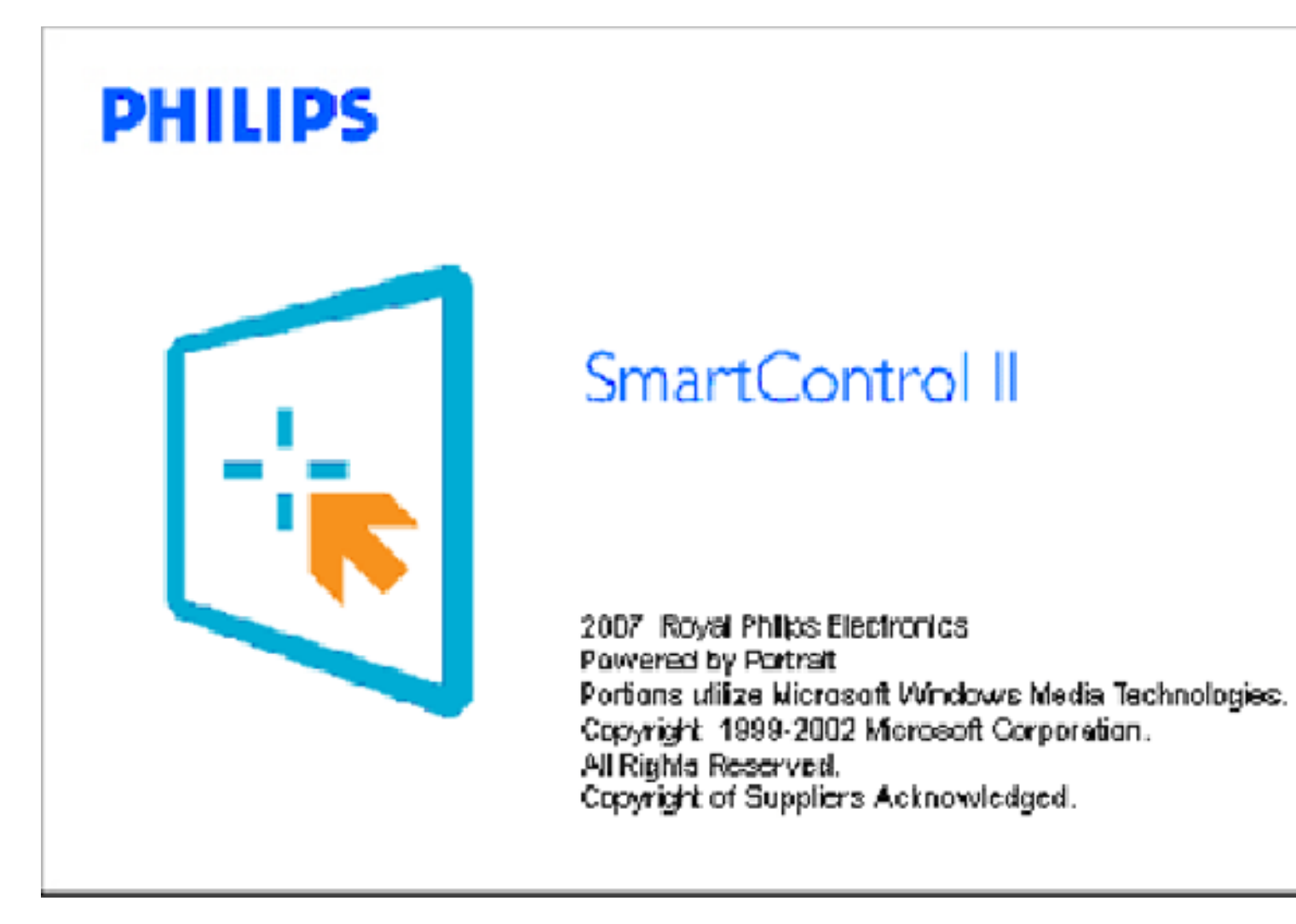

# **بدء الاستخدام:**

# .1 **-بدء التشغيل الأول - المعالج**

- • المرة الأولى بعد تثبيت II SmartControl، سوف ينتقل تلقائيًا إلى المعالج للبدء لأول مرة.
	- • سوف يرشدك المعالج خلال عملية ضبط أداء الشاشة خطوة بخطوة.
		- •يمكنك الانتقال إلى قائمة Plug-in لتشغيل المعالج لاحقًا أيضًا.
	- •يمكنك ضبط خيارات أآثر من دون معالج بواسطة الجزء القياسي.

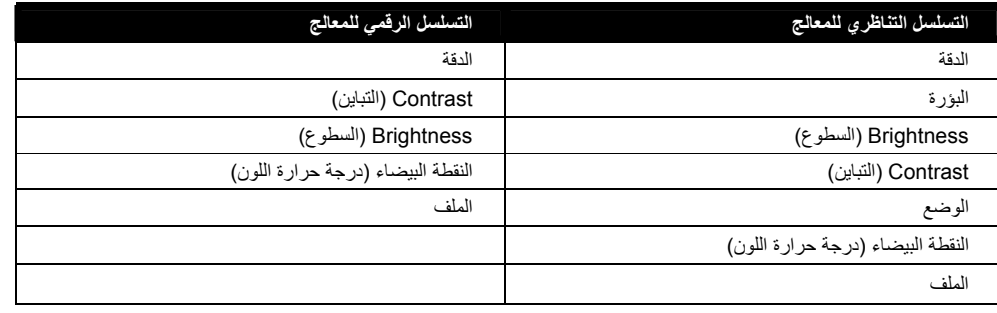

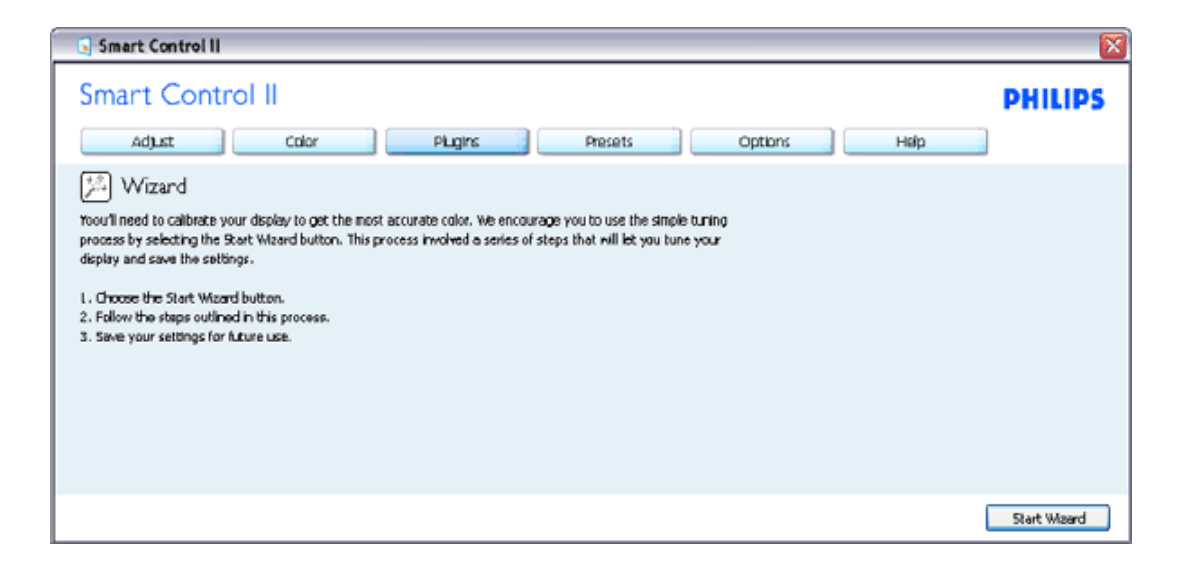

# .2 **البدء بالجزء القياسي:**

# **menu Adjust) قائمة الضبط):**

- • تتيح لك قائمة الضبط (Menu Adjust (ضبط السطوع والتباين والبؤرة والوضع والدقة.
	- •يمكنك اتباع الإرشادات وإجراء الضبط.
	- •يسأل الزر celCan) إلغاء) المستخدم ما إذا آان يريد إلغاء عملية التثبيت.

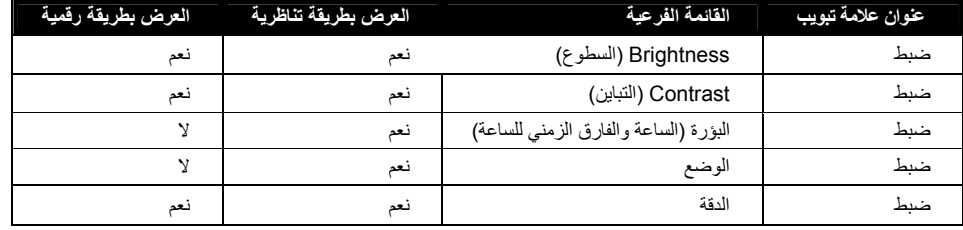

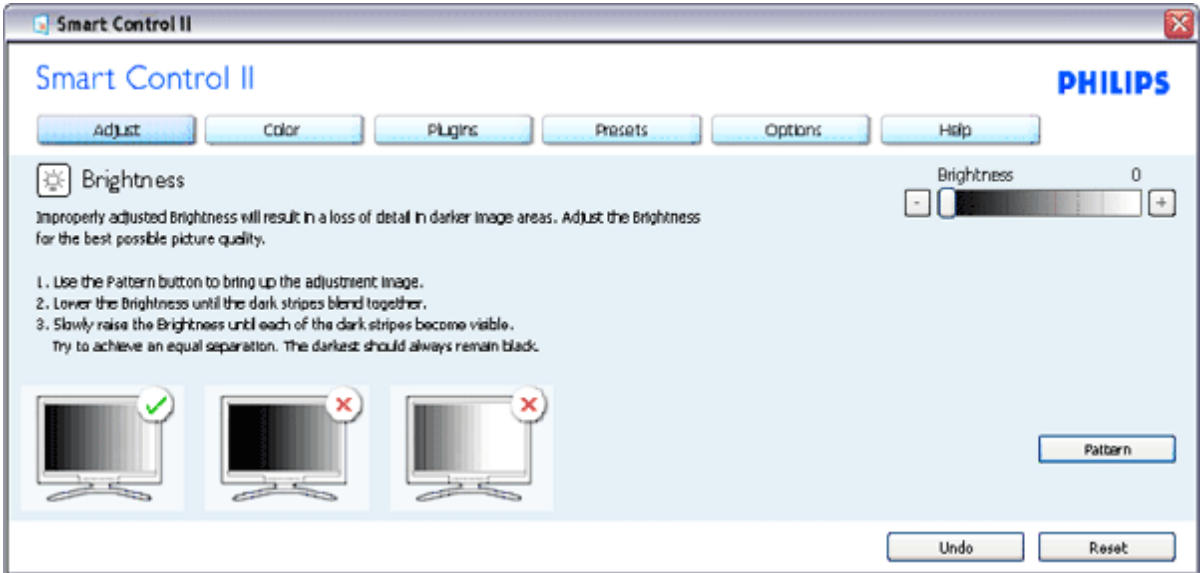

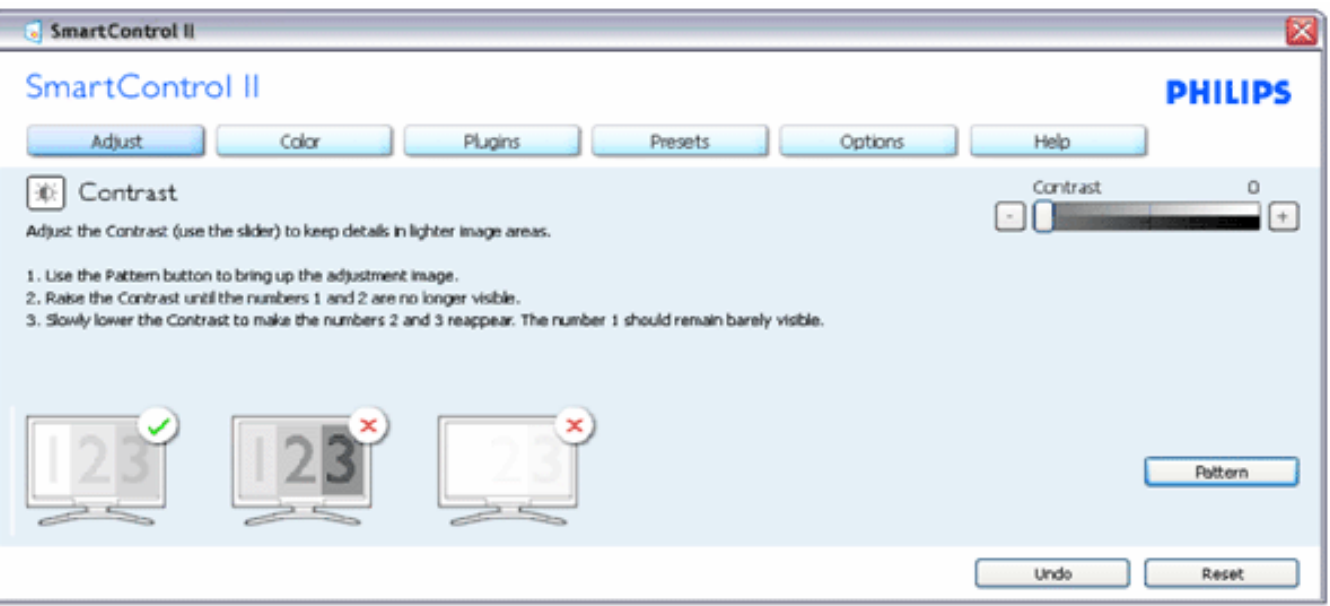

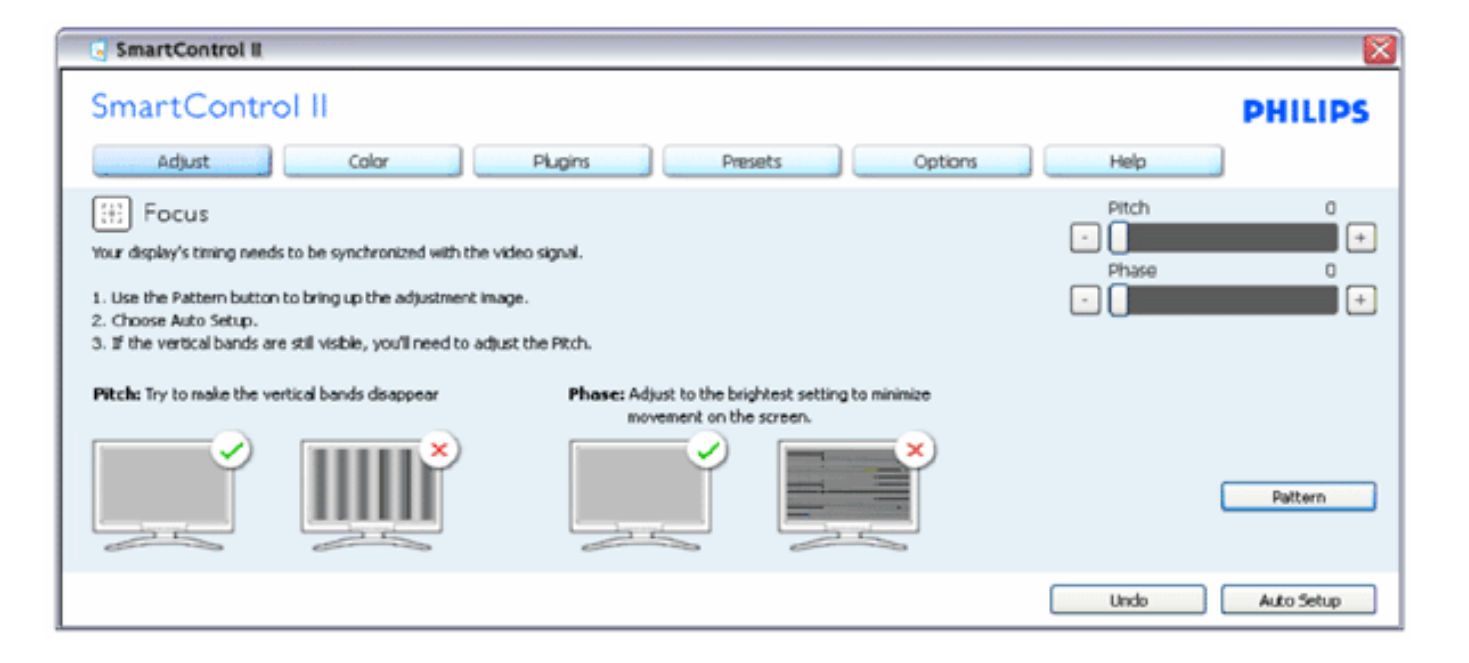

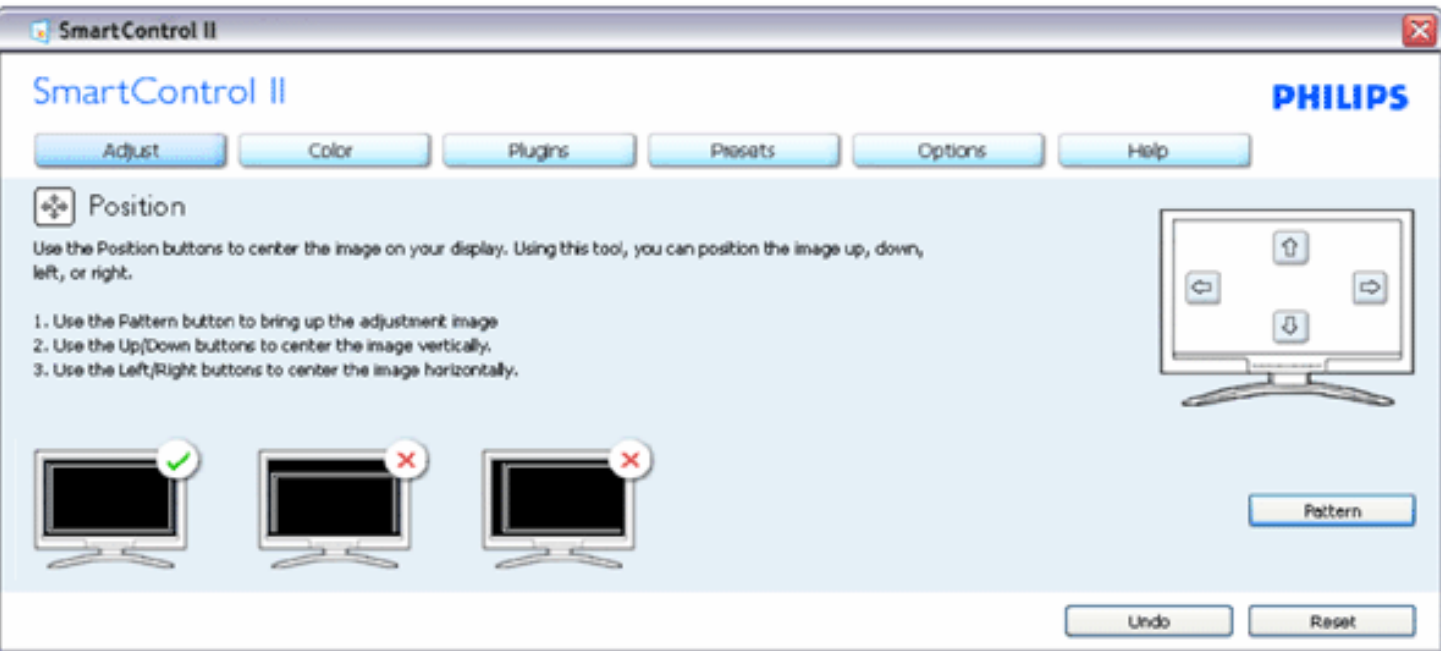

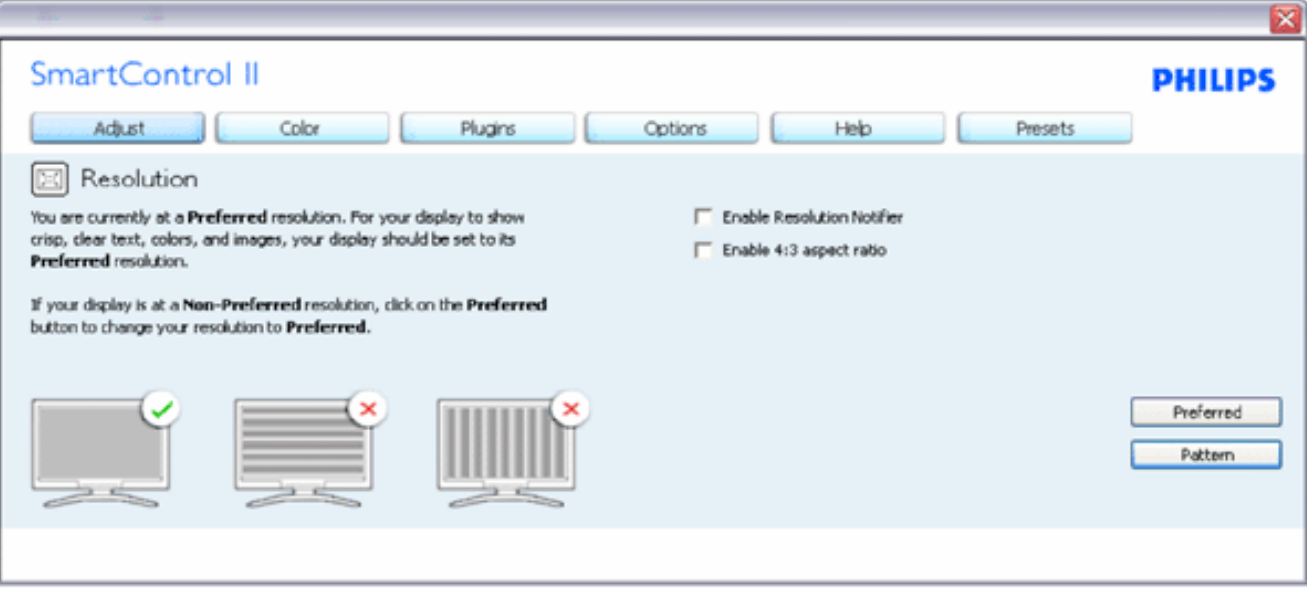

#### **قائمة الألوان (Color(:**

- y تتيح لك قائمة الألوان ضبط الألوان الأحمر والأخضر والأزرق ومستوى الأسود والنقطة البيضاء ومعايرة الألوان <sup>و</sup>SmartImage) يرجى الرجوع إلى قسم SmartImage(. y يمكنك اتباع الإرشادات وإجراء الضبط.
	-
	- على معايرة <sup>y</sup> يرجى الرجوع إلى الجدول التالي لمعرفة عنصر القائمة الفرعية بناءً على إدخالك.

مثال على معايرة الألوان

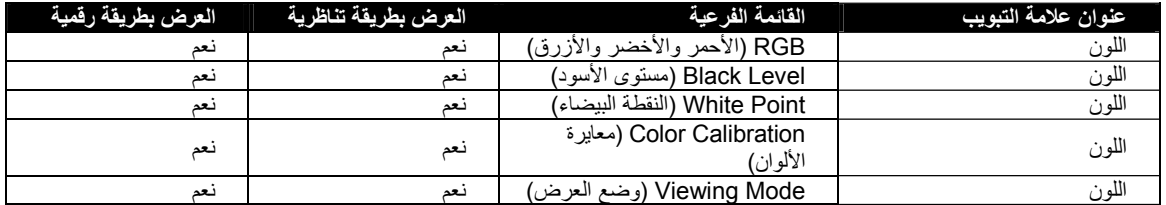

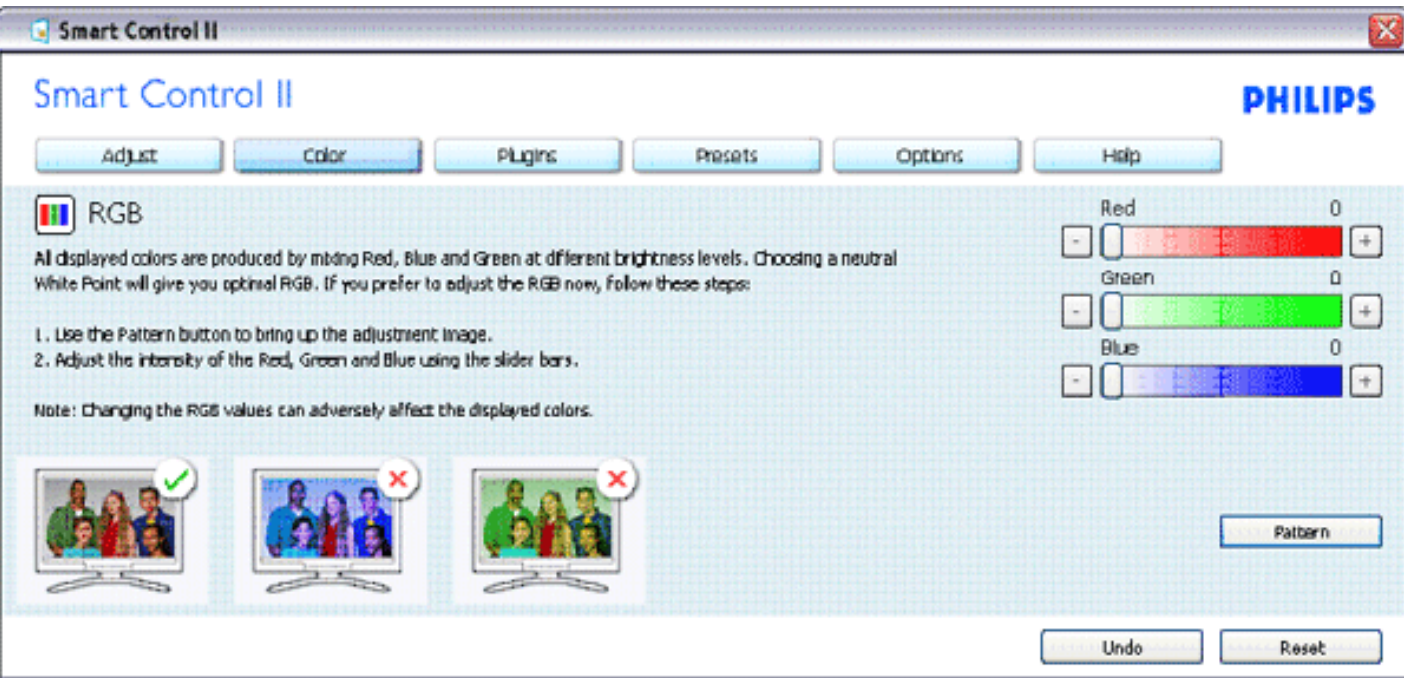

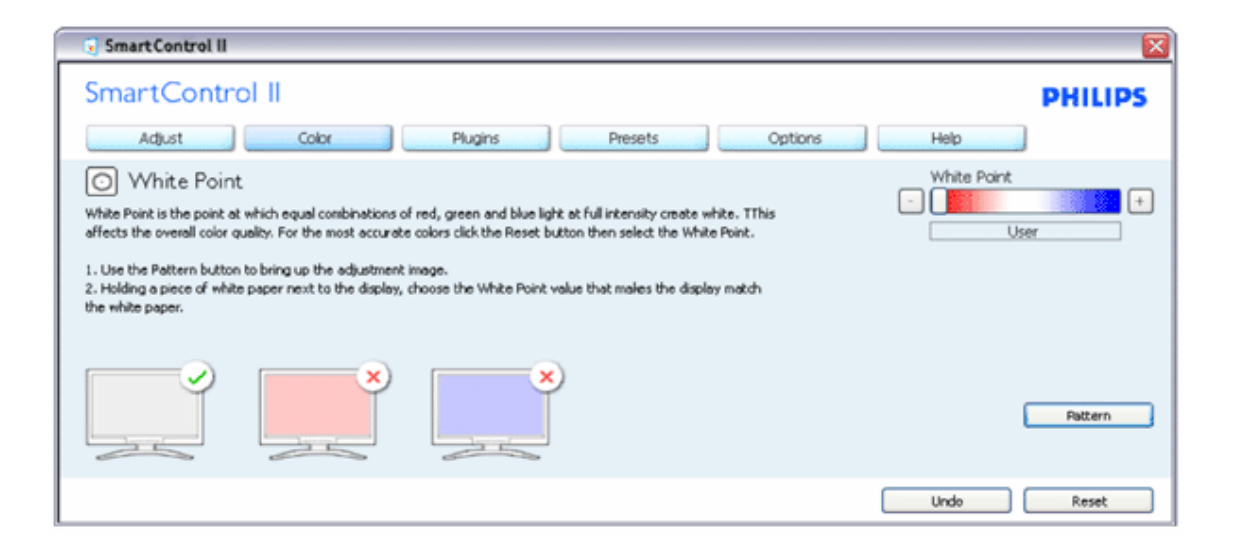

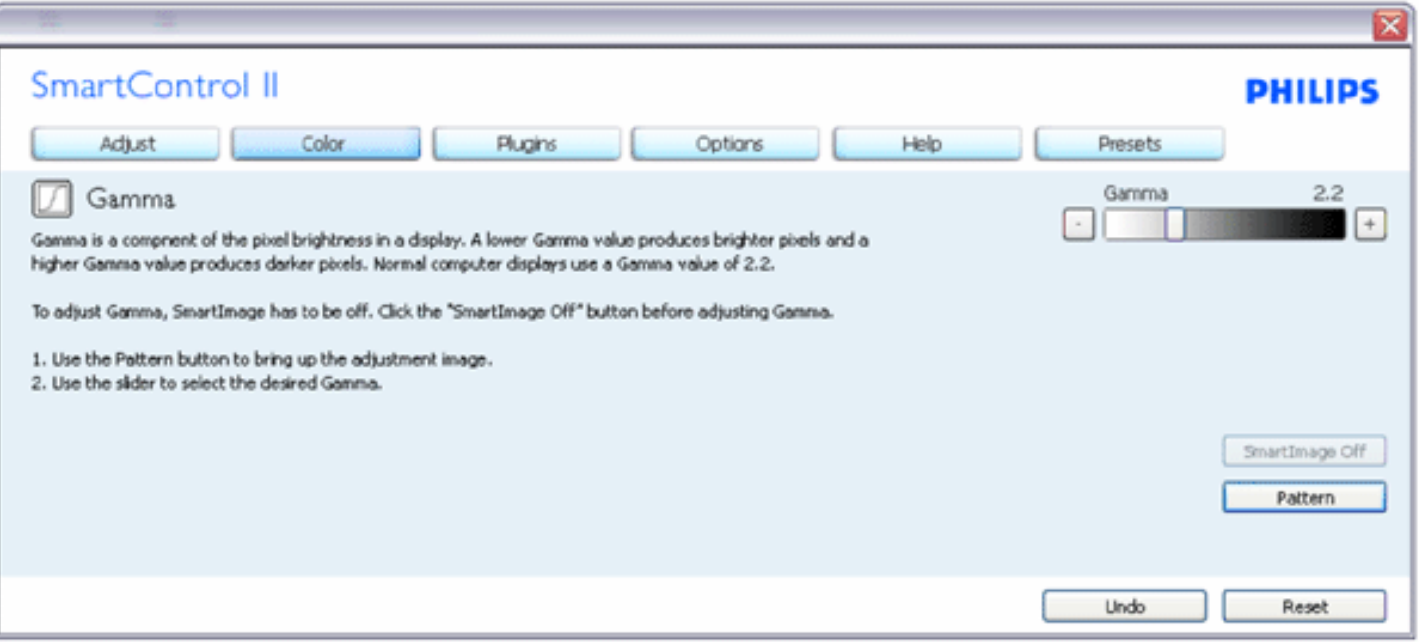

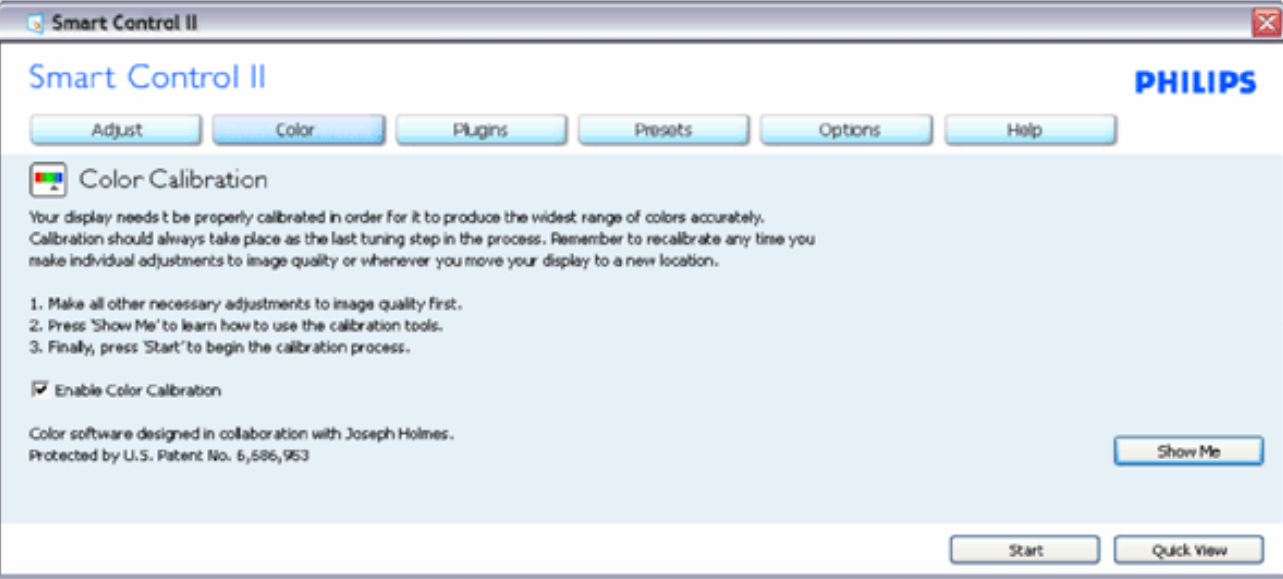

- 1. "Show Me" (اعرض لي) يبدأ في تشغيل درس معايرة الألوان
- .2 Start) بدأ) يبدأ تسلسل معايرة الألوان من ست خطوات.
- .3 View Quick) عرض سريع) يقوم بتحميل الصور القبلية/البعدية.
- .4 للعودة إلى الجزء الرئيسي للألوان، انقر فوق الزر Cancel) إلغاء).
- 5. Enable color calibration (تمكين معايرة الألوان) يعمل كإعداد افتراضي. إذا تم إلغاء تحديده، فلن يسمح بمعايرة الألوان، ويؤدي إلى تعتيم الزرين
	- start) بدء) وview quick) عرض سريع).
	- .6 يجب أن يتضمن معلومات واضحة في شاشة المعايرة.

**شاشة معايرة اللون الأولى:**

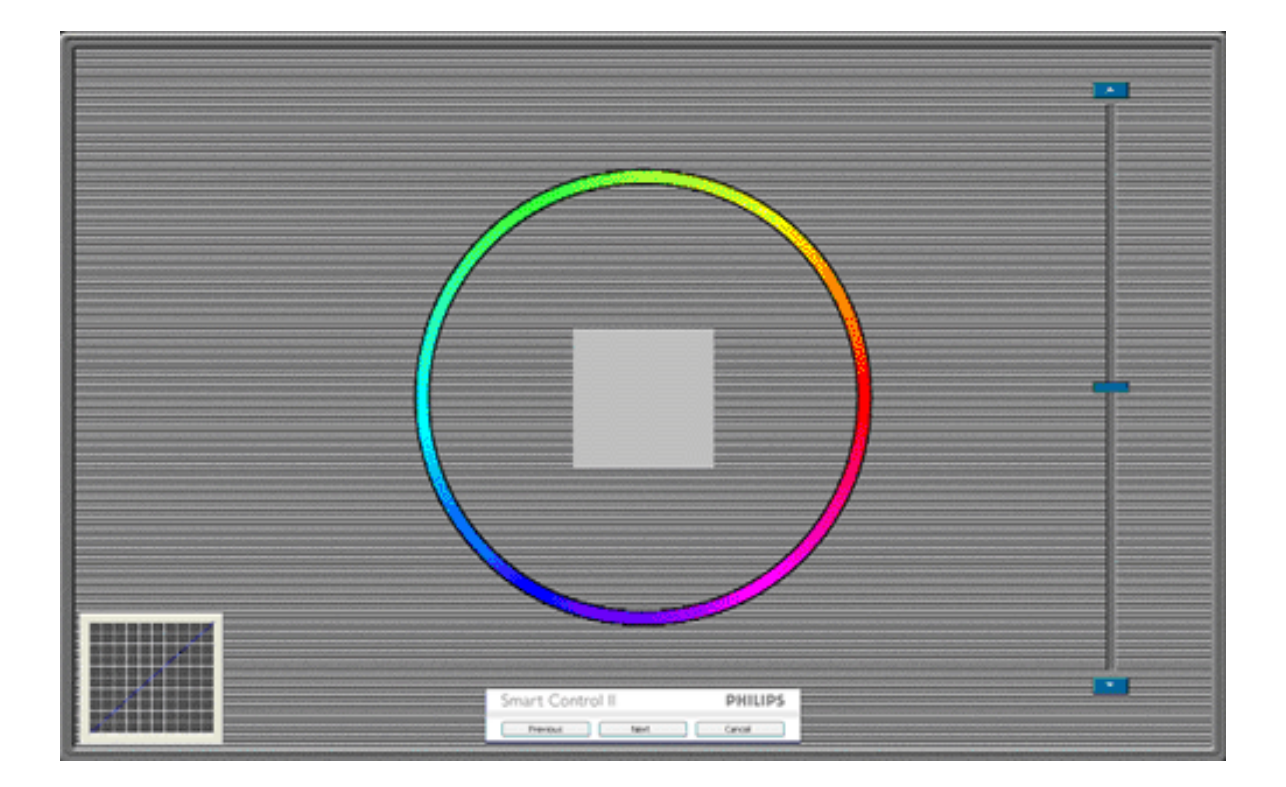

- .1 يتم تعطيل زر Previous) السابق) حتى شاشة الألوان الثانية.
	- .2 ينتقل الزر Next) التالي) إلى الهدف التالي (6 أهداف).
- .3 وينتقل الزر Final) النهائي) إلى الجزء File) ملف)>Presets) إعدادات معينة مسبقًا).
	- .4 يقوم الزر Cancel) إلغاء) بإغلاق واجهة المستخدم والعودة إلى الصفحة السابقة.

**SmartImage** - يسمح للمستخدم بتغيير إعداد إلى إعداد عرض أفضل بناءً على المحتوى. عند تعيين ntEntertainme) ترفيه)، يتم تمكين SmartContrast <sup>و</sup>SmartResponse.
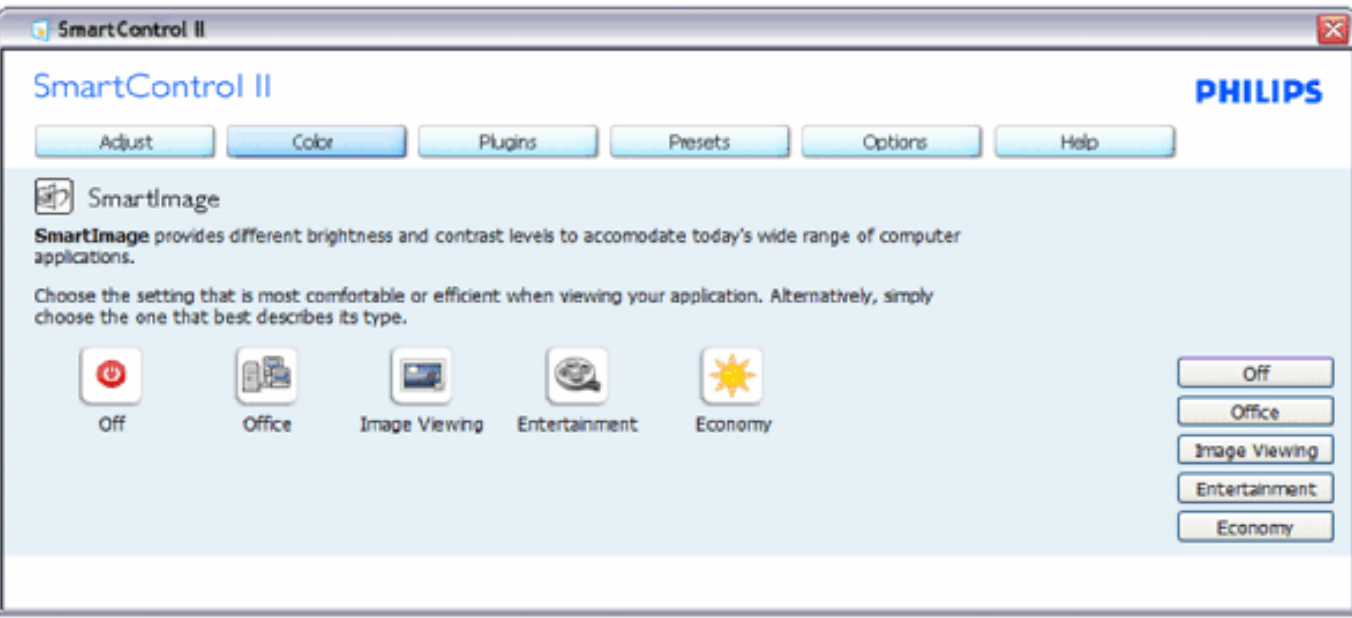

 Ins-Plug**)البرامج الإضافية) - يكون جزء Pane Management Asset) إدارة الأصول) نشطًا فقط عند تحديد Asset Management) إدارة الأصول) من قائمة Ins Plug) البرامج الإضافية).**

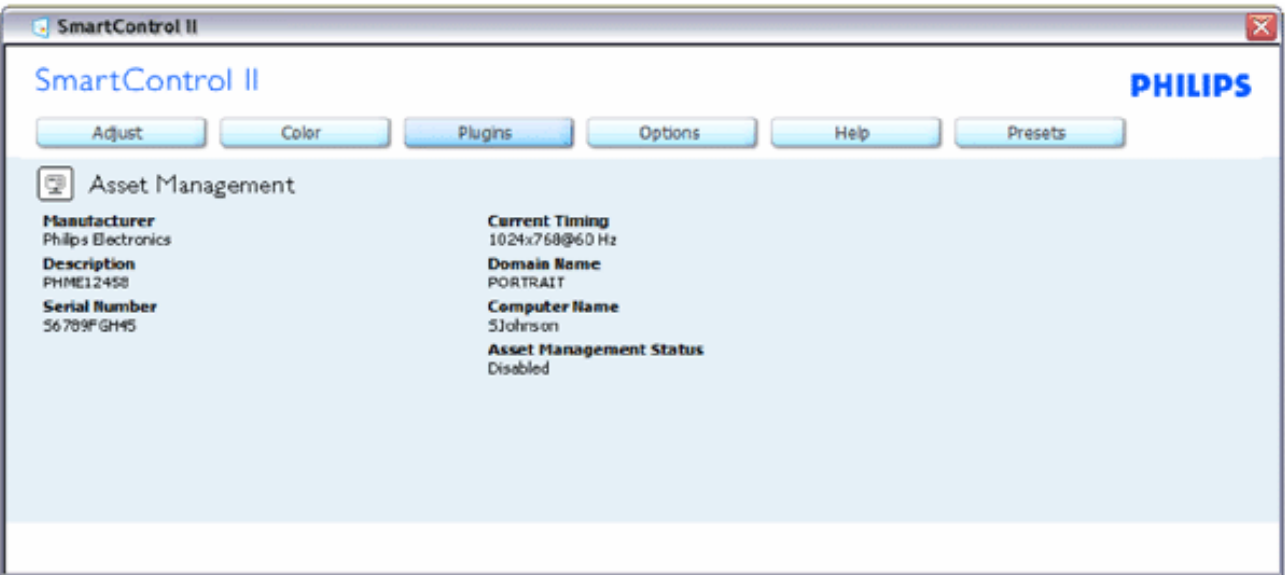

للعودة إلى الجزء الرئيسي للبرامج الإضافية حدد علامة تبويب in-plug)البرامج الإضافية).

Ins-Plug (البرامج الإضافية) - يكون جزء Theft Deterence Pane (الحماية من السرقة) نشطًا فقط عند تحديد Theft (الحماية من السرقة) من قانمة **Ins Plug) البرامج الإضافية).**

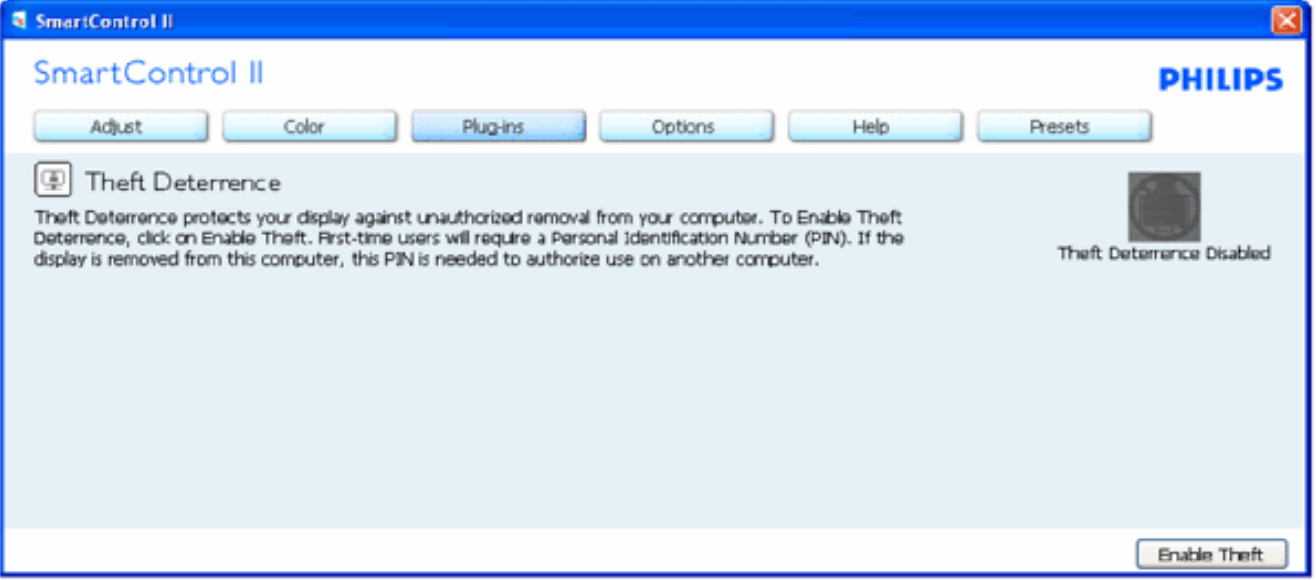

لتمكين Theft Deterrence (الحماية من السرقة)، النقر فوق الزر Enable Theft (تمكين الحماية من السرقة) يُظهر الشاشة التالية:

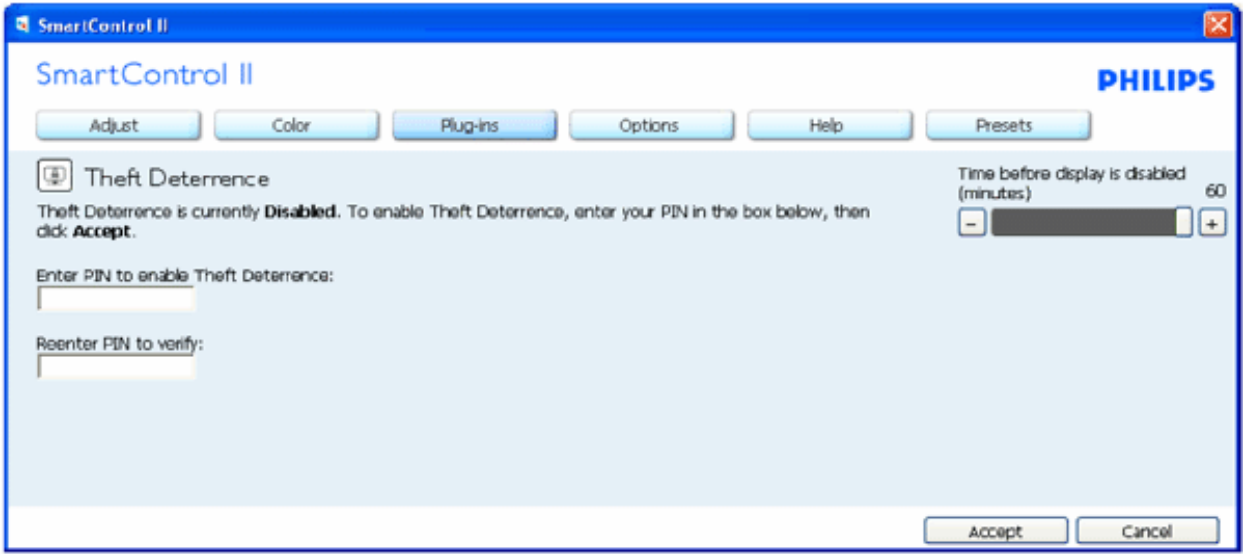

- 1 . يمكن للمستخدم إدخال رقم معرف شخصبي (PIN) من 4 إلى 9 أرقام فقط.
- .2 بعد إدخال رقم المعرف الشخصي، ينتقل زر Accept) قبول) بالمستخدم إلى مربع حوار منبثق بالصفحة التالية.
	- 3. الحد الأدنى من الدقائق معين على 5. شريط التمرير معين افتر اضيًا على 5.
	- .4 لا يتطلب توصيل الشاشة بجهاز مُضيف مختلف للانتقال إلى وضع الحماية من السرقة.

**حالما يتم إدخال رقم معرف شخصي وقبوله، يظهر مربع الحوار التالي:**

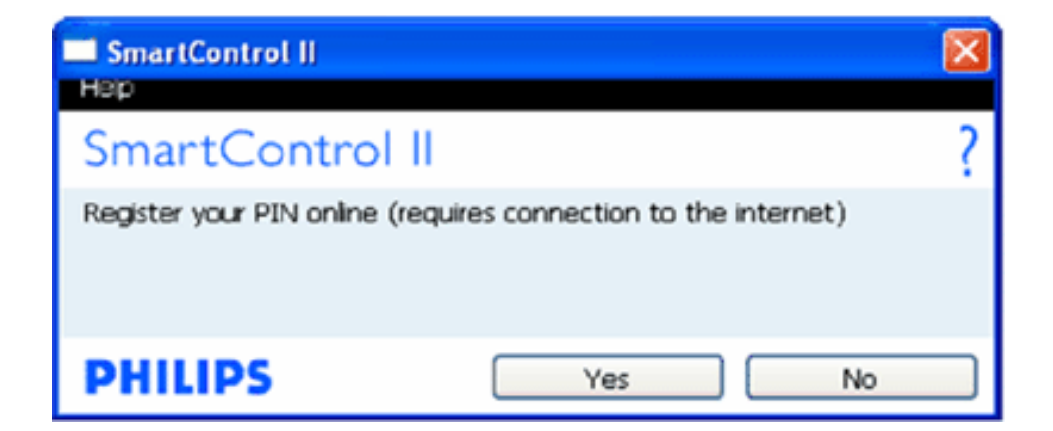

• النقر فوق الزر No) لا) ينتقل بالمستخدم إلى الشاشة التالية.

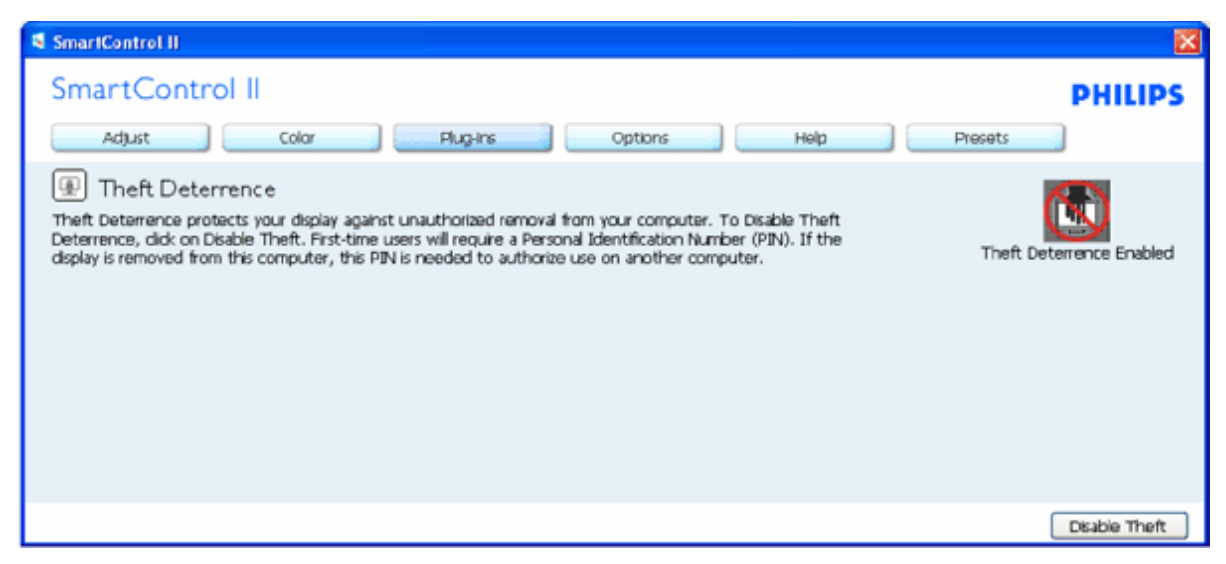

•النقر فوق الزر Yes) نعم) ينتقل بالمستخدم إلى صفحة موقع ويب آمن.

**بعد إنشاء رقم المعرف الشخصي (PIN(، سوف يشير جزء Deterre Theft**

nce (الحماية من السرقة) إلى Theft Deterrence Enabled (تمكين الحماية من السرقة) ويُظهر الزر PIN Options (خيارات رقم المعرف الشخصي):

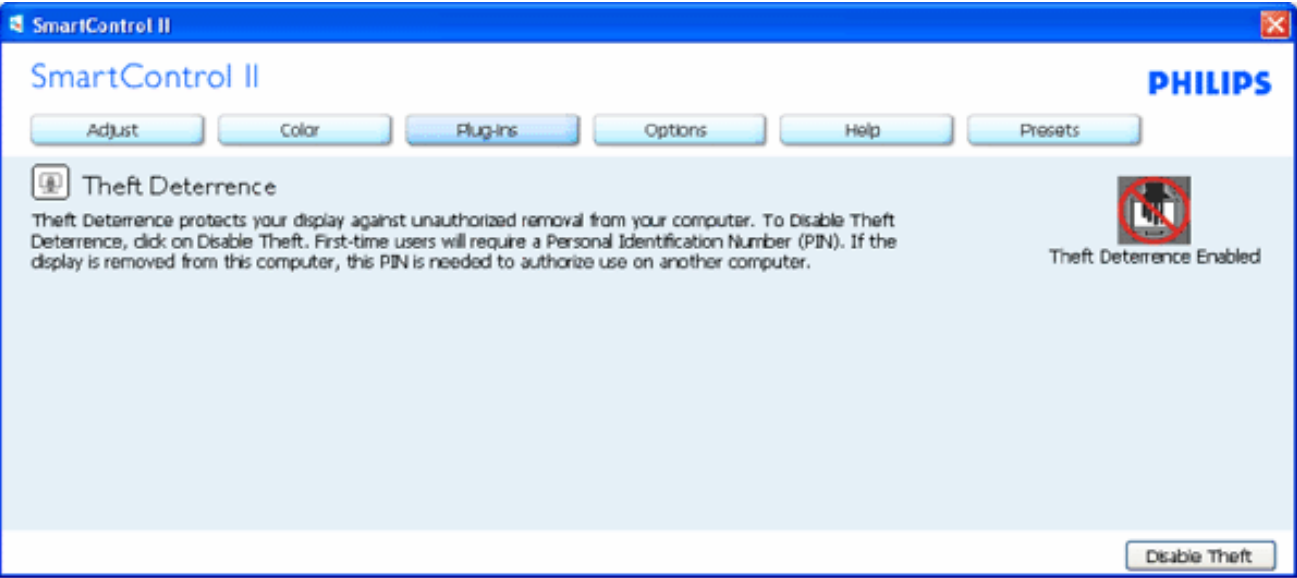

- .1 تعطيل Enabled Deterrence Theft) تمكين الحماية من السرقة).
- .2 Theft Disable) تعطيل الحماية من السرقة) يفتح شاشة جزء بالصفحة التالية.
- .3 يكون الزر Options PIN) خيارات رقم المعرف الشخصي) متوفرًا فقط بعد قيام المستخدم بإنشاء رقم معرف شخصي، ويفتح الزر موقع ويب آمن لرقم المعرف الشخصي.

### **زر Theft Disable) تعطيل الحماية من السرقة) الجزء التالي:**

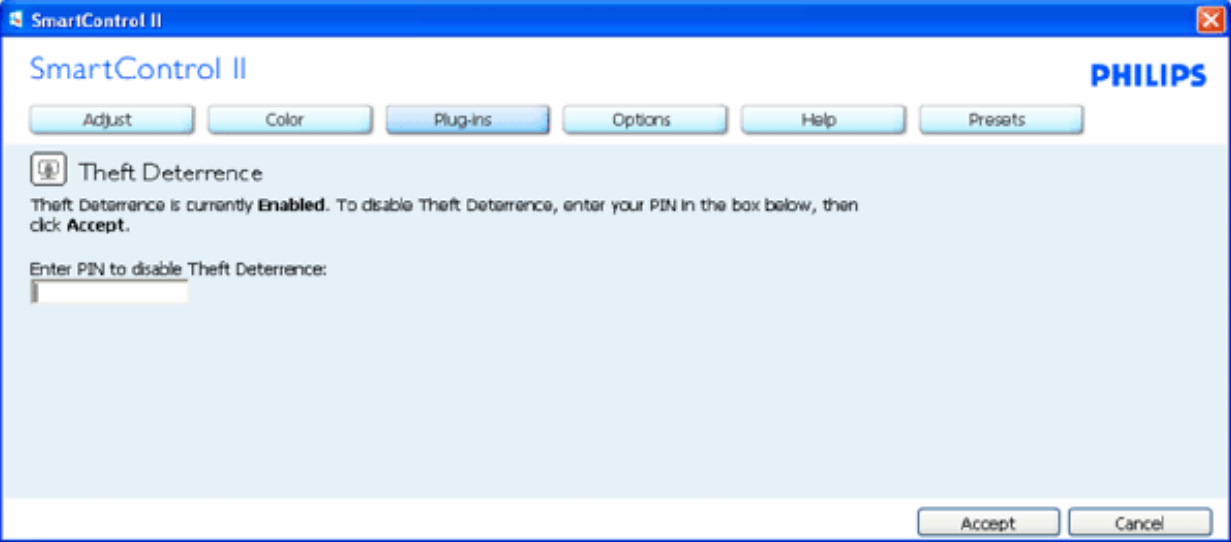

- .1 بعد إدخال رقم المعرف الشخصي، يقوم زر Accept) قبول) بتعطيل رقم المعرف الشخصي.
- .2 زر Cancel) إلغاء) يفتح جزء Deterrence Theft) الحماية من السرقة) الرئيسي، ويعرض Disabled Deterrence Theft) تعطيل الحماية من السرقة). زرا
	- Theft Enable) تمكين الحماية من السرقة) وPIN Options) خيارات رقم المعرف الشخصي).
		- .3 إدخال رقم معرف شخصي غير صحيح يؤدي إلى ظهور مربع الحوار التالي:

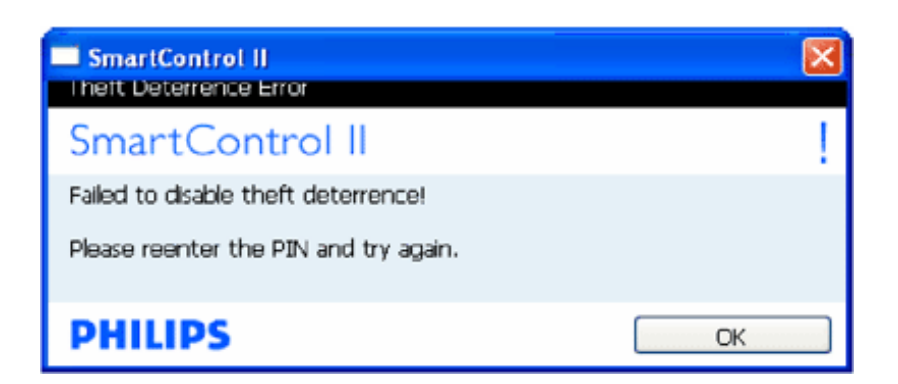

Preferences<Options (خيارات>مراجع) - يكون نشط فقط عند تحديد Preferences (تفضيلات) من القائمة المنسدلة Options (خيارات). في شاشة غير مدعومة **بواجهة DDC/CI، تتوفر فقط علامتا التبويب Help) تعليمات) وOptions) خيارات).**

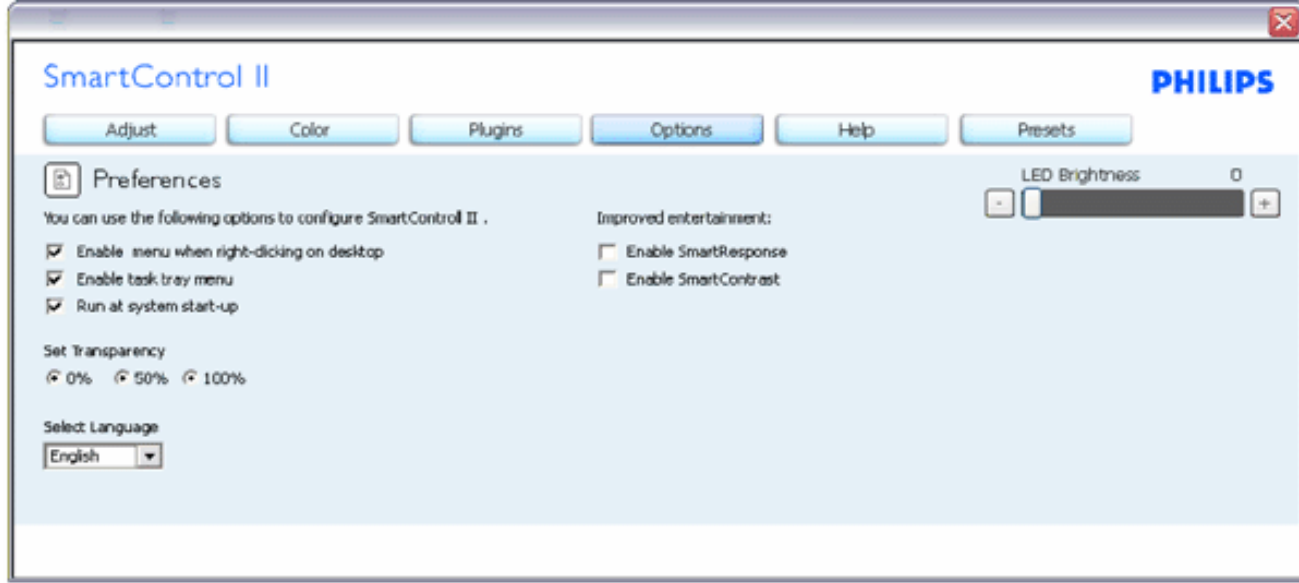

. إعدادات التفضيلات الحالية للشاشات .1

.2تحديد مربع الاختيار يمكن الميزة. مربع الاختيار تبادلي.

.3مربع الاختيار Enable Context Menu (تمكين قائمة السياق) محدد (نشط) كإعداد افتراضي. وتعرض بإر تمكين قائمة السياق تحديدات Select Preset بخصوص Pelect Preset (تحديد إعداد معين مسبقًا) <sup>و</sup>Display Tune) موالفة العرض) في قائمة السياق التي تظهر بالنقر بزر الماوس الأيمن على سطح المكتب. وتعطيله يؤدي إلى إزالة II SmartControl من قائمة السياق التي تظهر بالنقر بزر الماوس الأيمن. 4. الرمز Enable Task Tray (تمكين صينية المهام) محدد (نشط) كإعداد افتراضي. ويعرض خيار Enable context menu اتمكين قائمة السياق) قائمة صينية المهام لـ SmartControl II. وبالنقر بزر الماوس الأيمن فوق رمز صينية المهام تظهر خيارات القائمة لـ Help (تعليمات)، SupportTechnica (الدعم الفني). Check for Upgrade (الذعم الفني) المعافق من الترقية) وAbout (التحقق من الترقية) وAbout) وحول) وExit). عند تعطيل قائمة Enable task t (تمكين قائمة صينية المهام)، يعرض رمز صينية المهام فقط EXIT) إنهاء).

5. مربع الاختيار Run at Startup (التشغيل عند بدء التشغيل) عند النشاء التشغيل الSmartControl عند بدء التشغيل أو لن يظهر في صينية المهام. والطريقة الوحيدة لتشغيل او المريقة الوحيدة لتشغيل أو لن يظهر في صينية المهام. وال II SmartControll هي إما من اختصار سطح المكتب أو من ملف البرنامج. وأي إعداد معين مسبقًا على التشغيل عند بدء التشغيل لن يتم تحميله عند إلغاء تحديد مربع الاختيار هذا (Disabled" تعطيل"). 6. . Konly2and ،XP ،Vista)Enable transparency mode اغد شفاف). الإعداد الافتراضي هو Opaque %0 (غد شفاف)

> Input<Options (خيارات>إدخال) - يكون نشط فقط عند تحديد Input (إدخال) من القائمة المنسدلة Options (خيارات). في شاشة غير مدعومة بواجهة CI/DDC، تتوفر فقط علامتا التبويب Help (تطيمات) و Options (خيارات). وجميع علامات تبويب SmartControl II الأخرى غير متاحة.

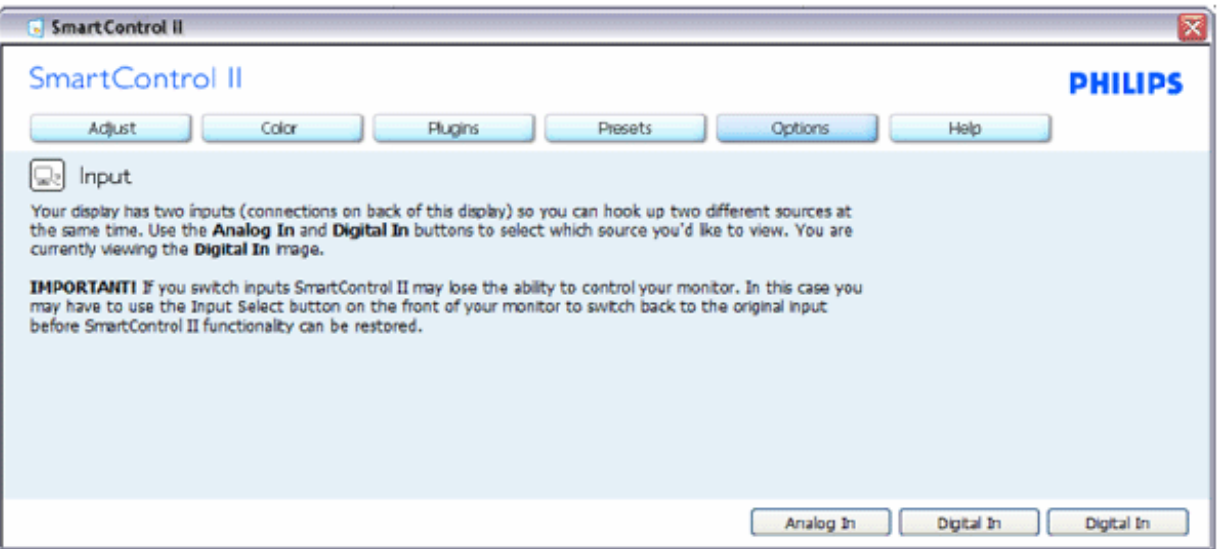

- 1. يعرض جزء إرشادات المصدر وإعداد مصدر الإدخال الحالي.<br>2. في شاشات الإدخال المفرد، لا يكون هذا الجزء مرئي.
	-

Audio<Options (خيارات>الصوت) - يكون نشط فقط عند تحديد Volume (الصوت) من الفائمة المنسدلة Options (خيارات). في<br>شاشة غير مدعومة بواجهة CI/DDC، تتوفر فقط علامتا التبويب Help (تعليمات) وOptions (خيارات).

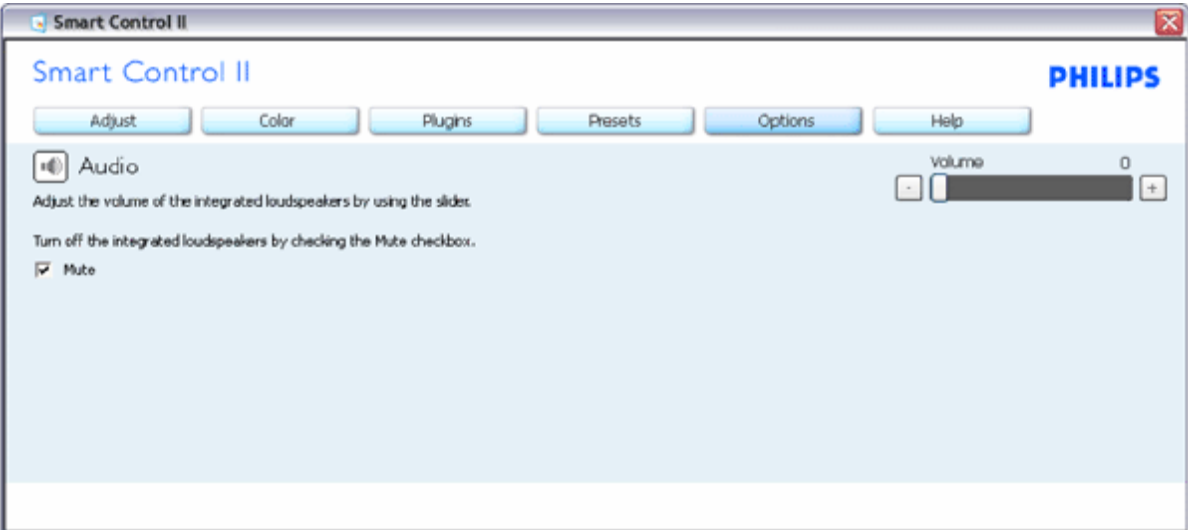

**Option<Pivot Audio) خيار<sup>&</sup>gt;محور الصوت**

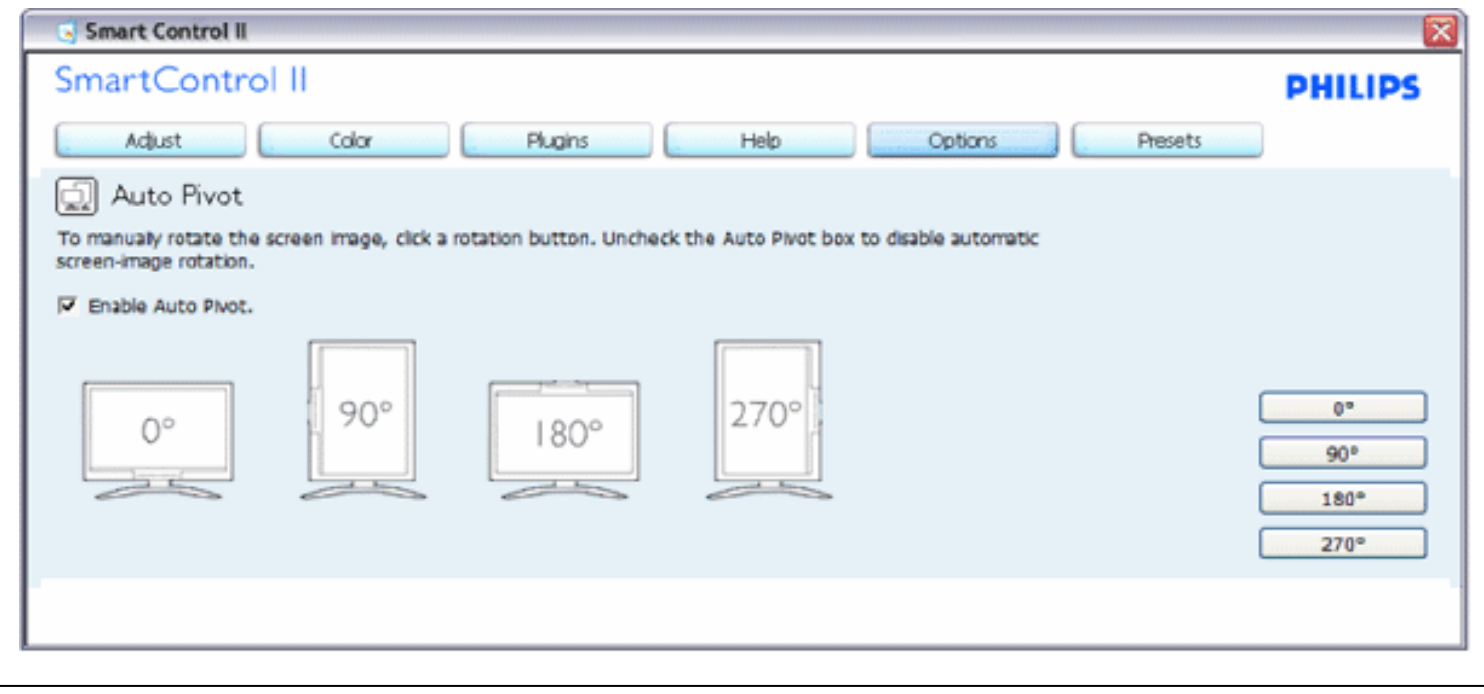

User Manual<Help (تعليمات>دليل المستخدم) - سيكون نشطًا فقط عند تحديد User Manual (دليل المستخدم) من القانمة المنسدلة Help (تطيمات). في شاشة غير مدعومة بواجهة CI/DDC، تتوفر فقط علامتا التبويب Help (تطيمات) وOptions (خيارات)

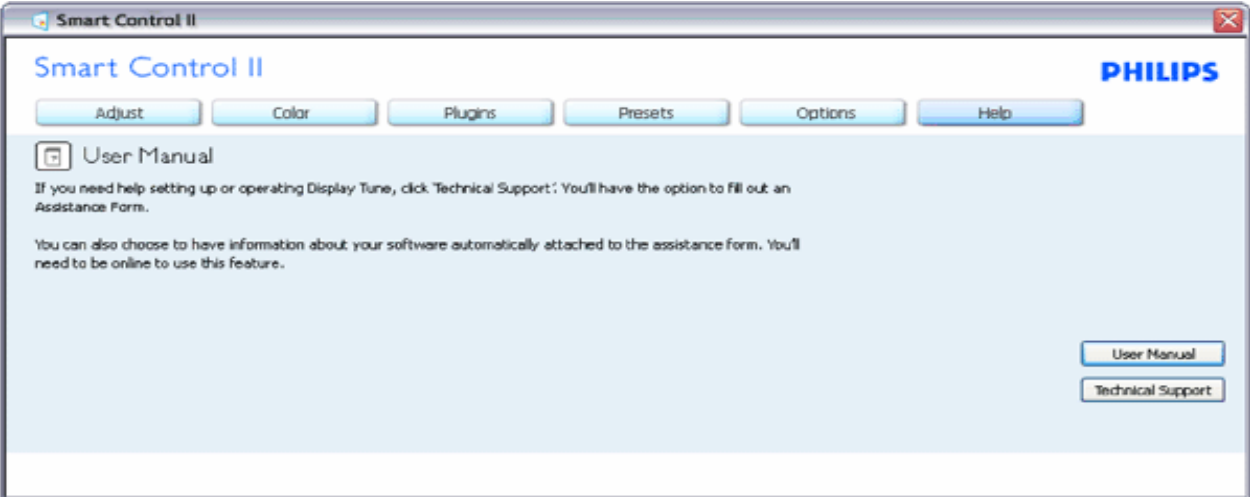

Version<Help (تطيمات>الإصدار) - يكون نشط فقط عند تحديد Version (الإصدار) من القائمة المنسدلة Help (تطيمات). في شاشة غير **مدعومة بواجهة DDC/CI، تتوفر فقط علامتا التبويب Help) تعليمات) وOptions) خيارات ).**

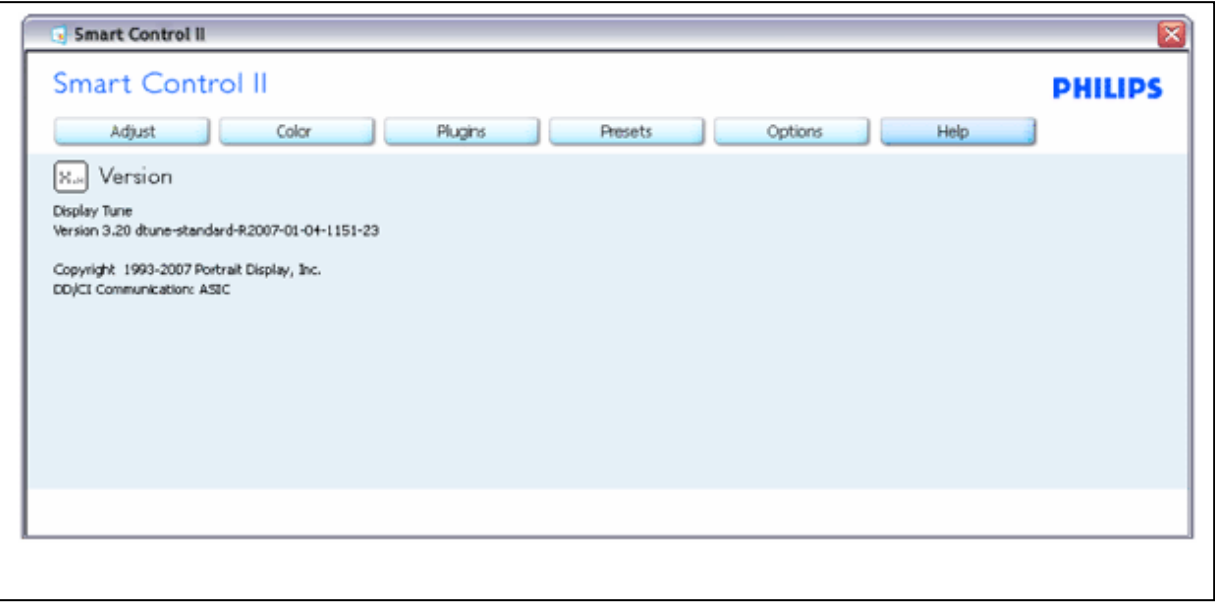

#### **القائمة الحساسة للسياق**

القائمة الحساسة للسياق تكون ممكنة كإعداد افتراضي. إذا تم تحديد Enable Context Menu (القائمة الحساسة للسياق) في جزء Preferences<Options . (خيارات>تفضيلات)، فسوف تظهر القائمة

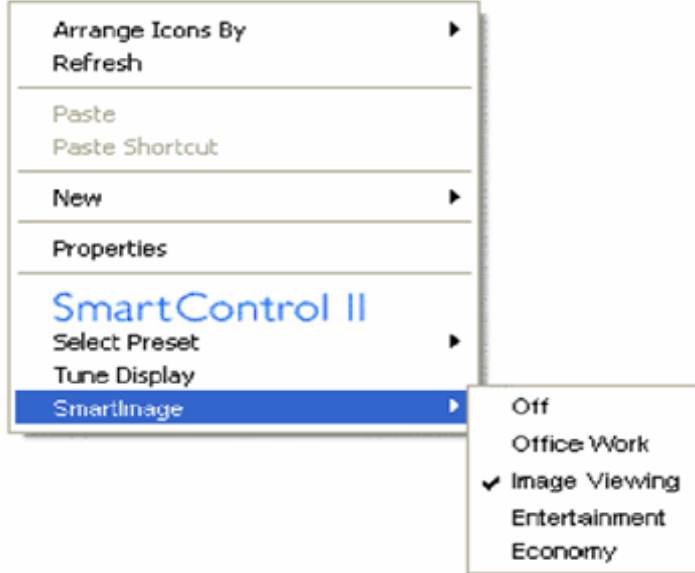

تتضمن قائمة السياق أربعة إدخالات :

.1 II SmartControll - عند تحديده يتم عرض الشاشة About) حول).

2. Select Preset (تحديد إعداد معين مسبقًا) - يوفر قائمة هرمية لإعدادات معينة مسبقًا محفوظة للاستخدام الفوري. وتظهر علامة التحديد الإعداد المعين مسبقًا

المختار حاليًا. يمكن أيضًا استعادة إعدادات المصنع (Facoty Preset) من القائمة المنسدلة.

.3 Display Tune) موالفة العرض) - يفتح لوحة تحكم برنامج II SmartControl.

.4 SmartImage for off Fly - التحقق من الإعدادات الحالية، Off) إيقاف التشغيل)،Work Office) عمل مكتبي)، ImageViewing) عرض صور)، Entertainment) ترفيه)، Economy) توفير ).

#### **تمكين قائمة صينية المهام**

يمكن عرض قائمة صينية المهام بالنقر بزر الماوس الأيمن على رمز II SmartControl من صينية المهام. والنقر بزر الماوس الأيسر سوف يبدأ تشغيل التطبيق.

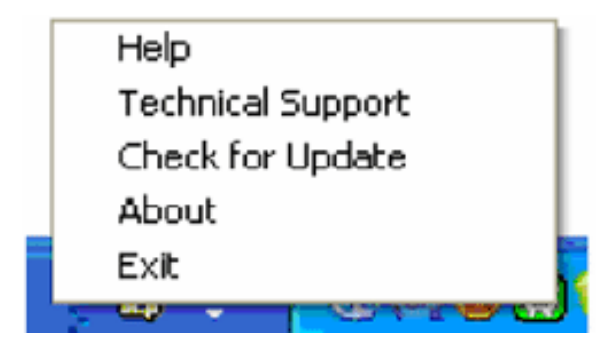

#### صينية المهام لها خمسة إدخالات:

- .1 Help) تعليمات) للوصول إلى ملف دليل المستخدم: يفتح ملف دليل المستخدم باستخدام إطار المستعرض الافتراضي.
	- .2 SupportTechnica l) الدعم الفني) لعرض صفحة الدعم الفني.
- .3 Update for Check) التحقق من التحديثات) ينتقل بالمستخدم إلى صفحة PDI ويتحقق من إصدار المستخدم مقابل الإصدار الأحدث المتوفر.
	- .4 About) حول) يعرض معلومات المرجع بالتفصيل: إصدار المنتج ومعلومات النشر واسم المنتج.
- .5 Exit) إنهاء) لإغلاق II SmartControll. لتشغيل برنامج II SmartControll مرة أخرى فقم إما بتحديد II SmartControll من قائمة البرنامج وانقر نقرًا
	- مزدوجًا فوقٌ رمز كمبيوتر سطح المكتب أو أعد تشغيل النظام.

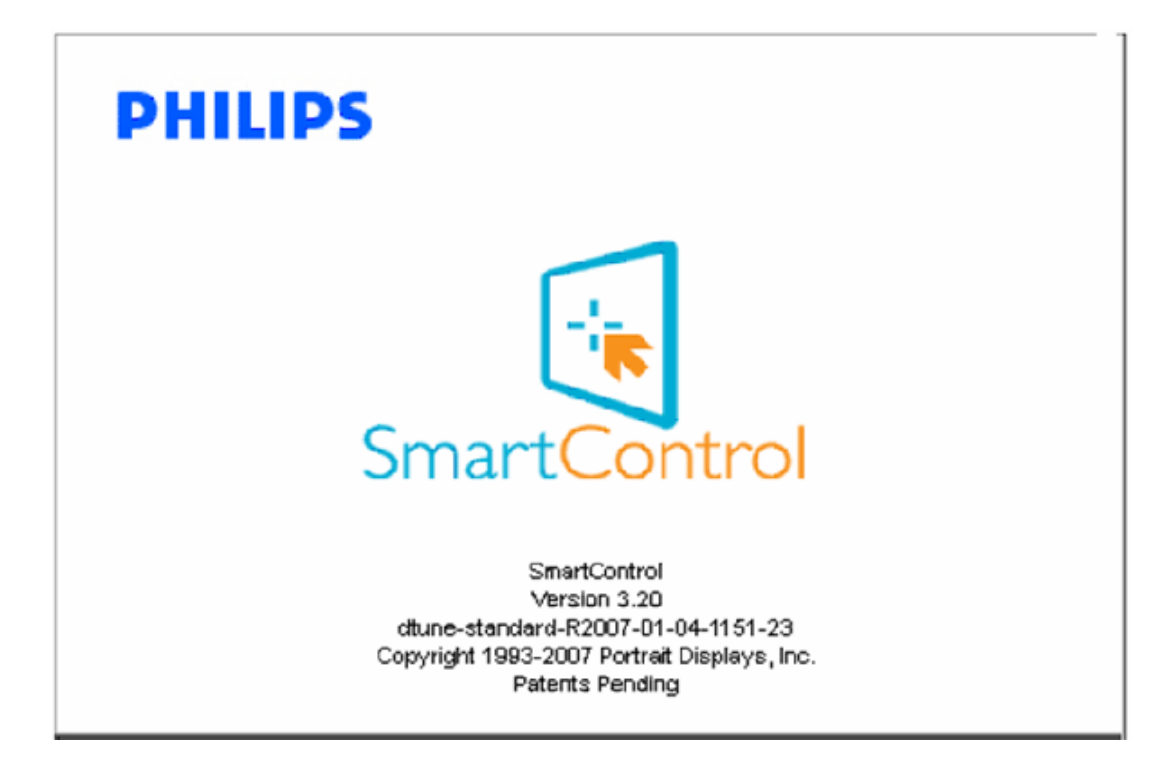

#### **تعطيل قائمة صينية المهام**

عند تعطيل Tray Task) صينية المهام) في مجلد التفضيلات، يتوفر فقط الاختيار EXIT) إنهاء). لإزالة II SmartControll بالكامل من صينية المهام، قم بتعطيل الخيار Startup at Run) التشغيل عند بدء التشغيل) في الجزء Options<Preferences) خيارات>تفضيلات).

#### **سؤال وجواب**

**س -1** ما الاختلاف بين SmartManage <sup>و</sup>SmartControl؟ **ج**- SmartManage هو برنامج إدارة/تحكم عن بُعد لمديري قسم تكنولوجيا المعلومات لإدارة الشاشات عبر الشبكة

SmartControl هو امتداد لوحة تحكم، يساعد المستخدمين على ضبط أداء وإعدادات الشاشة من خلال واجهة برنامج، بدلاً من الأزرار المادية بالإطار الأمامي للشاشات **س -2** أقوم بتغيير الشاشة من آمبيوتر إلى آمبيوتر آخر ويُصبح برنامج SmartControl غير قابل للاستخدام، فماذا ينبغي أن أفعل؟

.

**<sup>ج</sup>**- أعد تشغيل الكمبيوتر وانظر إذا آان برنامج SmartControl يعمل. وإلا، فستحتاج لإزالة martControlS وإعادة تثبيته

لضمان تثبيت برنامج التشغيل الصحيح .

**س -3** يعمل برنامج SmartControl جيدًا في البداية، ولكن لا يمكن تشغيله، فماذا يمكنني أن أفعل؟

**ج**- إذا آنت قد قمت بالإجراءات التالية، فقد يحتاج برنامج تشغيل الشاشة لإعادة تثبيته .

- تغيير مهايئ رسومات الفيديو بواحد آخر
	- تحديث برنامج تشغيل الفيديو
- الأنشطة الموجودة بنظام التشغيل، مثل ملف الإصلاحات أو التصحيح
- أو تحديث برنامج تشغيل الفيديو/تشغيل monitor updated أو تحديث الشاشة
	- تم تمهيد onnected مع إيقاف الطاقة عن الششة أو فصلها

لمعرفة ذلك، يرجى النقر بزر الماس الأيمن فوق Computer My) جهاز الكمبيوتر) والنقر فوق Properties) خصائص)->Hardware) أجهزة)->Device Manager) مدير الأجهزة ). إذا آنت ترى "Monitor Play and Plug "أسفل Monitor) الشاشة)، فأنت تحتاج لإعادة التثبيت. فقط قم بإزالة SmartControl وإعادة تثبيته .

**س -4** بعد تثبيت SmartControl، عند النقر فوق علامة التبويب SmartControl، لا شيء يظهر بعد برهة أو تظهر رسالة خطأ، فماذا يحدث؟

ج- قد لا يكون مهايئ الرسومات متوافق مع برنامج SmartControl. إذا كان مهايئ الرسومات أحد العلامات التجارية السابق ذكرها، فحاول تنزيل أحدث برنامج تشغيل لمهايئ الرسومات من موقع ويب الشرآة المصنعة له. قم بتثبيت برنامج التشغيل. قم بإزالة SmartControl، وأعد تثبيته مرة أخرى.

إذا آان لا يزال لا يعمل، فنأسف أن مهايئ الرسومات غير مدعوم. يرجى الانتباه إلى موقع ويب Philips للحصول على أي تحديث متوفر لبرنامج التشغيل . SmartControl

**س -5** عندما أقوم بالنقر فوق Information Product) معلومات المنتج)، يظهر فقط جزء من المعلومات، فماذا يحدث؟

```
ج- قد يكون إصدار برنامج تشغيل بطاقة الرسومات ليس الأحدث والذي يدعم بالكامل واجهة DDC/ CI
interface. يرجى محاولة تنزيل الإصدار الأحدث لبرنامج تشغيل مهايئ الرسومات من موقع ويب الشرآة المصنعة. Install
                                                برنامج التشغيل. قم بإزالة SmartControl، وأعد تثبيته مرة أخرى .
```
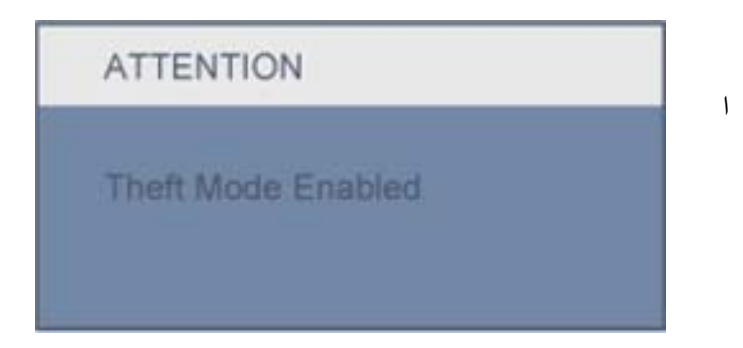

**س -6** لقد نسيت رقم المعرف الشخصي الخاص بي لوظيفة الحماية من السرقة. ماذا ينبغي أن أفعل؟

<sup>ج</sup>- يرجى الاتصال بمدير تكنولوجيا المعلومات أو مرآز خدمة Philips .

**س -7** في شاشة تتضمن ميزة Smartlmage، لا يستجيب نظام sRGB لوظيفة درجة حرارة الألوان في برنامج SmartControl، فلماذا؟

. <sup>ج</sup>- عند تمكين SmartImage، يتم تعطيل نظام sRGB تلقائيًا. لاستخدام نظام sRGB تحتاج لتعطيل برنامج Smartlmage مع تشغيل بالإطار الأمامي للشاشة

# **تثبيت شاشة LCD**

المنظر الأمامي لوصف المنتج

التوصيل بالكمبيوتر

القاعدة لنبدأ تحسين الأداء

**المنظر الأمامي لوصف المنتج**

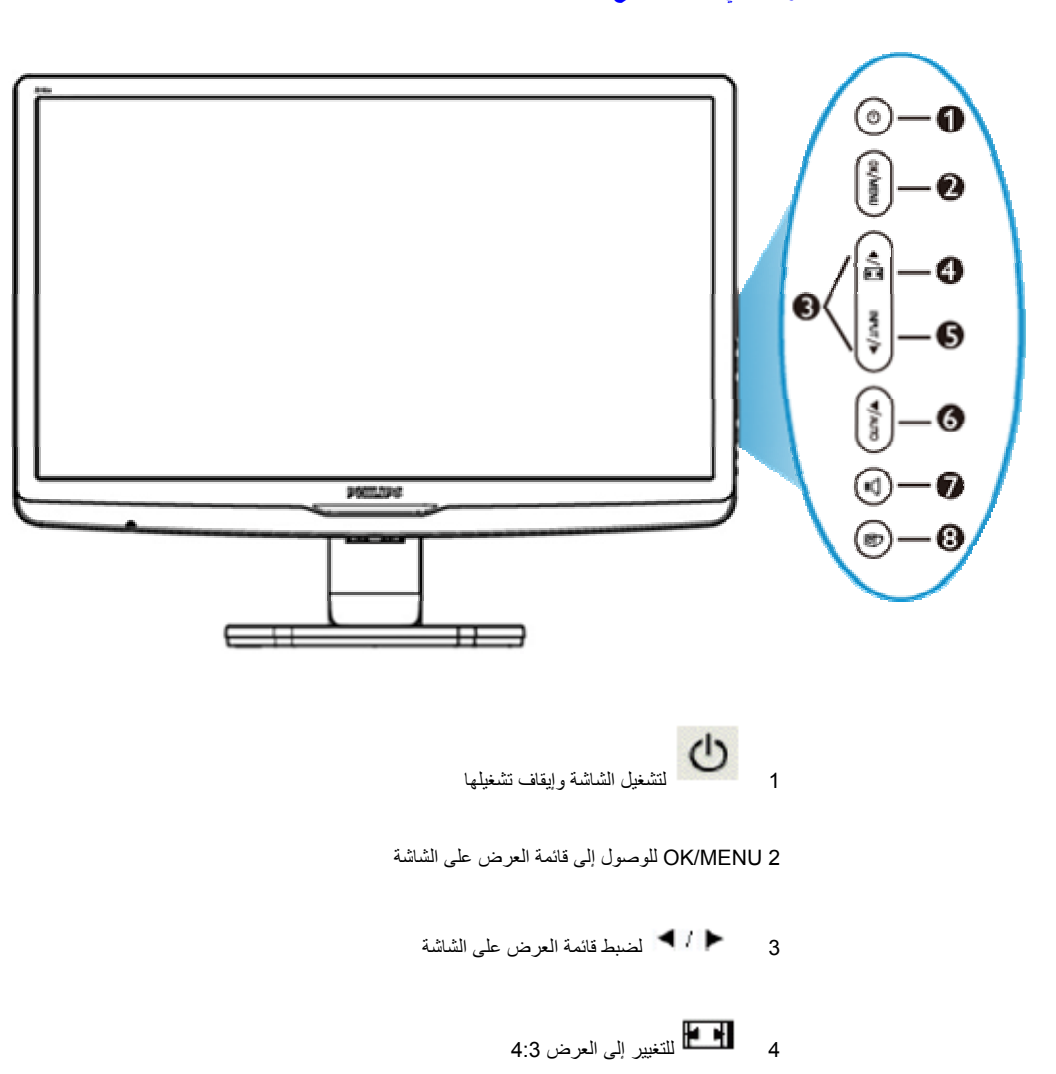

-5 الدخل لتغيير مصدر إدخال الإشارة

6 للضبط التلقائي لإعدادات الوضع الأفقي والوضع الرأسي والفارق الزمني والساعة / للعودة إلى المستوى السابق للعرض على الشاشة

# 7 لضبط الصوت والعرض

8 SmartImage توجد خمسة أوضاع لاختيارها: Work Office) عمل مكتبي) وViewing Image) عرض صور) وEntertainment (ترفيه) وEconomy) توفير) وOff) إيقاف تشغيل)

العودة إلى أعلى الصفحة

### **المنظر الخلف**

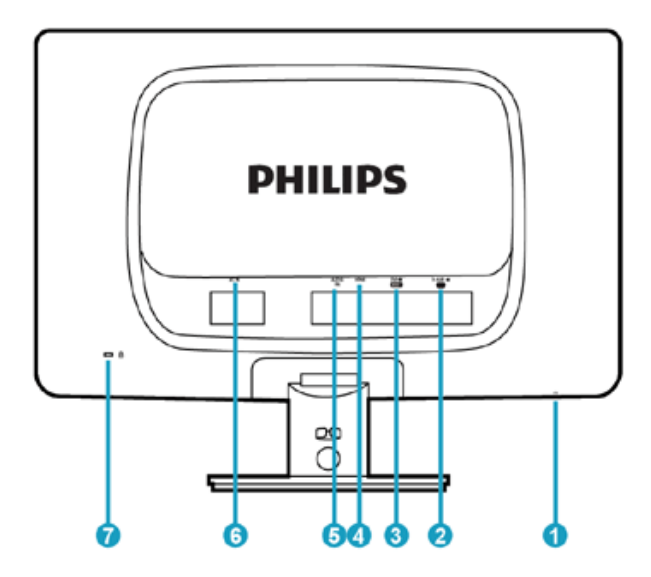

- 1 خرج سماعة رأس
- 2 دخل VGA
- 3 دخل DVI-D) متوفر لطُرز معينة)
	- 4 دخل HDMI
		- 5 دخل صوت
	- 6 دخل تيار متردد
	- 7 قفل Kensington ضد السرقة

العودة إلى أعلى الصفحة

**تحسين الأداء**

• للحصول على أفضل أداء، تأآد من أن إعدادات الشاشة معينة على 1920؟،1080 60 هرتز.

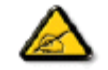

**ملاحظة: يمكنك التحقق من إعدادات العرض الحالية بالضغط على الزر "OK "مرة واحدة. وضع العرض الحالي ظاهر في عناصر التحكم الرئيسية المعروضة على الشاشة المسماه RESOLUTION) الدقة).**

# **التوصيل بالكمبيوتر**

المنظر الأمامي لوصف **حزمة الملحقات** المنتج حزمة الملحقات قم بتفريغ جميع الأجزاء . التوصيل بالكمبيوتر لنبدأ تحسين الأداء GS. **RAD** Q الا ل $\omega$ ق اطل ل ب **DE 30**  $\langle \circ \rangle$  $\begin{array}{l} \frac{\partial \phi_{\ell}}{\partial x_{\ell}} \\ \frac{\partial \phi_{\ell}}{\partial x_{\ell}} \end{array}$ ا البك EDFU تَعْبِّلُ حَ **All Soldier** 

القاعدة

# **التوصيل بالكمبيوتر**

<sup>1</sup>) قم بتوصيل آبل الطاقة بالجزء الخلفي من الشاشة بإحكام. (تشتمل شاشات Philips على آبل VGA مُوصل مسبقًا للتثبيت لأول مرة.

PHILIPS

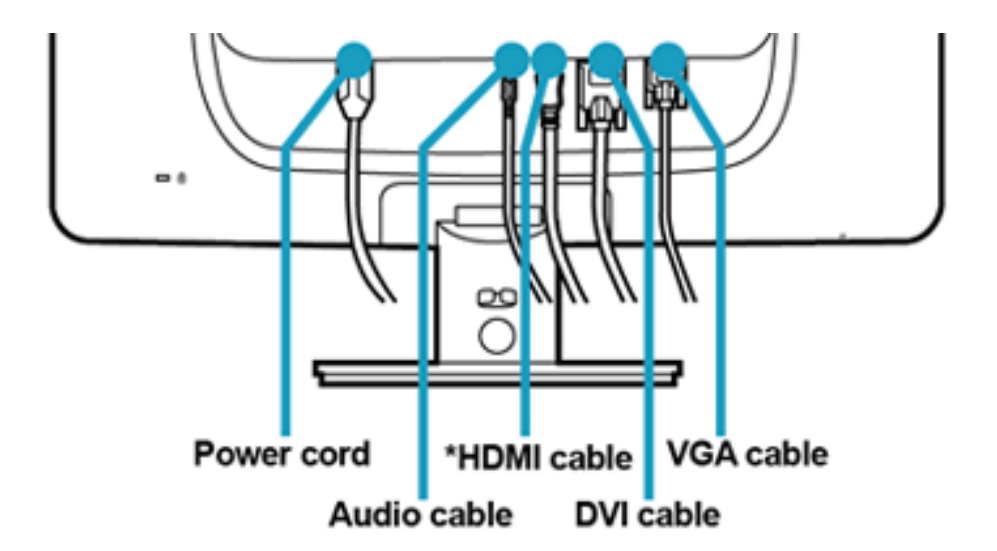

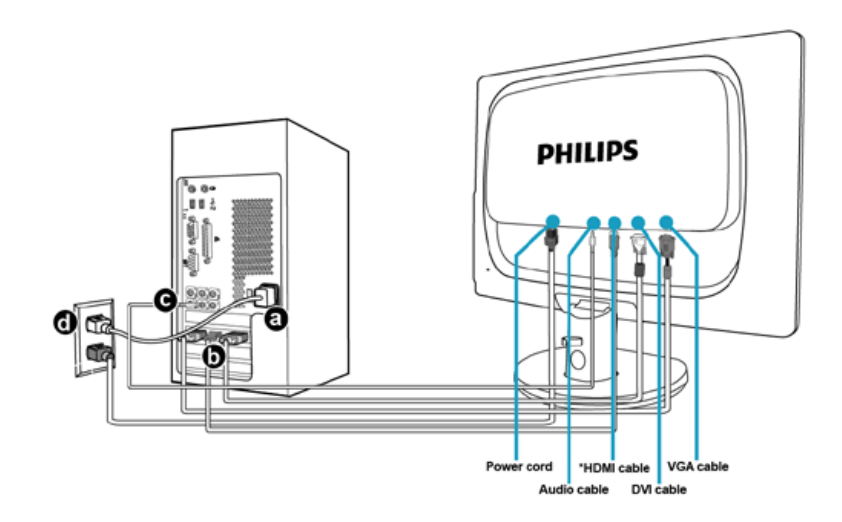

2) التوصيل بالكمبيوتر

- (أ) أوقف تشغيل الكمبيوتر وافصل كبل الطاقة الخاص به.
- (ب) قم بتوصيل كبل إشارة الشاشة بموصل الفيديو باللوحة الخلفية من

الكمبيوتر.

- (د) قم بتوصيل كبل الصوت بمنفذ الصوت بالكمبيوتر.
- (هـ) قم بتوصيل كبل الطاقة الخاص بالكمبيوتر وكبل الطاقة الخاص بالشاشة بمأخذ تيار قريب.
	- (و) قم بتشغيل الكمبيوتر والشاشة. إذا قامت الشاشة بعرض صور،

فقد اكتملت عملية التثبيت.

# **القاعدة**

**توصيل حامل القاعدة**

)1 ضع الشاشة ووجها لأسفل على سطح أملس مع مراعاة تجنب الخدوش أو أية أضرار أخرى قد تلحق بالشاشة.

تحسين الأداء

توصيل حامل القاعدة فصل

المنظر الأمامي لوصف المنتج حزمة الملحقات

التوصيل بالكمبيوتر لنبدأ

حامل القاعدة

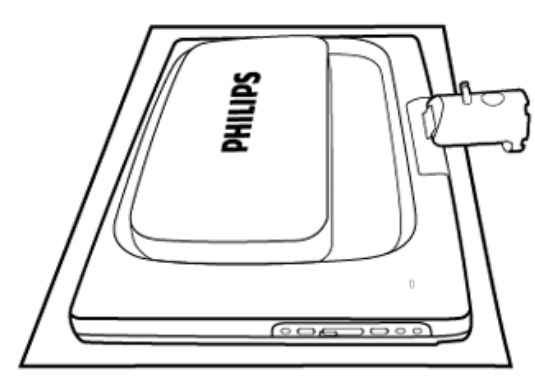

. )2 أمسك قاعدة الشاشة بكلتا يديك وأدخل حامل القاعدة بإحكام في عمود القاعدة

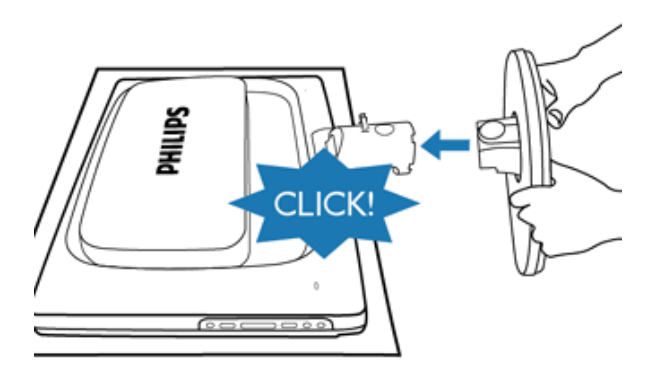

# **توصيل حامل القاعدة**

. ضع وجه الشاشة على سطح آمن، اضغط على زر التحرير لأسفل واسحب حامل القاعدة بعيدًا عن جسم الشاشة

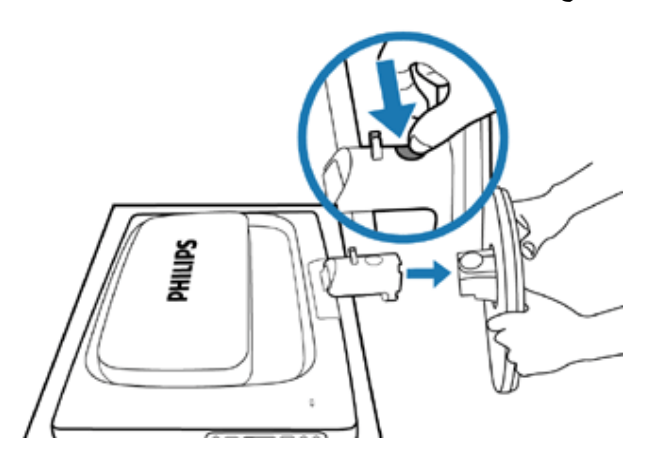

# **لنبدأ**

شاشة LCD :

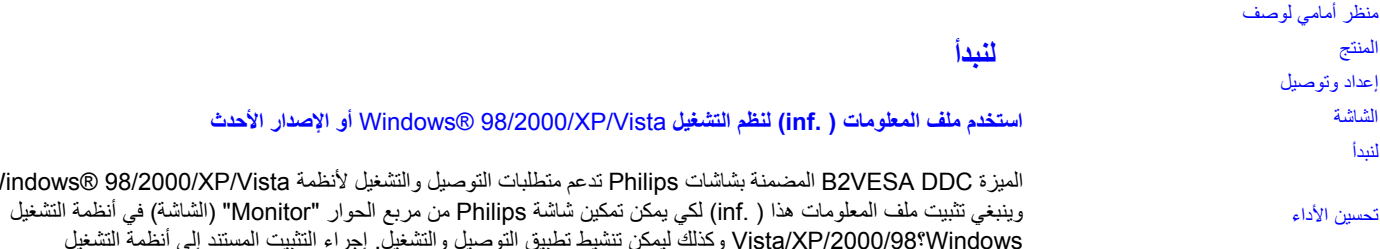

**لنظام التشغيل Windows؟98**

- .1 قم بتشغيل نظام 98 RWindows
- .2 انقر فوق الزر Start) ابدأ)، ضع المؤشر فوق Settings) إعدادات)، ثم انقر فوق Panel Control) لوحة التحكم).

الميزة DDC VESA2B المضمنة بشاشات Philips تدعم متطلبات التوصيل والتشغيل لأنظمة Vista/XP98/2000/® Windows.

.3 انقر نقرًا مزدوجًا فوق الرمز (الشاشة).

Vistaو XPو 2000و 98 RWindows مفصل آما يلي.

- .4 حدد علامة التبويب Settings) إعدادات) وانقر فوق ncedAdva) إعدادات متقدمة)
- .5 حدد الزر Monitor) الشاشة)، ضع المؤشر فوق Change) تغيير) ثم انقر فوق Next) التالي)
- بحيث ،معين ، مكان معين بحيث Display a list of all the drivers in a specific location حدد .6 يمكنك اختيار برنامج التشغيل الذي تريده)، ثم انقر فوق Next) التالي) ثم انقر فوق Disk Have) تحديد محرك أقراص).
- .7 انقر فوق الزر Browse) استعراض)، حدد محرك الأقراص المناسب F:) محرك الأقراص المضغوطة) ثم انقر فوق الزر OK (موافق).
	- .8 انقر فوق الزر OK) موافق) ثم حدد طراز الشاشة وانقر فوق الزر Next) التالي).
		- .9 انقر فوق الزر Finish) إنهاء) ثم الزر Close) إغلاق).

### **لنظام التشغيل** 2000؟Windows

- .1قم بتشغيل نظام 2000 RWindows
- .2 انقر فوق الزر Start) ابدأ)، ضع المؤشر فوق Settings) إعدادات)، ثم انقر فوق Panel Control) لوحة التحكم).
	- .3انقر نقرًا مزدوجًا فوق الرمز (الشاشة).
	- .4 حدد علامة التبويب Settings) إعدادات) وانقر فوق Advanced) إعدادات متقدمة)
		- .5حدد Monitor) الشاشة)
- -إذا كان الزر Properties (خصائص) غير نشط، فهذا يعني أن الشاشة قد تمت تهيئتها بشكل سليم. يرجى إيقاف التثبيت.
- -إذا آان الزر Properties) خصائص) نشطًا، فانقر فوق الزر esProperti) خصائص). يرجى اتباع الخطوات التالية.
- .6 انقر فوق Driver) برنامج التشغيل) ثم انقر فوق Driver Update) تحديث برنامج التشغيل) ثم انقر فوق الزر Next) التالي).
- "Display a list of the known drivers for this device so that I can choose a specific driver" حدد .7
- (عرض قائمة ببرامج التشغيل المعروفة لهذا الجهاز بحيث يمكنني اختيار برنامج تشغيل معين)، ثم انقر فوق Next) التالي)
	- ثم انقر فوق ...disk Have) تحديد محرك أقراص).
- .8 انقر فوق الزر Browse) استعراض)، ثم حدد محرك الأقراص المناسب F: ) محرك الأقراص المضغوطة).
	- .9 انقر فوق الزر Open) فتح)، ثم انقر فوق الزر OK) موافق).
		- .10حدد طراز الشاشة ثم انقر فوق الزر Next) التالي).
		- .11 انقر فوق الزر Finish) إنهاء) ثم الزر Close) إغلاق).
- إذا آنت ترى الإطار Found Not Signature Digital) التوقيع الرقمي غير موجود)، فانقر فوق الزر Yes) نعم).

### **لنظام التشغيل Windows؟XP**

- .1 قم بتشغيل نظام XP® Windows.
- .2 انقر فوق الزر Start) ابدأ)، ثم انقر فوق Panel Control) لوحة التحكم).
- 3. حدد وانقر فوق الفئة Printers and Other Hardware (الطابعات والأجهزة الأخرى)
	- .4 انقر فوق Display) العرض).
- .5 حدد علامة التبويب Settings) إعدادات) ثم انقر فوق الزر Advanced) إعدادات متقدمة).
	- .6 حدد علامة التبويب Monitor) الشاشة)
- إذا آان الزر Properties) خصائص) غير نشط، فهذا يعني أن الشاشة قد تمت تهيئتها بشكل سليم. يرجى إيقاف التثبيت.
- إذا آان الزر Properties) خصائص) نشطًا، فانقر فوق الزر Properties) خصائص). يرجى اتباع الخطوات التالية.
- .7 انقر فوق علامة التبويب Driver) برنامج التشغيل) ثم انقر فوق الزر Driver Update) تحديث برنامج التشغيل).
- .8 حدد زر الخيار location specific or list a from Install) تثبيت من قائمة أو مكان مخصص) [إعداد متقدم] ثم انقر فوق الزر Next) التالي).
- 9. حدد زر الخيار I will choose the driver to install .t Search'Don (لا تبحث. سوف أختار برنامج التشغيل لتثبيته). ثم انقر فوق الزر Next (التالي).
- .10انقر فوق الزر disk Have) تحديد محرك أقراص)، ثم انقر فوق الزر Browse) استعراض) ثم حدد محرك الأقراص المناسب F: ) محرك الأقراص المضغوطة).
	- .11 انقر فوق الزر Open) فتح)، ثم انقر فوق الزر OK) موافق). حدد طراز الشاشة ثم انقر فوق الزر Next) التالي).
		- .12حدد طراز الشاشة ثم انقر فوق الزر Next) التالي).
- اذا كنت ترى الرسالة "has not passed Windows® Logo testing to verify its compatibility withWindows?XP"، فيرجى النقر فوق الزر Anyway Continue) الاستمرار على أي حال).
	- 13 انقر فوق الزر Finish) إنهاء) ثم الزر Close) إغلاق).
	- .14انقر فوق الزر OK) موافق) ثم انقر فوق الزر OK) موافق) مرة أخرى لإغلاق مربع الحوار Display\_ropertiesP) خصائص العرض)

## **لنظام التشغيل Windows؟Vista**

- .1قم بتشغيل نظام Vista® Windows.
- .2 انقر فوق الزر Start) ابدأ)، ثم حدد وانقر فوق Panel Control) لوحة التحكم).
	- .3حدد وانقر فوق Sound and Hardware) الأجهزة والصوت)
- .4 اختر Manager Device) مدير الأجهزة) ثم انقر فوق drivers device Update) تحديث برامج تشغيل الأجهزة).
	- .5 حدد علامة التبويب Monitor) الشاشة) ثم انقر بزر الماوس الأيمن فوق "Monitor PnP Generic".
		- .6انقر فوق Software Driver Update) تحديث برنامج التشغيل).
	- .7حدد software driver for computer my Browse) استعراض الكمبيوتر لتحديد برنامج تشغيل).
	- .8 انقر فوق الزر Browse) استعراض) واختر محرك الأقراص الذي وضعت فيه القرص. Example: )ROM-CD Drive:\\Lcd\PC\drivers\).
		- .9انقر فوق الزر Next) التالي).

.10 انتظر بضعة دقائق لتثبيت برنامج التشغيل، ثم انقر فوق الزر Close) إغلاق ).

إذا كان إصدار نظام التشغيل @98/2000/XP/Vista\_Windows، و كنت تحتاج لمعلومات تثبيت أكثر تفصيلاً، فيرجى الرجوع دليل مستخدم نظام .Windows® 98/2000/XP/Vista

# **العرض على الشاشة**

وصف العرض على الشاشة شجرة العرض على الشاشة

**وصف العرض على الشاشة**

**ما المعروض على الشاشة؟**

العرض على الشاشة (OSD) هي ميزة في كافة شاشات Philips LCD. وهي تسمح للمستخدم النهائي بضبط أداء الشاشة أو تحديد وظائف الشاشة مباشرةً من خلال إطار إرشادات يظهر على الشاشة. تظهر واجهة عرض على الشاشة مألوفة للمستخدم آما يلي:

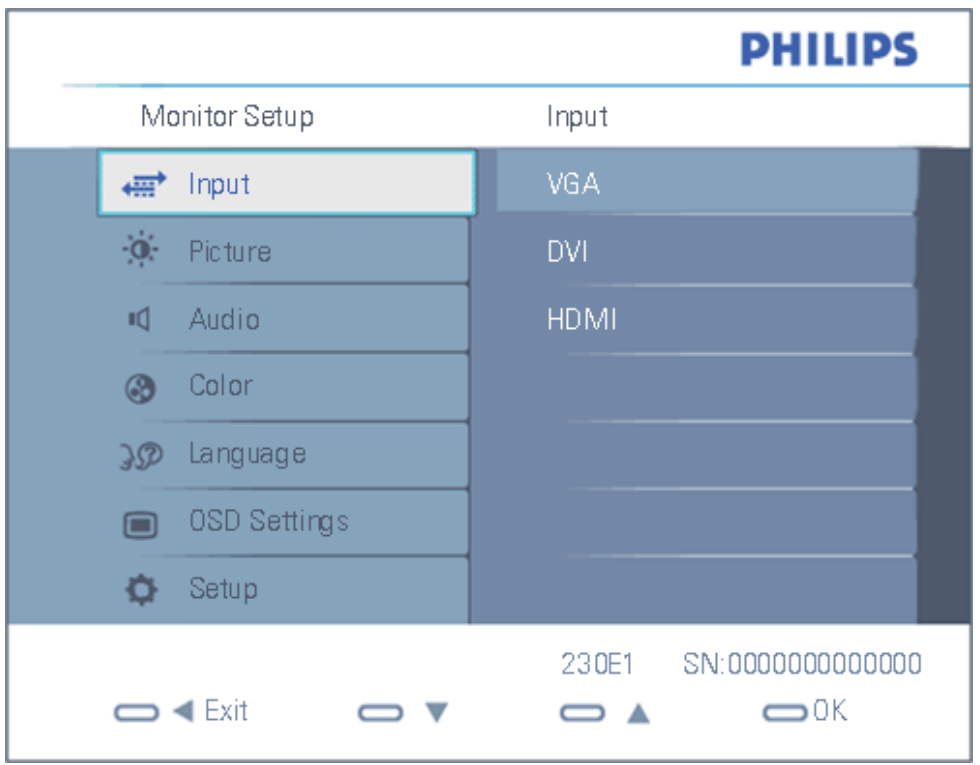

**إرشادات أساسية وبسيطة عن مفاتيح التحكم.**

في العرض على الشاشة السابق يمكن للمستخدمين الضغط على الزرين ▼▲ بالإطار الأمامي للشاشة لتحريك المؤشر، والضط على الزر

OK) موافق) لتأآيد الاختيار أو التغيير .

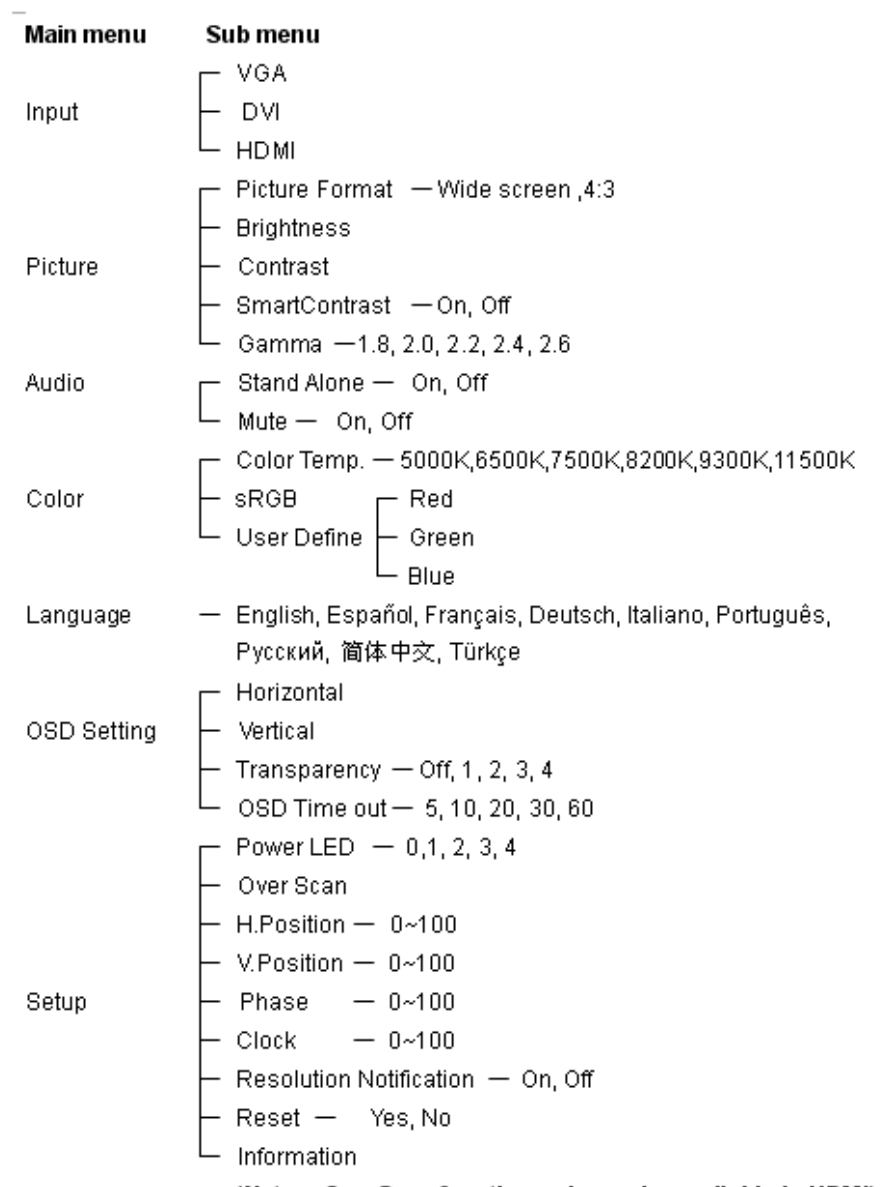

(Notes: OverScan function only can be available in HDMI)

# **إشعار الدقة**

لقد تم تصميم هذه الشاشة للأداء الأمثل بدقتها الأصلية، 1920×1080 عند 60 هرتز . عند تشغيل الشاشة بدقة مختلفة، يظهر تحذير على الشاشة: hest Use 1920x1080@60Hz for results) استخدم الدقة 1920×1080على <sup>60</sup> هرتز لتحقيق أفضل النتائج).

. يمكن إيقاف تشغيل عرض تحذير الدقة الأصلية من قائمة Setup) الإعداد) في قائمة العرض على الشاشة

# **خدمة العملاء والضمان**

يرجى تحديد بلدك/منطقتك لاستعراض تفاصيل تغطية الضمان الخاص بك .

غرب أوروبا: السويد، البرتغال، النرويج، هولندا، لكسمبورج، إيطاليا، فنلندا، أيرلندا، اليونان، ألمانيا، فرنسا، الدنمارك، بلجيكا، النمسا، سويسرا، إسبانيا، المملكة المتحدة

شر ق أور وبا: تر كيا سلو فينيا سلو فاكيا ر ويسيا بولندا المجر جمهورية التشيك

أمريكا اللاتينية: فنزويلا بيرو أوروجواي باراجواي المكسيك كلومبيا تشيلي البرازيل الأرجنتين جزر الأنتيل

أمر بكا الشمالية: كندا الو لايات المتحدة الأمر بكية

أفريقيا: أستراليا نيوزيلندا

أسيا: تايلاند تايوان سنغافورا باكستان الفلبين ماليزيا كوريا اليابان إندونيسيا الهند هونج كونج الصين بنجلاديش

أفريقيا: المغرب جنوب أفريقيا

الشرق الأوسط: دبي مصر

# **ضمان الاختيار الأول من Philips**

**نشكرك على شراء شاشة Philips.**

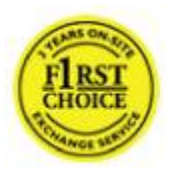

لقد تم تصميم وتصنيع جميع شاشات Philips بمعايير عالية وهي توفر أداءً عالي الجودة وسهولة الاستخدام وسهولة التثيبت. وإذا واجهتك مشكلات أثناء تثبيت أو استخدام هذا المنتج، فيرجى الاتصال بمكتب دعم Philips مباشرةً للاستفادة من ضمان الاختيار الأول من Philips. ويعطيك ضمان الخدمة لثلاث سنوات هذا الحق في استبدال الطراز في الموقع إذا ظهر أن الشاشة معيبة. وتسعى شرآة Philips لإجراء الاستبدال خلال <sup>48</sup> ساعة من تلقي . مكالمتك

## **ما الذي يشمله الضمان؟**

يسري ضمان الاختيار الأول من Philips في أندورا والنمسا وبلجيكا وقبرص والدنمارك وفرنسا وألمانيا واليونان وفنلندا وأيرلندا وإيطاليا وليخنشتين ولكسمبورج وموناكو وهولندا والنرويج وبولندا والبرتغال والسويد وسويسرا وإسبانيا والمملكة المتحدة وفقط على الشاشات التي تم تصميمها وصناعتها واعتمادها <sup>و</sup>/أو الترخيص بها للاستخدام في هذه البلدان .

تبدأ تغطية الضمان من يوم شراء الشاشة . لمدة ثلاث سنوات تالية، سيتم استبدال شاشتك بشاشة مكافئة على الأقل في حالة اآتشاف عيوب خلال .فتر ة الضمان.

تبقى الشاشة البديلة لك بينما تحتفظ Philips بالشاشة المعيبة/الأصلية. بالنسبة للشاشة البديلة تبقى فترة الضمان هي نفسها فترة ضمان الشاشة الأصلية، وهي <sup>36</sup> شهرًا من تاريخ شراء الشاشة الأصلية .

## **ما الذي لا يشمله الضمان؟**

يسري ضمان الاختيار الأول من Philips بشرط التعامل مع المنتج بشكل سليم للاستخدام المخصص له، وفقًا لإرشادات التشغيل وعند تقديم الفاتورة الأصلية أو إيصال النقدية، موضح بهما تاريخ الشراء واسم الموزع ورقم الطراز والإنتاج الخاص بالمنتج.

قد لا يسري ضمان الاختيار الأول من Philips في حالة :

- تغييرالمستندات بأي طريقة أو أصبحت غير واضحة.
- تغيير أو حذف أو إزالة رقم الطراز أو الإنتاج على المنتج أو إذا أصبح غير واضحًا.
- إجراء الإصلاحات أو تعديلات وتغييرات المنتج بواسطة مراآز خدمة غير معتمدة أو أشخاص غير معتمدين;
- أن يكون التلف ناتج عن حوادث، على سبيل المثال لا الحصر، البرق أو الماء أو الحرائق أو سوء الاستخدام أو الإهمال؛
	- أن تكون مشكلات الاستلام ناتجة عن ظروف إشارة أو آبل أو أنظمة هوائي خارج الوحدة؛
		- العيوب الناتجة عن سوء استخدام الشاشة؛
- إذا كان المنتج يتطلب تعديلاً أو مهايئة لتمكينه من التوافق مع معايير فاقومية أو التي تسري في بلدان لم يتم تصميم و/أو تصنيع و/أو اعتماد و/أو ترخيص المنتج أساسًا
	- لها. لذلك يرجى التحقق دائمًا مما إذا كان يمكن استخدام المنتج في بلد معين.
- لاحظ أن المنتجات التي لم يتم تصميمها أو تصنيعها أو اعتمادها أو ترخيصها أساسًا للاستخدام في بلدان الاختيار الأول من Philips، لا يسري عليها ضمان الاختيار الأول من Philips. وفي هذه الحالات، تسري بنود الضمان العالمي من Philips.

## **فقط بنقرة**

في حالة أي مشكلات، ننصحك بقراءة إرشادات التشغيل بعناية أو زيارة الموقع support/com.philips .www للحصول على مزيد من الدعم.

## **فقط بمكالمة هاتفية**

لتجنب المضايقات غير الضرورية، ننصحك بقراءة إرشادات التشغيل بعناية أو زيارة الموقع support/com.philips.wwwللحصول على مزيد من الدعم قبل الاتصال بمكتب دعم Philips.

لحل المشكلة بسرعة، يرجى تجهيز التفاصيل التالية قبل الاتصال بمكتب دعم Philips :

- •رقم نوع Philips
- •رقم Philips التسلسلي
- • تاريخ الشراء (قد يتطلب الأمر نسخة من مستند الشراء)
	- •معالج بيئة الكمبيوتر:
- /486/386/286Pro Pentium/ذاآرة داخلية
- (Apple Macintosh ،2/OS ،DOS ،Windows) التشغيل نظام◦
	- الفاكس/المو دم/بر نامج الإنترنت؟
		- •تر كبب بطاقات أخرى

سوف يساعد توفير المعلومات التالية أيضًا في تسريع العملية:

- • يوضح مستند الشراء: تاريخ الشراء واسم الموزع والرقم التسلسلي للطراز والمنتج.
	- •العنوان كاملاً والذي يتم فيه أخذ الشاشة المعيبة وتسليم الشاشة البديلة.

توجد مكاتب دعم عملاء Philips في جميع أنحاء العالم. انقر هنا للوصول إلى معلومات اتصال الاختيار الأول.

أو يمكنك الوصول إلينا عبر :

*http://www.philips.com/support* :الموقع

# **معلومات اتصال الاختيار الأول**

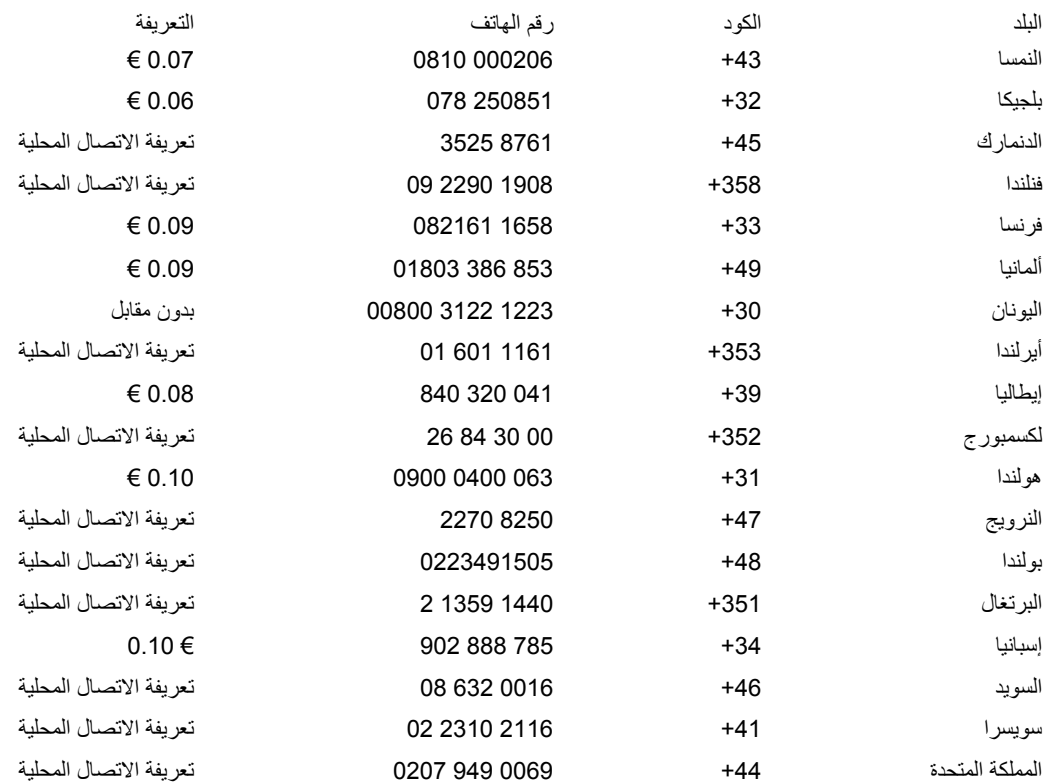

# **ضمانك في وسط وشرق أوروبا**

عزيزنا العميل،

نشكرك على شراء منتج Philips هذا، والذي تم تصميمه وتصنيعه بأعلى معايير الجودة. وإذا آانت هناك مشكلة في المنتج، فتضمن Philips إصلاحه واستبداله مجانًا خلال 36 شهرًا من تاريخ الشراء .

#### **ما الذي يشمله الضمان؟**

ضمان Philips هذا في وسط وشرق أوروبا يسري في جمهورية التشيك والمجر وسلوفاكيا وسلوفانيا وروسيا وتركيا، كما يسري فقط على الشاشات التي تم تصميمها أساسًا وتصنيعها واعتمادها وترخيصها للاستخدام في هذه البلدان .

تبدأ تغطية الضمان من يوم شراء الشاشة. بعد ذلك ولمدة ثلاث سنوات، ستتم خدمة شاشتك في حالة وجود عيوب بها بموجب تغطية الضمان.

#### **ما الذي لا يشمله الضمان؟**

يسري ضمان Philips بشرط التعامل مع المنتج بشكل سليم للاستخدام المخصص له، وفقًا لإرشادات التشغيل وعند تقديم الفاتورة الأصلية أو إيصال النقدية، موضح بهما تاريخ الشراء واسم الموزع ورقم الطراز والإنتاج الخاص بالمنتج .

قد لا يسري ضمان Philips في حالة:

- تغييرالمستندات بأي طريقة أو أصبحت غير واضحة؛
- تغيير أو حذف أو إزالة رقم الطراز أو الإنتاج على المنتج أو إذا أصبح غير واضحًا؛
- إجراء الإصلاحات أو تعديلات وتغييرات المنتج بواسطة مراآز خدمة غير معتمدة أو أشخاص غير معتمدين;
- أن يكون التلف ناتج عن حوادث، على سبيل المثال لا الحصر، البرق أو الماء أو الحرائق أو سوء الاستخدام أو الإهمال؛ .
	- مشكلات الاستلام الناتجة عن ظروف إشارة أو آبل أو أنظمة هوائي خارج الوحدة؛
		- العيوب الناتجة عن سوء استخدام الشاشة؛
		- إذا كان المنتج يتطلب تعديلاً أو مهايئة لتمكينه من التوافق مع
		- معايير فنية محلية أو قومية، والتي تسري في بلدان لم يتم تصميم
		- و/أو نصنيع و/أو اعتماد و/أو نرخيص المنتج أساسًا لها. لذلك

ير جي التحقّق دائمًا مما إذا كان يمكن استخدام المنتج في بلد معين.

يرجى ملاحظة أنه لا يُعتبر المنتج معيبًا بموجب هذا الضمان إذا أصبحت التعديلات ضرورية ليتوافق هذا المنتج مع معايير فنية محلية أو قومية، والتي تسري في بلدان لم يتم تصميم <sup>و</sup>/أو تصنيع <sup>و</sup>/أو اعتماد <sup>و</sup>/أو ترخيص المنتج أساسًا لها لذلك يرجى التحقق دائمًا مما إذا آان يمكن استخدام المنتج في بلد معين .

## **فقط بنقرة**

إذا آانت هناك أي مشكلة، فننصحك بقراءة إرشادات التشغيل جيدًا أو تفضل بزيارة الموقع support/com.philips .www للحصول على مزيد من الدعم.

### **فقط بمكالمة هاتفية**

لتجنب المضايقات غير الضرورية، ننصحك بقراءة إرشادات التشغيل بعناية قبل الاتصال بموزعينا مراآز المعلومات. إذا كان منتج Philips الخاص بك لا يعمل على نحوٍ سليم أو كان معيبًا، فيرجى الاتصال بموزع Philips أو مباشرةً مراكز معلومات المستهلك والخدمة التابعة لشرآة Philips *http://www.philips.com/support* : الموقع

# **Consumer Information Centers**

Antilles • Argentina • Australia • Bangladesh • Brasil • Canada • Chile • China • Colombia • Belarus • Bulgaria • Croatia • Czech Republic • Estonia • Dubai • Hong Kong • Hungary • India • Indonesia • Korea • Latvia • Lithuania • Malaysia • Mexico • Morocco • New Zealand • Pakistan • Paraguay • Peru • Philippines • Romania • Russia • Serbia & Montenegro • Singapore • Slovakia • Slovenia • South Africa • Taiwan • Thailand • Turkey • Ukraine • Uruguay • Venezuela

# **Eastern Europe**

## BELARUS

Technical Center of JV IBA M. Bogdanovich str. 155 BY - 220040 Minsk Tel: +375 17 217 33 86

# BULGARIA

LAN Service 140, Mimi Balkanska Str. Office center Translog 1540 Sofia, Bulgaria
Tel: +359 2 960 2360 www.lan-service.bg

#### CZECH REPUBLIC

General Consumer Information Center 800 142100 Xpectrum Lu.ná 591/4 CZ - 160 00 Praha 6 Tel: 800 100 697 Email:info@xpectrum.cz www.xpectrum.cz

#### CROATIA

Renoprom d.o.o. Mlinska 5, Strmec HR - 41430 Samobor Tel: +385 1 333 0974

## **ESTONIA**

FUJITSU SERVICES OU Akadeemia tee 21G EE-12618 Tallinn Tel: +372 6519900

www.ee.invia.fujitsu.com

#### HUNGARY

General Consumer Information Center 0680018544 (Local call tariff) Serware Szerviz Vizimolnár u. 2-4 HU - 1031 Budapest Tel: +36 1 2426331 Email: inbox@serware.hu www.serware.hu

#### HUNGARY

General Consumer Information Center 0680018544 (Local call tariff) Profi Service Center Ltd. 123 Kulso-Vaci Street , H-1044 Budapest ( Europe Center ) Hungary Tel: +36 1 814 8080 m.andras@psc.hu

#### LATVIA

ServiceNet LV Jelgavas iela 36 LV - 1055 Riga, Tel: +371 7460399 Email: serviss@servicenet.lv

#### LITHUANIA

ServiceNet LT Gaiziunu G. 3 LT - 3009 KAUNAS Tel: +370 7400088 Email: servisas@servicenet.lt www.servicenet.lt

## ROMANIA

Blue Ridge Int'l Computers SRL 115, Mihai Eminescu St., Sector 2 RO - 020074 Bucharest Tel: +40 21 2101969

#### SERBIA & MONTENEGRO

Tehnicom Service d.o.o. Viline vode bb Slobodna zona Beograd , L12/4 Belgrade 11000 Tel. +381 11 2070 664 Serbia

## SLOVAKIA

General Consumer Information Center 0800004551

Datalan Servisne Stredisko Puchovska 8 SK - 831 06 Bratislava Tel: +421 2 49207155 Email: servis@datalan.sk

#### SLOVENIA

PC HAND Brezovce 10 SI - 1236 Trzin Tel: +386 1 530 08 24 Email: servis@pchand.si

#### RUSSIA

Tel: +7 095 961-1111 Tel: 8-800-200-0880 Website: www.philips.ru

### TURKEY

Türk Philips Ticaret A.S. Yukari Dudullu Org.San.Bolgesi 2.Cadde No:22 34776-Umraniye/Istanbul Tel: (0800)-261 33 02

#### UKRAINE

Comel Shevchenko street 32 UA - 49030 Dnepropetrovsk Tel: +380 562320045 www.csp-comel.com

# **Latin America**

#### ANTILLES

Philips Antillana N.V. Kaminda A.J.E. Kusters 4 Zeelandia, P.O. box 3523-3051 Willemstad, Curacao Phone: (09)-4612799 Fax : (09)-4612772

#### COLOMBIA

Industrias Philips de Colombia S.A.-Division de Servicio CARRERA 15 Nr. 104-33 Bogota, Colombia Phone:(01)-8000 111001 (toll free) Fax : (01)-619-4300/619-4104

# MEXICO

Consumer Information Centre Norte 45 No.669 Col. Industrial Vallejo C.P.02300, -Mexico, D.F. Phone: (05)-3687788 / 9180050462 Fax : (05)-7284272

## PARAGUAY

Av. Rca. Argentina 1780 c/Alfredo Seiferheld P.O. Box 605

#### ARGENTINA

Philips Antillana N.V. Vedia 3892 Capital Federal CP: 1430 Buenos Aires Phone/Fax: (011)-4544 2047

#### BRASIL

Philips da Amazônia Ind. Elet. Ltda. Rua Verbo Divino, 1400-São Paulo-SP CEP-04719-002 Phones: 11 21210203 -São Paulo & 0800-701-0203-Other Regions without São Paulo **City** 

# CHILE

Philips Chilena S.A. Avenida Santa Maria 0760 P.O. box 2687Santiago de Chile Phone: (02)-730 2000 Fax : (02)-777 6730

Phone: (595 21) 664 333 Fax: (595 21) 664 336 Customer Desk: Phone: 009 800 54 1 0004

## PERU

Philips Peruana S.A. Customer Desk Comandante Espinar 719 Casilla 1841 Limab18 Phone: (01)-2136200 Fax : (01)-2136276

# URUGUAY

Rambla O'Higgins 5303 Montevideo Uruguay Phone: (598) 619 66 66 Fax: (598) 619 77 77 Customer Desk: Phone: 0004054176

## VENEZUELA

Industrias Venezolanas Philips S.A. Apartado Postal 1167 Caracas 1010-A Phone: (02) 2377575 Fax : (02) 2376420

# Canada

# **CANADA**

Philips Electronics Ltd. 281 Hillmount Road Markham, Ontario L6C 2S3 Phone: (800) 479-6696

# Pacific

## AUSTRALIA

Philips Consumer Electronics Consumer Care Center Level 1, 65 Epping Rd

North Ryde NSW 2113 Phone: 1300 363 391 Fax : +61 2 9947 0063

#### NEW ZEALAND

Philips New Zealand Ltd. Consumer Help Desk 2 Wagener Place, Mt.Albert P.O. box 1041 Auckland Phone: 0800 477 999 (toll free) Fax : 0800 288 588

# Asia

#### BANGLADESH

Philips Service Centre 100 Kazi Nazrul Islam Avenue Kawran Bazar C/A Dhaka-1215 Phone: (02)-812909

Fax : (02)-813062

## CHINA

SHANGHAI Rm 1007, Hongyun Building, No. 501 Wuning road, 200063 Shanghai P.R. China Phone: 4008 800 008 Fax: 21-52710058

# HONG KONG

Philips Electronics Hong Kong Limited Consumer Service Unit A, 10/F. Park Sun Building 103-107 Wo Yi Hop Road Kwai Chung, N.T. Hong Kong Phone: (852)26199663 Fax: (852)24815847

#### INDIA

Phone: 91-20-712 2048 ext: 2765 Fax: 91-20-712 1558

#### BOMBAY

Philips India Customer Relation Centre Bandbox House 254-D Dr. A Besant Road, Worli Bombay 400 025

#### CALCUTTA

Customer Relation Centre 7 justice Chandra Madhab Road Calcutta 700 020

#### MADRAS

Customer Relation Centre 3, Haddows Road Madras 600 006

NEW DELHI Customer Relation Centre 68, Shivaji Marg New Dehli 110 015

#### INDONESIA

Philips Group of Companies in Indonesia Consumer Information Centre Jl.Buncit Raya Kav. 99-100 12510 Jakarta Phone: (021)-7940040 ext: 2100 Fax : (021)-794 7511 / 794 7539

# KOREA

Philips Consumer Service Jeong An Bldg. 112-2 Banpo-dong, Seocho-Ku Seoul, Korea Customer Careline: 080-600-6600 Phone: (02) 709-1200 Fax : (02) 595-9688

#### MALAYSIA

After Market Solutions Sdn Bhd, Philips Authorised Service Center, Lot 6, Jalan 225, Section 51A, 46100 Petaling Jaya, Selangor Darul Ehsan, Malaysia. Phone: (603)-7954 9691/7956 3695 Fax: (603)-7954 8504 Customer Careline: 1800-880-180

#### PAKISTAN

Philips Consumer Service Mubarak manzil, 39, Garden Road, Saddar, Karachi-74400 Tel: (9221) 2737411-16 Fax: (9221) 2721167 E-mail: care@philips.com Website: www.philips.com.pk

# PHILIPPINES

PHILIPS ELECTRONICS & LIGHTING, INC. Consumer Electronics 48F PBCOM tower 6795 Ayala Avenue cor VA Rufino St. Salcedo Village 1227 Makati City, PHILS Phone: (02)-888 0572, Domestic Toll Free: 1-800-10-PHILIPS or 1-800-10-744 5477 Fax: (02)-888 0571

## SINGAPORE

Accord Customer Care Solutions Ltd Authorized Philips Service Center Consumer Service 620A Lorong 1 Toa Rayoh Singapore 319762 Tel: +65 6882 3999 Fax: +65 6250 8037

#### TAIWAN

Philips Taiwan Ltd. Consumer Information Centre 13F, No. 3-1 Yuan Qu St., Nan Gang Dist., Taipei 115, Taiwan Phone: 0800-231-099 Fax : (02)-3789-2641

## THAILAND

Philips Electronics (Thailand) Ltd. 26-28th floor, Thai Summit Tower 1768 New Petchburi Road Khwaeng Bangkapi, Khet Huaykhwang Bangkok10320 Thailand Tel: (66)2-6528652 E-mail: cic Thai@philips.com

# Africa

#### MOROCCO

Philips Electronique Maroc 304,BD Mohamed V Casablanca Phone: (02)-302992 Fax : (02)-303446

# SOUTH AFRICA

PHILIPS SA (PTY) LTD Customer Care Center 195 Main Road Martindale, Johannesburg P.O. box 58088 Newville 2114 Telephone: +27 (0) 11 471 5194 Fax: +27 (0) 11 471 5123 E-mail: customercare.za@philips.com

# Middle East

# DUBAI

Philips Middle East B.V. Consumer Information Centre P.O.Box 7785 DUBAI Phone: (04)-335 3666 Fax : (04)-335 3999

# **ضمانك الدولي**

عزيزنا العميل،

نشكرك على شراء منتج Philips هذا، والذي تم تصميمه وتصنيعه بأعلى معايير الجودة .

وإذا كانت هناك مشكلة في المنتج، فتضمن Philips إصلاحه واستبداله مجانًا، بغض النظر عن البلد التي يتم فيها الإصلاح، وذلك خلال 12 شهرًا من تاريخ الشراء. ويُكمل ضمان Philips إصلاح الدولي هذا التزامات الضمان المحلي من Philips والموزع تجهاك في بلد الشراء ولا يؤثر على حقوقك القانونية آعميل.

يسري ضمان Philips بشرط التعامل مع المنتج بشكل سليم للاستخدام المخصص له، وفقًا لإرشادات التشغيل وعند تقديم الفاتورة الأصلية أو إيصال النقدية، موضح بهما تاريخ الشراء واسم الموزع ورقم الطراز والإنتاج الخاص بالمنتج .

قد لا يسري ضمان Philips في حالة :

- تغييرالمستندات بأي طريقة أو أصبحت غير واضحة؛
- تغيير أو حذف أو إزالة رقم الطراز أو الإنتاج على المنتج أو إذا أصبح غير واضحًا؛
- إجراء الإصلاحات أو تعديلات وتغييرات المنتج بواسطة مراآز خدمة غير معتمدة أو أشخاص غير معتمدين;
- أن يكون التلف ناتج عن حوادث، على سبيل المثال لا الحصر، البرق أو الماء أو الحرائق أو سوء الاستخدام أو الإهمال؛

يرجى ملاحظة أنه لا يُعتبر المنتج معيبًا بموجب هذا الضمان إذا أصبحت التعديلات ضرورية ليتوافق هذا معايير فنية محلية أو قومية، والتي تسري في بلدان لم يتم تصميم و/أو تصنيع <sup>و</sup>/أو اعتماد <sup>و</sup>/أو ترخيص المنتج أساسًا لها لذلك يرجى التحقق دائمًا مما إذا آان يمكن استخدام المنتج في بلد معين.

إذا كان منتج Philips الخاص بك لا يعمل على نحوٍ سليم أو كان معيبًا، فيرجى الاتصال بموزع Philips. وإذا كنت تحتاج للخدمة وأنت في بلد آخر فيمكن تزويدك بعنوان أحد الموزعين بواسطة مكتب دعم عملاء Philips في ذلك البلد، والذي يمكن العثور على رقم الهاتف والفاكس الخاص به في الجزء الخاص بهذا الموضوع في هذا الدليل.

لتجنب المضايقات غير الضرورية، ننصحك بقراءة إرشادات التشغيل بعناية قبل المعنان التات الذي اسئلة يتعذر على موزعنا الإجابة عليها أو أي سؤال بهذا الخصوص فيرجى الاتصال بـ مراكز معلومات المستهلك التابعة لشركة Philips أو من خلال:

*http://www.philips.com*: الويب موقع

# **ضمان الاختيار الأول من Philips) الولايات المتحدة الأمريكية)**

نشكرك على شراء شاشة Philips .

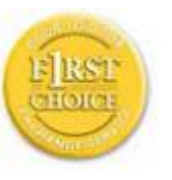

لقد تم تصميم وتصنيع جميع شاشات Philips بمعايير عالية وهي توفر أداءً عالي الجودة وسهولة الاستخدام وسهولة التثيبت. وإذا واجهتك مشكلات أثناء تثبيت أو استخدام هذا المنتج، فيرجى الاتصال بشرآة Philips مباشرةً للاستفادة من ضمان الاختيار الأول من Philips. ويعطيك ضمان الخدمة لثلاث سنوات هذا الحق في استبدال الطراز في الموقع خلال 48 ساعة من تلقي مكالمتك خلال السنة الأولى من الشراء. وإذا كانت لديك أية مشكلات في الشاشة خلال السنة الثانية أو الثالثة من الشراء، فسنقوم بإصلاحها بعد إرسالها إلى موفر الخدمة على نفقتك الشخصية وإعادتها إليك خلال خمسة أيام عمل، مجانًا .

# **الضمان المحدود (شاشة الكمبيوتر)**

**انقر هنا للوصول إلى بطاقة تسجيل الضمان.**

**إصلاح مجاني لمدة ثلاث سنوات / خدمة مجانية للأجزاء لمدة ثلاث سنوات / استبدال لمدة سنة واحدة\***

\*يتم استبدال المنتج بمنتج جديد أو متجدد بوحدة بمواصفات أصلية خلال يومي عمل خلال السنة الأولى. ويجب شحن هذا المنتج على حسابك الخاص للخدمة خلال السنتين الثانية والثالثة.

#### **من يشمله الضمان؟**

يجب أن يكون لديك مستند الشراء للحصول على خدمة الضمان. فإيصال البيع أو أي مستند آخر يوضح شرائك للمنتج يعتبر مستند شراء. فضعه . مع دليل المستخدم هذا واحتفظ بهما معًا

#### **ما الذي يشمله الضمان؟**

ذلك ولمدة ثلاث سنوات، يتم إصلاح جميع الأجزاء واستبدالها وخدمتها مجانًا. بعد ثلاث سنوات من يوم تبدأ تغطية الضمان من يوم شراء المن الشر اء، سوف تدفع تكاليف استبدال أو إصلاح جميع الأجزاء، وكافة تكاليف العمل.

جميع الأجزاء، بما في ذلك الأجزاء المُصلّحة والمستبدلة، تتم تغطيتها فقط خلال فترة الضمان الأصلية. وعند انتهاء ضمان المنتج الأصلي، ينتهي كذلك الضمان على جميع المنتجات والأجزاء المستبدلة والمُصلّحة .

#### **ما الذي لا يشمله الضمان؟**

#### الضمان لا يغطي :

- •تكاليف خدمات تثبيت أو إعداد المنتج، وضبط عناصر تحكم العميل بالمنتج، وتثبيت أو إصلاح أنظمة الهوائي خارج المنتج.
- • إصلاح المنتج <sup>و</sup>/أو استبدال الأجزاء بسبب سوء الاستخدام أو الحوادث أو عمليات الإصلاح غير المعتمدة أو لأي سبب آخر لا يقع ضمن نطاق تحكم .Philips Consumer Electronics
	- •مشكلات الاستلام الناتجة عن ظروف إشارة أو آبل أو أنظمة هوائي خارج الوحدة؛
- • المنتج الذي يتطلب تعديل أو مهايئة لتمكينه من العمل في أي بلد غير البلد الذي تم تصميمه <sup>و</sup>/أو تصنيعه <sup>و</sup>/أو اعتماده <sup>و</sup>/أو ترخيصه له، أو إصلاح المنتجات التالفة بسبب هذه التعديلات.
	- • الأضرار العرضية الناتجة عن المنتج. (بعض الولايات لا تسمح باستثناء الأضرار العرضية، لذا فإن الاستثناء السابق قد لا يسري عليك. وهذا
		- يتضمن، على سبيل المثال لا الحصر، المواد المسجلة مقدمًا، سواء أكانت حقوق نشر أو ليست حقوق نشر).
			- تغيير أو حذف أو إزالة رقم الطراز أو الإنتاج على المنتج أو إذا أصبح غير واضحًا.

#### **أين تتوفر الخدمة؟**

تتوفر خدمة الضمان في جميع البلدان حيث يتم توزيع المنتج رسميًا بواسطة Electronics Consumer Philips. وفي البلدان التي لا تقوم فيها SPhilips Consumer Electronic بتوزيع المنتج، فسيحاول مركز الخدمة المحلي التابع لشركة Philips توفير الخدمة (على الرغم من أنه قد يكون هناك تأخير إذا لم تكن قطع الغيار المناسبة والأدلة الفنية جاهزة ومتوفرة .

#### **أين يمكنني الحصول على مزيد من المعلومات؟**

للحصول على مزيد من المعلومات، يرجى الاتصال بمرآز خدمة عملاء Philips بالاتصال على (877) 1838-835 (عملاء الولايات المتحدة فقط) أو (919) .7855-573

#### **قبل طلب الخدمة...**

. يرجى مراجعة دليل المالك قبل طلب الخدمة. فإعدادات ضبط عناصر التحكم الموضحة هناك قد توفر عليك مكالمة الخدمة

**للحصول على خدمة الضمان في الولايات المتحدة الأمريكية، RICO PUERTO أو U.S. ISLANDS VIRGIN...**

اتصل برقم هاتف مركز خدمة عملاء Philips المدرج فيما يلي للحصول على مساعدة المنتج وإجراءات الخدمة:

مرآز خدمة عملاء Philips

(877) 1838-835 أو (919) 7855-573

في الولايات المتحدة الأمريكية، RicoPue rto <sup>و</sup>U.S. Islands Virgin، جميع الضمانات الضمنية، بما في ذلك الضمانات الضمنية للتاجر والملائمة لغرض معين، محدودة في مدتها بفترة هذا الضمان الصريح. ولكن، لأن بعض الولايات لا تسمح بحدود على طول مدة الضمانات الضمنية، فقد لا يسري هذا التحديد عليك.)

**للحصول على خدمة الضمان في آندا...**

يرجى الاتصال بشرآة Philips على :

6696-479 (800)

سيتم توفير ثلاث سنوات من الأجزاء المجانية وثلاث سنوات من الخدمة المجانية في Philips Canada أو أي من مراكز خدمتها المعتمدة.

(في آندا، يتم توفير هذا الضمان في مكان جميع الضمانات الأخرى. لا توجد ضمانات أخرى صريحة أو ضمنية، بما في ذلك أي ضمانات ضمنية من التاجر أو ملائمة لغرض معين. Philips غير مسئولة تحت أية ظروف عن أي أضرار مباشرة أو غير مباشرة أو خاصة أو عرضية، كيفما حدثت، حتى لو تم إبلاغها بإمكانية حدوث مثل هذه الأضرار .)

**تذآر... يرجى تسجيل رقم الطراز والرقم التسلسلي الموجودة على المنتج أدناه.**

رقم الطراز

الرقم التسلسلي \_\_\_\_\_\_\_\_\_\_\_\_\_\_\_\_\_\_\_\_\_\_\_\_\_\_\_\_\_\_\_\_\_\_\_\_\_\_\_\_\_\_\_\_\_\_\_\_\_\_\_\_\_\_\_\_\_\_\_\_\_\_\_\_\_\_\_\_\_\_\_\_\_\_\_\_\_\_\_\_\_\_\_\_\_\_\_\_\_

province to/You may have other rights which vary from state .معينة قانونية حقوق الضمان هذا يمنحك province/state.قد يكون لديك حقوق أخرى تختلف من ولاية/مقاطعة لولاية/لمقاطعة .

قبل الاتصال بشركة Philips، يرجى تجهيز التفاصيل التالية بحيث يمكننا حل المشكلة بسر عة .

- رقم نوع Philips
- رقم Philips التسلسلي
- • تاريخ الشراء (قد يتطلب الأمر نسخة من مستند الشراء)
	- •معالج بيئة الكمبيوتر:
- ◦مبر<br>286/386/486/Pentium Pro/ذاكر ة داخلية
- (Apple Macintosh ،2/OS ،DOS ،Windows) التشغيل نظام◦
	- $^{\circ}$ الفاكس/المودم/برنامج الإنترنت؟

البطاقات الأخرى المثبتة

- •سوف يساعد توفير المعلومات التالية أيضًا في تسريع العملية:
- • يوضح مستند الشراء: تاريخ الشراء واسم الموزع والرقم التسلسلي للطراز والمنتج.
	- العنوان آاملاً والذي يتم فيه تسليم الطراز البديل.

#### **فقط بمكالمة هاتفية**

توجد مكاتب دعم عملاء Philips في جميع أنحاء العالم. داخل الولايات المتحدة يمكنك الاتصال بخدمة عملاء Philips من الإثنين إلى الجمعة من الساعة 8:00 صباحًا وحتى الساعة 9:00 مساءً بالتوقيت الشرقي وأيام السبت من الساعة 10:00 صباحًا وحتى الساعة 5:00 مساءً بالتوقيت الشرقي باستخدام أحد أرقام الهاتف .

للحصول على مزيد من المعلومات بخصوص ذلك ومزيد من منتجات Philips تفضل بزيارة موقعنا على:

*http://www.philips.com*: الموقع

# **مسرد المصطلحات**

## AB C D E F GH I J K L M N O P Q R S T U VW X Y Z

#### **A**

# **matrix Active) المصفوفة النشطة)**

نوع من بنى شاشات الكريستال السائل فيها يتم توصيل ترانزستورات تحويل بكل بكسل للتحكم في تشغيل/إيقاف تشغيل الجهد. وهي تُنتج عرض أكثر سطوعًا وحدة بزاوية عرض أوسع من عرض المصفوفة السلبية. ارجع أيضًا إلى TFT (ترانزستور الغشاء الرقيق).

# **a-Si) السليكون غير المتبلور)**

. مادة شبه موصلة مستخدمة لعمل طبقة ترانزستورات الغشاء الرقيق (TFT (بشاشات LCD ذات المصفوفة النشطة

# **ratio Aspect) نسبة الأبعاد)**

نسبة العرض إلى الارتفاع بالمنطقة النشطة بالشاشة. بشكل عام، معظم الشاشات لها نسبة الأبعاد 4:3. والشاشات العريضة أو شاشات التلفاز لها نسبة الأبعاد 16:9 أو 16:10 .

# B

**(الإضاءة الخلفية)** Backlight

مصدر الضوء لشاشة LCD قابلة للنقل. توجد تقنيتان مستخدمتان في تصميمات شاشات LCD اليوم. معظم شاشات LCD TFT تستخدم تقنية CCFL) ضوء الفلورسنت من الكاثود البارد) ولوحة ناشرة خلف طبقة الكريستال السائل مباشرة.ً هناك تقنية جديدة باستخدام الصمامات الثنائية الباعثة للضوء (LED (مازالت تحت التطوير .

#### **Brightness) السطوع)**

أبعاد الألوان المشار إليها كندرج أكروماتي، التي تتراوح من الأسود إلى الأبيض، ويطلق عليها أيضًا الإضاءة أو معامل الانعكاس الضوئي. وبسبب التشوش مع التشبع، ينبغي التوقف عن استخدام هذا المصطلح .

#### **C**

**CCFL) ضوء الفلورسنت من الكاثود البارد)**

هي أنابيب ضوء الفلورسنت التي توفر الضوء لشاشة LCD. وهذه الأنابيب بشكل عام رفيعة جدًا، فقطرها يبلغ تقريبًا <sup>2</sup> مم.

## **Chromaticity) التلون)**

ذلك الجزء من مواصفات اللون، والذي لا يشتمل على إضاءة. والتلون له بعدين ومخصص بزوجين من الأرقام مثل الطول الموجي السائد والنقاء.

# *CIE (Commission International de I'Eclairage)*

اللجنة الدولية للإضاءة، هي المنظمة الدولية الرئيسية المعنية بالألوان ومقياس الألوان .

### **temperature Color) درجة حرارة اللون)**

مقياس لون الضوء المنبعث من جسم أثناء تسخينه. ويتم التعبير عن هذا القياس المطلق المقياس كلفن بالدرجات المطلقة). درجات الحرارة المنخفضة بالكلفن مثل 2400 آلفن تكون حمراء؛ ودرجات الحرارة الأعلى مثل <sup>9300</sup> آلفن تكون زرقاء. درجة الحرارة الطبيعية تكون بيضاء، عند <sup>6504</sup> آلفن. تقدم شاشات Philips بشكل عام درجات الحرارة 9300 درجة آلفن <sup>و</sup>6500 درجة آلفن، ودرجات حرارة من تحديد المستخدم.

#### **Contrast) التباين**

**اختلاف السطوع بين المناطق المضيئة والمظلمة في صورة.**

**ratio Contrast) نسبة التباين)**

نسبة السطوع بين نمط الأبيض الأكثر سطوعًا ونمط الأسود الأكثر ظلمة.

العودة إلى أعلى الصفحة

**D**

**SUB-D**

موصل دخل VGA تناظري. تأتي الشاشة مزودة بكبل D-Sub .

# **واجهة مرئية رقمية" (DVI) (متوفرة في طرز معينة)**" Interface Visual Digital

توفر ميزة الواجهة المرئية الرقمية (DVI (اتصالاً رقميًا عالي السرعة لأنواع البيانات المرئية المستقلة عن تقنية الشاشة. وترآز الواجهة بشكل أساسي على توفير اتصال بين الكمبيوتر والشاشة. تفي ميزة واجهة الرؤية الرقمية (DVI) بمتطلبات كافة قطاعات صناعة الكمبيوتر (محطة العمل، كمبيوتر سطح المكتب، الكمبيوتر<br>. لهذه القطاعات المختلفة التوحد حول واجهة شاشة واحدة .

واجهة DVI تتيح :

- .<sup>1</sup> تقليل فقد الإشارة وتشوش إشارة الفيديو بسبب نقص تحويل الإشارة.
- .2 الاستقلال عن تقنية العرض، ويمكن استخدامها في التقنيات LCD <sup>و</sup>Plasma <sup>و</sup>LCOS، وغيرها.
	- .3 التوصيل والتشغيل من خلال اآتشاف التوصيل السريع، EDID <sup>و</sup>DDC2B.
		- .4 الدعم الرقمي والتناظري في موصل واحد (DVI-I فقط).

#### العودة إلى أعلى الصفحة

#### **E**

**(الكمبيوتر لأجهزة**Energy Star **برنامج (Energy Star Computers Program**

هو برنامج للحفاظ على الطاقة أطلقته وآالة حماية البيئة الأمريكية (EPA(، وهو يشجع تصنيع وتسويق الأجهزة الآلية المكتبية التي تتميز بالفعالية في استهلاك الطاقة. ويجب على الشركات التي تنضم لهذا البرنامج، الالتزام بصناعة منتج واحد أو أكثر يتمتع بالقدرة على خفض استهلاكه من . الطاقة (< 30 وات) إما بعد فترة من التوقف عن الاستخدام، أو بعد فترة من الوقت يحددها المستخدم سلفًا

#### العودة إلى أعلى الصفحة

#### G

#### **Gamma) جاما)**

سطو ع الشاشة كدالة جهد فيديو يتبع تقر بيًا دالة ر ياضية لإشار ة دخل الفيديو ، أسها يطلق عليه جاما .

# **Grayscale) تدرج الرمادي)**

تدرج أكروماتي من الأسود عبر سلسلة من درجات الرمادي الفاتح المتوالية إلى الأبيض. ويمكن أن تتكون مثل هذه السلسلة من خطوات، والتي  $=2^8$ then the monitor can display at most ،bit 8Digital converter is /If the Analog .متسافات بمتساوية للسافات بينها مسافات متساوية 256 levels. بالنسبة للشاشات الملونة، لكل لون من الأحمر والأخضر والأزرق <sup>256</sup> مستوى. لذلك فإن إجمالي الألوان التي يمكن عرضها هو 256×256×256= 16.7 مليون .

#### **H**

## **Hue) تدرج اللون)**

الخصيصة الرئيسية لكل لون والتي تميزه عن الألوان الأخرى. على سبيل المثال، قد يكون للون تدرج أخضر أو أصفر أو أرجواني. والألوان التي لها تدرج تعرف بالألوان الصبغية. الأبيض والأسود والرمادي ليس لها تدرج لون .

# **IPS) التبديل المستوي)**

تقنية لتحسين زاوية العرض في شاشات LCD حيث يتم تبديل جزيئات الكريستال السائل في السطح المستوي لطبقة LCD وليس بشكل رأسي عليها .

#### **LLCD) شاشة الكريستال السائل)**

شاشة تتألف من كريستال سائل محجوز بين لوحين شفافين. وتضم الشاشة آلاف وحدات البكسل والتي يمكن إضاءتها أو إطفائها باستثارة كهربائية. وبهذا، يمكن إنشاء صور/نصوص غنية بالألوان .

#### **crystal Liquid) الكريستال السائل)**

المركب الموجود في شاشات الكريستال السائل. ويتفاعل الكريستال السائل عند استثارته كهربيًا. وهو ما يجعله المركب المثالي لإضاءة وحدات بكسل شاشات LCD أو إطفائها. ويشار أحيانًا إلى الكريستال السائل بالاختصار LC .

#### **Luminance) الإضاءة)**

مقياس لكثافة سطوع الضوء، عادة ما يتم التعبير عنه في وحدات الشمعة لكل متر مربع (شمعة/م2) أو لامبرت قدم. <sup>1</sup> لامبرت قدم <sup>=</sup>3.426 شمعة/م2

#### العودة إلى أعلى الصفحة

# N

#### **Nit) نت)**

وحدة إضاءة تساوي <sup>1</sup> قنديلة/متر مربع أو 0.292 قدم/لامبرت

#### P

#### **Pixel) بكسل)**

. عنصر الصورة; أصغر عنصر في صورة على شاشة CRT أو LCD، وبالتالي في الشاشة

## **Polarizer) المستقطب)**

مرشح ضوء فقط يسمح بموجات ضوء بمعدل دوران معين. وتستخدم المادة المستقطبة بالترشيح العمودي في شاشات LCD لتغليف الكريستال ر ب ستخدم الكريستال السائل بعد ذلك كوسيط يحرف الموجات الضوئية بزاوية 90؟اللسماح بمرور الضوء خلاله أو عدم السماح بمروره.<br>السائل ثم يستخدم الكريستال السائل بعد ذلك كوسيط يحرف الموجات الضوئية بزاوية 90؟السماح بمرور الضوء خلا

#### R

#### **rate Refresh) معدل التحديث)**

عدد المرات التي يتم فيها تحديث الشاشة في الثانية. ويقاس هذا العدد عادةً بالهرتز أو بعدد الدورات لكل ثانية. والمعدل <sup>60</sup> هرتز مساوي لـ <sup>60</sup> مرة/ثانية.

#### **SmartContrast**

تقنية فريدة تقوم بشكل ديناميكي بتحليل المحتوى المعروض وبشكل تلقائي بتحسين نسبة تباين شاشات LCD لتحقيق أقصى وضوح مرئي ومتعة عرض وزيادة الإضاءة الخلفية للحصول على صور أوضح وأزهى وأسطع أو تعتيم الإضاءة الخلفية للحصول على عرض أوضح للصور على الخلفيات الداكنة. بالنسبة للشاشات التي تتضمن SmartContrast، تكون نسبة التباين 1:3000، وهي النسبة الأعلى المتوفرة اليوم في شاشات LCD .

#### **SmartControl II**

II SmartControl هو برنامج مراقبة بواجهة رسومية سهلة الاستخدام على الشاشة والتي ترشدك خلال التوليف الجيد للدقة ومعايرة الألوان وإعدادات العرض الأخرى بما في ذلك السطوع والتباين والساعة والفارق الزمني والوضع والأحمر والأخضر والأزرق والنقطة البيضاء <sup>و</sup> - في الطرز ذات السماعات المدمجة - عناصر ضبط الصوت .

#### *SmartImage*

يوفر برنامج SmartImage إعدادات معينة مسبقًا والتي تحسن العرض لأنواع مختلفة من المحتويات، فهو يتقوم بشكل ديناميكي بضبط السطوع والتباين والألوان والحدة في الوقت الفعلي. وسواء أآنت تعمل مع تطبيقات نصية أو تعرض صورًا أو تشاهد فيديو، فسيوفر لك SmartImagePhilip s أداء عرض محسن ورائع على شاشات LCD .

#### **SmartResponse**

SmartResponse أحد التقنيات الممتازة من Philips حيث تقوم بضبط وقت الاستجابة لمتطلبات التطبيقات وتوفير أوقات استجابة أسرع لتطبيقات الألعاب والفيديو أو نقاء ألوان أفضل لعرض الصور الفوتوغر افية والصور الساكنة.

## **SmartManage Lite**

SmartManage Lite هو نظام لمراقبة وإدارة وفحص حالة الشاشات وهو مصمم للوفاء بالمتطلبات الخاصة للأعمال الصغيرة والمتوسطة المتنامية حيث يساعد في خفض التكاليف وزيادة فعالية فريق تكنولوجيا المعلمات من خلال التحكم عن بُعد في الإعدادات الرئيسية للشاشات وتوفير تقارير الحالة وجمع بيانات الاستخدام ومراقبة استهلاك الطاقة والحماية من السرقة .

#### **sRGB**

sRGB هو إعداد قياسي لضمان التبادل الصحيح للألوان بين الأجهزة المختلفة (على سبيل المثال، الكاميرات الرقمية والشاشات والطابعات والماسحات الضوئية، وغيرها)

باستخدام مسافة ألوان موحدة قياسية، سوف يساعد الإعداد sRGB في زيادة وضوح صور تم التقاطها بجهاز متوافق مع sRGB بشكل سليم على شاشات Philips تتضمن الميزة sRGB. وبهذه . الطريقة، تتم معايرة الألوان ويمكنك الاعتماد على تعديل الألوان المعروضة على الشاشة

من المهم عند استخدام sRGB أن يكون السطوع والتباين بالشاشة ثابت على إعداد معين مسبقًا بالإصافة اللي الذلك من المهم تحديد إعداد SRGB في الإعدادات المعروضة على الشاشة.

للقيام بذلك، افتح قائمة العرض على الشاشة بالضغط على الزر OK بالإطار الأمامي للشاشة. حرك زر السهم لأسفل للانتقال إلى Color) الألوان) ثم اضغط على OK مرة ثانية. استخدم زر السهم . للأيمن للانتقال إلى sRGB. ثم حرك زر السهم لأسفل واضغط على OK مرة ثانية للخروج من قائمة العرض على الشاشة

بعد ذلك، يرجى عدم تغيير إعداد السطوع والتباين للشاشة. فإذا قمت بتغيير أي منهما، فسوف تخرج الشاشة من وضع sRGB وتنتقل إلى إعداد درجة الحرارة <sup>6500</sup> آلفن.

أخرى : قابس USB: يتوفر قابس USB صاعد وهابط لملائمة احتياجات المستخدمين .

#### T

#### **TFT) ترانزستور الغشاء الرقيق)**

مصنوع عادةً من السليكون غير المتبلور (Si-a) ويستخدم كمحول لأجهزة تخزين شحن موجود أسفل كل بكسل فرعي بشاشة LCD من نوع المصفوفة النشطة.

#### **TrueVision**

TrueVision عبارة عن تقنية خوارزميات واختبارات رائدة من Philips لضبط وموالفة الشاشة، وهي عملية شاملة تضمن أفضل أداء عرض متوافق مع معيار أكثر صرامة بمقدار أربعة مرات من متطلبات نظام Vista Microsoft مع آل شاشة تخرج من المصنع - ليس فقط مع بعض عينات المراجعة. إنها فقط Philips من يذهب إلى هذه الأبعاد لتوفير هذا المستوى الفائق من دقة الألوان وجودة العرض في كل شاشة جديدة .

## **USB أو** Bus Serial Universal**)الناقل التسلسلي العالمي)**

قابس ذكي لأجهزة الكمبيوتر الطرفية. حيث تقوم تقنية USB تلقائيًا بتحديد الموارد (مثل برنامج التشغيل و عرض نطاق الناقل) التي تطلبها الأجهزة الطرفية. وتجعل تقنية USB الموارد الضرورية متوفرة من دون تدخل المستخدم .

- $\mathcal{L}$ تحد تقنية USB من "الخوف من الحاوية" – وهو الخوف من إزالة حاوية الكمبيوتر لتثبيت الوحدة الطرفية الإضافية. كما تساعد تقنية USB في التخلص من إجراءات ضبط إعدادات IRQ (طلب المقاطعة) المعقدة عند تثبيت الأجهزة الطرفية الجديدة.
- $\bullet$  . فتقنية USB تلغي "محدودية المنافذ." ومن دون تقنية USB، تكون أجهزة الكمبيوتر محدودة فقط على طابعة واحدة وجهازين بمنفذ Com) عادةً الماوس والمودم)، ومنفذ متوازي محسن واحد لإضافة (ماسحة ضوئية أو كاميرا فيديو، على سبيل المثال)، وعصا تحكم. ولكن السوق تمتلئ كل يوم بالمزيد ون الأجهزة آل يوم أسوق الأجهزة آمرية المسائط المتعددة. ولكن مم تقنية USB، ولكن مم تقنية USB، يمكن تشغيل حتى 127 جهازًا في نفس الوقت على كمبيوتر واحد.
- $\bullet$ كما أن تقنية USB تسمح بالتوصيل السريع. حيث لا توجد حاجة غلى الإيقاف والتوصيل وإعداد التشبيت الله توجد الحرار الطرفية. وكذلك ليست هناك حاجة لعكس هذه العملية لفصل تلك الأجهزة.

باختصار، فإن تقنية USB تحول المفهوم الحالي "التوصيل والانتظار" إلى مفهوم توصيل وتشغيل حقيقي!

#### Hub) المحور)

جهاز USB يوفر توصيلات إضافية لناقل USB .

وتعتبر المحاور عنصرًا أساسيًا في بنية التوصيل والتشغيل لتقنية USB. يوضح الشكل شكلاً نموذجيًا للمحور. تتمثل فائدة المحاور في تبسيط اتصالات USB مما يوفر التكاليف والتعقيد، وذلك من وجهة نظر المستخدم .

والمحاور عبارة مُجمعات سلكية وتسمح بميزات التوصيل المتعدد لتقنية USB. ويشار إلى نقاط التوصيل بالمنافذ. ويقوم آل محور بتحويل نقطة . توصيل واحدة إلى نقاط توصيل متعددة. وتدعم البنية سلسلة من المحاور المتعددة

يتصل المنفذ الصاعد للمحور بمحور متجه للجهاز المضيف. ويسمح كل منفذ من منافذ الاتجاه الهابط بالمحور بالاتصال بمحور آخر أو وظيفة أخرى. ويمكن اكتشاف المحاور وتوصيلها وفصلها عند كل منفذ اتجاه هابط وتتيح توزيع الطاقة لأجهزة الاتجاه الهابط. ويمكن تمكين وتهيئة كل منفذ من منافذ الاتجاه الهابط على حدة بسرعة إما كاملة أو منخفضة. ويقوم المحور بعزل المنافذ ذات السرعة المنخفضة عن الإشارات كاملة السرعة .

يتألف المحور من جزأين: موجه المحور ومكرر المحور. والمكرر عبارة عن محول محكوم ببروتوآول بين منفذ الاتجاه الصاعد ومنافذ الاتجاه الهابط. آما أن به دعم أجهزة . لإعادة التعيين وتعليق/استئناف الإشارات. يوفر الموجه سجلات الواجهة للسماح بالاتصال إلى/من الجهاز المضيف. الحالة الخاصة وأوامر التوجيه للمحور تسمح للجهاز المضيف بتهيئة المحور ومراقبة المنافذ والتحكم فيها .

#### Device) الجهاز)

آيان منطقي ومادي يؤدي وظيفة. ويعتمد الكيان الفعلي الموصوف على سياق الإشارة. فعند أخفض مستوى، قد يشير الجهاز إلى مكون جهاز واحد، كالذاكرة مثلاً. عند المستويات الأعلى، قد يشير إلى مجموعة من مكونات الأجهزة التي تؤدي وظيفة معينة، مثل واجهة الناقل التسلسلي العالمي (USB). وحتى عند مستوى أعلى من ذلك، قد يشير المصطلح (الجهاز) إلى الوظيفة التي يؤديها كيان متصل بالناقل التسلسلي العالمي؛ على سبيل المثال، بطاقة بيانات/مودم فاكس والأجهزة قد تكون مادية أو كهربية أو منطقية .

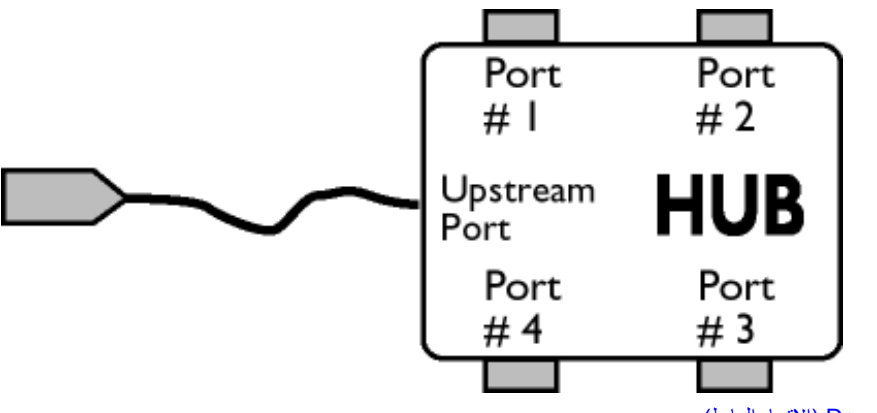

Downstream) الاتجاه الهابط)

الاتجاه الذي تتدفق فيه البيانات من الجهاز المضيف أو بعيدًا عن الجهاز المضيف. ومنفذ الاتجاه الهابط هو المنفذ الموجود بالمحور والأبعد كهربيًا من الجهاز المضيف الذي يقوم بإنشاء حركة مرور بيانات في الاتجاه الهابط من المحور. وتتلقى منافذ الاتجاه الهابط حركة مرور . بيانات الاتجاه الصاعد

#### Upstream) الاتجاه الصاعد)

اتجاه تدفق البيانات ناحية الجهاز المضيف. ومنفذ الاتجاه الصاعد هو المنفذ الموجود بالمحور الأقرب آهربيًا من الجهاز المضيف الذي يقوم بإنشاء حرآة مرور بيانات في الاتجاه الصاعد من المحور. وتتلقى منافذ الاتجاه الصاعد حرآة مرور بيانات الاتجاه الهابط.

#### العودة إلى أعلى الصفحة

**V**

**rate refresh Vertical) معدل التحديث الرأسي)**

يقاس بالهرتز، وهو عدد الإطارات (الصور الكاملة) التي تتم كتابتها على الشاشة في كل ثانية.

# العودة إلى أعلى الصفحة

#### **التنزيل والطباعة**

تثبيت برنامج تشغيل شاشة LCD التنزيل والطباعة الإرشادات

#### **تثبيت برنامج تشغيل شاشة LCD**

#### متطلبات النظام:

- Windows 95, Windows® 98, Windows® 2000 , Windows® Me, Windows® بنظام يعمل آمبيوتر•
	- Vista® Windows ,XP أو إصدار أحدث
	- حدد برنامج التشغيل "inf/.icm/.cat." على : /PC/drivers/

#### **اقرأ الملف "Readme.txt "قبل التثبيت.**

توفر هذه الصفحة خيارًا لقراءة الدليل بتنسيق .pdf. ويمكن تنزيل ملفات PDF على محرك الأقراص الصلبة، ثم عرضها وطباعتها باستخدام Reader Acrobat أو المستعرض .

إذا لم يكن لديك برنامج Reader Acrobat® Adobe مثبتًا، فانقر فوق الرابط لتثبيت البرنامج. Reader Acrobat® Adobe لكمبيوتر سطح المكتب / RAdobe .Apple Macintosh لكمبيوتر Acrobat Reader

#### **إرشادات التنزيل:**

#### لتنزيل الملف:

1.أنقر بالماوس فوق الرمز التالي مع الاستمرار. (لمستخدمي Windows® 95/98/2000/Me/XP/Vista النقر بزر الماوس الأيمن)

# $\overline{\mathbb{Z}}$ 230E1.pdf تنزيل

2. من القائمة التي تظهر، اختر As Link Save) حفظ الرابط باسم)، أو As Target Save) حفظ اسم) أو Disk to Link Download) تنزيل الرابط إلى محرك أقراص).

3.اختر المكان الذي تريد حفظ الملف فيه; ثم انقر فقو Save (حفظ) (إذا طُلب منك الحفظ إما كـ text (نص) أو source) مصدر )، فاختر source) مصدر)).
**إرشادات الطباعة:**

لطباعة الدليل :

.

وملف الدليل مفتوح، اتبع إرشادات الطابعة واطبع الصفحات التي تريدها .

العودة إلى أعلى الصفحة